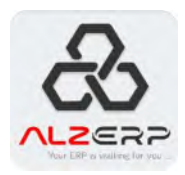

# ALZ ERP SOFTWARE MANUAL

For Wholesale, Supply, Trading & Distribution Business

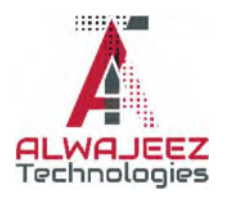

© 2023 Alwajeez Technologies. All rights reserved.

# **CONTENTS**

# CHAPTER 1: INTRODUCTION TO ALZ ERP

- 6 Preface
- 7 ALZ ERP at a glance
- 11 Starting business operations in ALZ ERP
- 12 Server Requirements
- 13 Operating Requirements
- 14 Routine Activities in ALZ ERP
- 15 Security System in ALZ ERP
- 16 Accounting Concept in ALZ ERP
- 18 Login to ALZ ERP
- 19 User Landing Page (Dashboard)
- 20 Charts in the Dashboard

# CHAPTER 2: INITIAL SETUPS

- 16 Module at a glance
- 16 Main Offices
- 16 Branch Offices
- 17 Departments/ Sections
- 17 Sales Areas
- 17 Stores and Warehouses
- 20 Warehouse & Stores
- 20 Parties (Customer, Suppliers, CNF Agents)
- 21 Employee Designations
- 21 Employee Profiles
- 21 Create Users

# CHAPTER 3: PRODUCTS SETUP

- 16 Unit of Measurements
- 16 Product Category
- 17 Product Subcategory
- 17 Product
- 17 Barcode Print
- 19 Product Bulk Edit
- 19 Print Product List
- 20 Price Change History

#### CHAPTER 4: **ACCOUNTING REPORTS**

- 61 Concepts of Accounting in ALZ ERP
- 62 Cash Ledger
- 63 Bank Ledger
- 64 Chart of Accounts
- 65 Income Statement
- 66 Income Statement details
- 67 Trial Balance
- 68 Trial Balance Details
- 69 Balance Sheet
- 70 Balance Sheet Details
- 71 Cheque Register
- 72 A/C Head Ledger
- 73 Control A/C Ledger
- 74 Collection Summary
- 75 Sub A/C Ledger
- 76 Trade Receivables
- 77 Trade Payable
- 78 Employee Ledger
- 79 Profit By Month
- 80 Debtor List
- 81 Fixed Expense Heads Ledger

#### CHAPTER 5: **CORE ACCOUNTING ACTIVITIES**

- 58 Cash Accounts Setup
- 59 Bank Accounts Setup
- 60 Particulars for vouchers entry
- 61 Subsidiary Accounts
- 59 Control Accounts
- 60 Accounting Heads
- 60 Vouchers Entry
- 61 Employee Transactions
- 61 Weekly Fixed Expenses Heads
- 61 Salesman Commission Calculation

#### CHAPTER 6: PURCHASE MANAGEMENT

- 61 Purchase Entry
- 62 Purchase Summary
- 63 Supplier Ledger
- 64 C&F Ledger
- 65 LC Data
- 66 LC List
- 67 LC Payment
- 68 LC Supplier Ledger

#### CHAPTER 7: **INVENTORY MANAGEMENT**

- 61 Stock Adjustment
- 62 Category Stock Value
- 63 Current Stock
- 64 Current Stock With Price
- 46 Stock Ledger

#### CHAPTER 8: **DISTRIBUTION**

- 46 Stock Adjustment
- 47 Order Entry
- 48 Order Delivery
- 49 Orders Details Report
- 50 Orders Sales Report
- 51 Daily Stock Report
- 52 Damage Items Entry
- 53 Damage Approval
- 54 Damage Report
- 55 Sales Return
- 56 Purchase Return

#### CHAPTER 9: **SALES**

- 61 Sales Entry
- 62 Collection Entry
- 63 Cash Transfer
- 64 Discounts
- 65 Discounts Approval
- 66 Customer Ledger
- 67 Sales Statement
- 68 Credit List
- 69 Sales Statement Emp

# CHAPTER 10: EMPLOYEE

- 61 Module Overview
- 61 Designation
- 62 Education Qualification
- 63 Employee
- 64 Employee Transfer
- 65 Assign to Store
- 66 Weekly Attendance
- 67 Employee Performance Analysis
- 68 Commission Process
- 69 Employee Transactions
- 70 Salary Sheet
- 71 Employee Ledger

# CHAPTER 11: MANAGEMENT INFORMATION SYSTEM

- 78 Documents Library
- 79 Weekly Business Insights
- 80 Categories Stock
- 81 Weekly Business Insights
- 82 Order-Sales Report
- 83 Items/Products Performance Analysis
- 84 Manpower Performance Analysis
- 85 Financial Analysis

# CHAPTER 12: SOFTWARE ADMINISTRATION

- 83 Menu Group
- 84 User Special Permission
- 85 User Role Permissions
- 86 Edit/Delete User
- 87 Create User
- 88 User Profile
- 89 Unblock User
- 90 Reset Password
- 91 Notice Board
- 92 Translations
- 93 Reference
- 94 Database Backup
- 95 Documents Upload
- 96 Multi-Documents Upload
- 97 General Settings

# CHAPTER 13: VAT & ZAKAT

- 63 Module Overview
- 64 VAT Invoice Printing
- 65 VAT Data Processing
- 66 Vat Submission

# Chapter 16: Service & Supports

- 86 Installation
- 87 Training
- 88 Customization Service
- 89 Extra Development
- 89 Daily/Weekly/Monthly Contract
- 91 Annual Maintenance Contract
- 87 Inhouse Manpower Contract
- 91 Integration Services
- 92 On site visit
- 91 Fixing unexpected Bugs
- 14 Customization, Service & Supports
- 14 Disclaimer Warranty
- 87 Buying Source Code
- 92 In case of Misbehave/ Misconduct
- 92 Method of Communications

# PREFACE

Welcome to Alwajeez Tech's knowledge bank. This manual is designed to provide you with the necessary information and guidance to effectively operate and manage your organization's ERP system.

Enterprise Resource Planning (ERP) systems are complex software applications that integrate various organizational processes, functions, and data into a single comprehensive system. These systems play a vital role in the success of modern businesses by providing real-time visibility into critical business operations, enabling better decision-making, and improving overall operational efficiency.

We appreciate- you are interested to know about our products and solutions. This guide book is a documentations to provide you tools and strategies to implement and establish an ERP software solution into your business properly and perfectly. To maximize your business results using ALZ ERP, this is a must read to guide. If you want your business to achieve maximum results from this software. Following this guidebook, it will be easy, comfortable and cost effective by all means.

A bad software can ruin your business and also can actually destroy your mind. A good ERP software can build your business and bring peace in mind. This manual is intended for users of all levels, from novice to advanced, and provides a step-by-step guide to the various features and functionalities of the ERP software. It covers key areas such as system configuration, user management, data management, reporting, and more.

We are a team of software engineers in the field of innovations since 2008, provided more than 300 enterprise solutions all over the world.

We are excited for your journey with ALZ ERP. To get the most out of this manual, it is recommended that you have a basic understanding of ERP concepts and terminology. Additionally, you should have access to your organization's ERP system and be authorized to perform the tasks described in this manual.

We hope that this manual proves to be a valuable resource for you and helps you to effectively use and manage your organization's ERP system. If you have any questions or feedback on this manual, please do not hesitate to contact us.

# INTRODUCTION TO ALZ ERP 1

# ALZ ERP AT A GLANCE

ALZ ERP is an enterprise software for business growth. The software controls and finds leakage by analyzing every aspect of a business system. The cloud-based ERP software is specially made for supply, trading, and distribution companies in Saudi Arabia.

### The software is consists of 9 primary modules:

- 1. Local Purchase & Import
- 2. Warehouses Inventory
- 3. Distribution/ Supply Chain
- 4. Sales Management
- 5. Core Accounting
- 6. VAT, Tax & Zakat
- 7. Employee, Attendance & Payroll
- 8. Management Information System
- 9. Software Administration

#### Unique Concepts is ALZ ERP

- Everything about your business is digitalized
- Weekly Business Review
- **•** Customization Facility
- Simple and Easy to Understand
- Super fast- no unnecessary loads
- User-Friendly Interface with great user experiences
- easy to use from mobile devices
- Presentable reports (Export to 10+ formats)
- Excel Data Upload
- OCR Reading from files
- Merge Documents and files
- Multi-Language
- Connectivity with other applications
- Multi Layer Security
- Stable and tested
- Data Secured
- Access data from anywhere
- Complete document library
- Use from any devices Mobile, Tab, or Computer

Every business runs on 3M- Money, Materials, and Manpower. ALZ ERP will keep track of your assets to utilize them for maximum business outcomes. Easily Keep Track of assets without compromising any leakage.

#### Money:

ALZ ERP is a modern financial management system that lets you view and manage critical financial and operational information from easy-to-use dashboards that integrate all financial and business data within a single platform.

#### Materials:

Online inventory management software with robust product lines, lets you manage purchases, sales, damage, returns, and view inventory from any device. ALZ ERP is designed to track and manage product sales, material purchases, delivery of goods, and all inventory management processes.

#### Manpower:

ALZ ERP provides Sales performance management (SPM) with operational and analytical functions that automate and unite back-office operational sales processes and is implemented to improve operational efficiency and effectiveness. Managing Attendance and salary was never been easier for supply chain distribution companies.

#### Intuitive features only defined by ALZ ERP

- $\blacklozenge$  Perfect ERP: Everything you need is ready and organized
- $\leftrightarrow$  Save Time: Implement and live run within few days
- $\clubsuit$  Save Money: ALZ ERP software is cost saving for initial purchase
- $\clubsuit$  Manpower: Lower your manpower investment by 50% to 70%
- $\clubsuit$  Development Cost: Pay only for what extra services you need. No Hidden Cost.
- $\mathbf{\hat{A}}$  Efficient: Time-tested solutions for specific needs
- $\blacklozenge$  Saves Time: Matter of seconds for any data you need
- **Example 18 Faster ERP: XERP has very lightweight for data processing and bandwidth consumption**
- 홆홇홈 Well formatted: UGC Approved Report formats
- $\blacklozenge$  Multi-Language: Automatically translated Reporting & Interface
- Notify Faster: Send emails from XERP to banks, employees, teachers, and students

 $\blacklozenge$  Self-service: Individual portals for salary statements, loan applications, bill submissions, etc.

- $\clubsuit$  Transparency: Everything will become disciplined and systematic
- $\star$  Training & Support: An expert team is always on standby
- Extensibility: Customize the system as per your needs
- ← Cloud compatible: Web-based real-time ERP Software
- $\blacklozenge$  Standard: Highly flexible ERP software with business intelligence
- $\bullet$  Modern: Always up-to-date with all the recent framework and technologies
- Experienced & Stable: More than 15 years in the market
- $\blacklozenge$  Paradigm: 5 Tier Architecture, Agile based development
- $\bullet$  Confidentiality: Access Authentication System- controlled by Administrator
- $\blacklozenge$  Persistence: Highly Secured and built-in hacking protection system
- Portability: Full featured modules work combined in one app
- $\blacklozenge$  Data Storage: Linked modules with central database system
- $\blacktriangleright$  Scalability: Highly scalable Database System (cloud supported)
- $\clubsuit$  Easy: User friendly interface, designed with mobile first approach
- $\clubsuit$  Configurable: Customization possibility for any types of logical requirements
- $\blacklozenge$  Controllable: Unlimited user accounts controlled by Super Administrator
- $\blacklozenge$  Stable: Highly cached, Master Page and theme-based development
- $\clubsuit$  UI & UX : Light weight mobile responsive UI designed for high data traffic
- Secured: Non-injectable Parameter based data transfer for high data security
- $\bullet$  Balanced: Sessioning with Safe view-stat & authorization system
- Accountable: User Audit Trails for inspecting any types of user activities
- Independence: To run swiftly for any size of users.

# STARTING BUSINESS PROCESS IN ALZ ERP

ERP software helps businesses manage day-to-day operations by providing a single system for tracking data. This can help businesses improve efficiency, reduce costs, and make better decisions. Starting business operations using ALZ ERP software requires careful planning, preparation, and implementation.

Steps to help you get started using ALZ ERP:

Define your business processes: Before implementing an ERP system, it is important to define your business processes. This involves mapping out all the steps involved in your business operations, from sales and customer service to production and inventory management.

Understand the ERP system: ALZ ERP has its own set of features and functionalities. Understand business processing system to align with your business processes and requirements.

Customize the ERP system: Once you have understood ALZ ERP system, you may need to customize it to fit your business needs. This may involve configuring the system to match your business processes, adding custom fields, and integrating third-party applications.

Migrate your data: Before you can start using the ERP system, you need to migrate your data from your existing systems. This involves transferring data such as customer information, product data, and transaction history to the ALZ ERP system.

Train your staff: ERP systems are complex and require proper training to use effectively. Train your staff on how to use the ERP system, including how to navigate the user interface, enter data, and generate reports.

Perform testing: Before going live with the ERP system, perform practice and comprehensive testing to ensure that the system is handful with all you need and is working correctly and all data has been migrated correctly.

Go live: Once testing is complete, you can go live with the ERP system. Monitor the system closely in the initial days to ensure that it is working as expected. Use the software everyday to track data, manage inventory, automate processes, and make better decisions.

Continuously optimize: As you use the ERP system, continuously optimize it by identifying areas for improvement and making changes to improve efficiency and productivity.

Implementing an ERP system is a complex process that requires careful planning and execution. ALZ ERP is easy, comfortable and versatile to manage your business operations effectively.

# SERVER CONFIGURATION REQUIREMENTS

System Requirements

Combining your requirements, bellow goals has been set for the final system:

The System will be integrated in a web server environment and a centralized database will be used for data processing system.

#### Minimum requirements for setup the Server Machine:

- 1. Intel Core i5 Processor 6th generation or later (Intel Xeon for max performance)
- 2. 8GB RAM (32GB RAM for max performance)
- 3. 256GB SSD Storage (512GB NVMe SSD + 7200RPM HDD for max results)
- 4. 50mbps(upload)/20mbps (download) Connection (100 mbps for max performance)
- 5. Operating System: Windows Server 2019 Standard
- 6. Database: SQL Server 2019 Express (Enterprise version for max performance)
- 7. Crystal reports for VS XIII or later
- 8. SSL Certificate installed for Data Security
- 9. ESET File Server Security as Antivirus Software
- 10. Malwarebytes Endpoint Security for Anti-Malware protection
- 11. SQL Server Backup & FTP as Database Cloud Backup Software
- 12. 1200VA or more capacity (Online/Offline) UPS only connected to the server
- 13. 1500 A Voltage Stabilizer
- 14. Ensure 24/7 Internet and Electricity connectivity

#### Software & Technologies Used for Development

- **Extreme SAAS Framework for Templating**
- Microsoft® Asp.net 4.8 with HTML5 & CSS3 for front-end
- Microsoft® C# 9.0 as back-end coding language
- Microsoft® SQL Server 2019 Enterprise for Database
- **23. Express Crystal Reports & Developer Express for reporting**
- **E** jQuery & React Js for AJAX functionalities
- Flutter for Mobile App

# CLIENTS OPERATION REQUIREMENTS

The workstations (Computer or any other smart devices) would be anywhere and will be used for accessing the master database through web browsers internet connection. The requirements for client devices are as follows:

#### About Clients Machines:

Any types of devices (Mobile, Tablet PC, Desktop Computer, Laptop Computer with any operating system like Windows, MacOS, Linux Chrome OS, Android or iOS) which support Google Chrome Version 50 or later

#### Internet Connection

Since many ERP solutions are cloud-based, a stable and fast internet connection is essential. This is especially true for larger organizations with many users accessing the software simultaneously.

#### Browser

For cloud-based ERP systems, the client device will also need a modern, up-to-date web browser. Most ERP systems are compatible with popular browsers like Chrome, Firefox, Safari, and Edge.

#### Mobile Device Requirements

Many modern ERP systems offer mobile access. This can require specific mobile devices, operating systems, or browsers. For example, the ERP software may have a mobile app that is only available on iOS or Android.

#### Screen Resolution

The screen resolution may also be a factor, especially for ERP software with complex interfaces. Higher screen resolutions can make the software easier to use.

#### Other Software

ALZ ERP systems may require specific versions of other software, such as Java or .NET framework, to be installed on the client device.

#### Conclusion:

ERP software helps businesses manage day-to-day operations by providing a single system for tracking data. This can help businesses improve efficiency, reduce costs, and make better decisions. Starting business operations using ALZ ERP software requires careful planning, preparation, and implementation.

# Routine Activities in ALZ ERP

# Daily Activities:

- 1. Cash Transfer
- 2. Voucher Entry
- 3. Sales Entry
- 4. Purchase Entry
- 5. Cash Balance

# Weekly Activities:

- 1. Weekly Employee Attendance
- 2. Weekly Salary
- 3. Weekly Budget Entry
- 4. Weekly Budget Cash Transfer
- 5. Weekly Profit Finalization
- 6. Damage Entry
- 7. Return Entry

# Monthly Activities:

- 1. Salary Sheet
- 2. Bank Balance
- 3. Trade Payable
- 4. Trade Receivables

# Quarterly Activities:

- 1. Salesman Commission Process
- 2. Trial Balance
- 3. Profit and Loss Accounts

# Half yearly Activities:

- 1. Stock Reconciliation
- 2. Payment and Receipt Accounts
- 3. Fixed Asset Valuation

# Yearly Activities:

- 1. Net Profit
- 2. Net Equity Ratio
- 3. Balance Sheet

## Accounting Concepts in ALZ ERP:

Our moto is- accounting for all. Non-accounting peoples can manage the accounts easily.

### Concept of Cash Accounts:

Transferring every salesman cash to a central cash account after every day-closing or week ending

### Chart of Accounts:

4 step Accounting:

- Account Groups (Assets, Liabilities, Income, Expense & Equity)
- Subsidiary Accounts
- Control Accounts
- Accounts Heads

### Purchase:

Data Storage in 4 layers:

- Purchase Master Tables (All Purchase Data input by User)
- Items Added to Stock
- Amounts added to Transactions List (Vendor Transactions, Payments by Cash/Bank)
- Core Accounting Data
	- o Purchase Voucher (ie, Item Amount):
		- **Expense for Purchase (Dr.)**
		- **Trade Payables/ Sundry Creditors (Cr.)**
	- o Voucher for VAT on Purchase
		- VAT PAID FOR PURCHASE (Dr.)
		- **Trade Payable / Sundry Creditors (Cr.)**
	- o Voucher for Items Received
		- Stock-in Inventory (Dr.)
		- Expense for Purchase (Cr.)
	- o Discount on Purchase
		- **Trade Payables/ Sundry Creditors (Dr.)**
		- **Expense for Purchase (Cr.)**
	- o Others Expenses for Purchase
		- Expense for Purchase (Dr.)
		- **Payable to Other Parties (Cr.)**
- o Purchase Payment Voucher
	- **Trade Payable / Sundry Creditors (Dr.)**
	- Cash/ Bank Account Head (Cr.)

# Purchase Return:

Data Storage in 3 layers:

- Purchase Master Tables (All Purchase Data input by User)
- Transactions Tables (Vendor Transactions, Payments by Cash/Bank)
- Core Accounting Data
	- o Purchase Return Voucher (ie, Item Amount):
		- **Trade Payables/ Sundry Creditors (Dr.)**
		- **Purchase Expense Head (Cr.)**
	- o Voucher for VAT on Purchase Return
		- **Trade Payable / Sundry Creditors (Dr.)**
		- **VAT PAID FOR PURCHASE (Cr.)**
	- o Voucher for Items Returned
		- **Expense for Purchase (Dr.)**
		- **Inventory (Cr.)**
	- o Discount on Purchase
		- **Sundry Creditors (Dr.)**
		- **Purchase Expense Head (Cr.)**
	- o Others Expenses for Purchase
		- **Payable to Other Parties (Dr.)**
		- **Purchase Expense Head (Cr.)**
	- o Purchase Payment Voucher
		- Cash/ Bank Account Head (Dr.)
		- **Trade Payable / Sundry Creditors (Cr.)**

# Others Items Purchase:

Data Storage in 3 layers:

- Purchase Master Tables (All Purchase Data input by User)
- Transactions Tables (Vendor Transactions, Payments by Cash/Bank)
- Core Accounting Data
	- o Purchase Voucher (ie, Item Amount):
- **Purchase Expense Head (Dr.)**
- **Trade Payable/ Sundry Creditors (Cr.)**
- o Voucher for VAT on Purchase
	- **VAT PAID FOR PURCHASE (Dr.)**
	- **Trade Payable / Sundry Creditors (Cr.)**
- o Purchase Payment Voucher
	- **Trade Payable / Sundry Creditors (Dr.)**
	- Cash/ Bank Account Head (Cr.)
	- ۰

# SALES:

Data Storage in 3 layers:

- Sales Master (All Sales Data input by User)
- Transactions Tables (Customer Transactions, Payments by Cash/Bank)
- Core Accounting Data
	- o Sales Voucher (ie, Item Amount):
		- **Trade Receivables / Sundry Debtors (Dr.)**
		- Sales (Cr.)
	- o Voucher for VAT on Sales
		- **Trade Receivables / Sundry Debtors (Dr.)**
		- VAT on Sale (Cr.)
	- o Voucher for Items Inventory
		- **Sales- Cost of Good Sold (Dr.)**
		- $\blacksquare$  Inventory (Cr.)
	- o Discount/ Bad debt on Sales Amount
		- **Selling Expenses Head (Dr.)**
		- **Trade Receivables / Sundry Debtors (Cr.)**
	- o Collection from Customers
		- Cash/ Bank Account Head (Dr.)
		- **Trade Receivables / Sundry Debtors (Cr.)**

# Form Security & Access Permissions:

Access Control in 3 layers:

- User Has be assigned to be in the Role that allowed access to this form
- Individual User is not being restricted to this form
- The role and individual user is unauthorized to Read/Edit/Delete Data
- $\bullet$

# LOGIN TO ALZ ERP

Anybody can login from anywhere using his ID & Password

- Enter the Software Link in your PC/ Laptop/Tab or mobile browser
- Must provide User ID & Password for Login
- Recommended Browsers for login are Microsoft Edge, Google Chrome, Firefox & Safari
- The user ID or Browser Id or Internet IP must not be blocked by Administrator

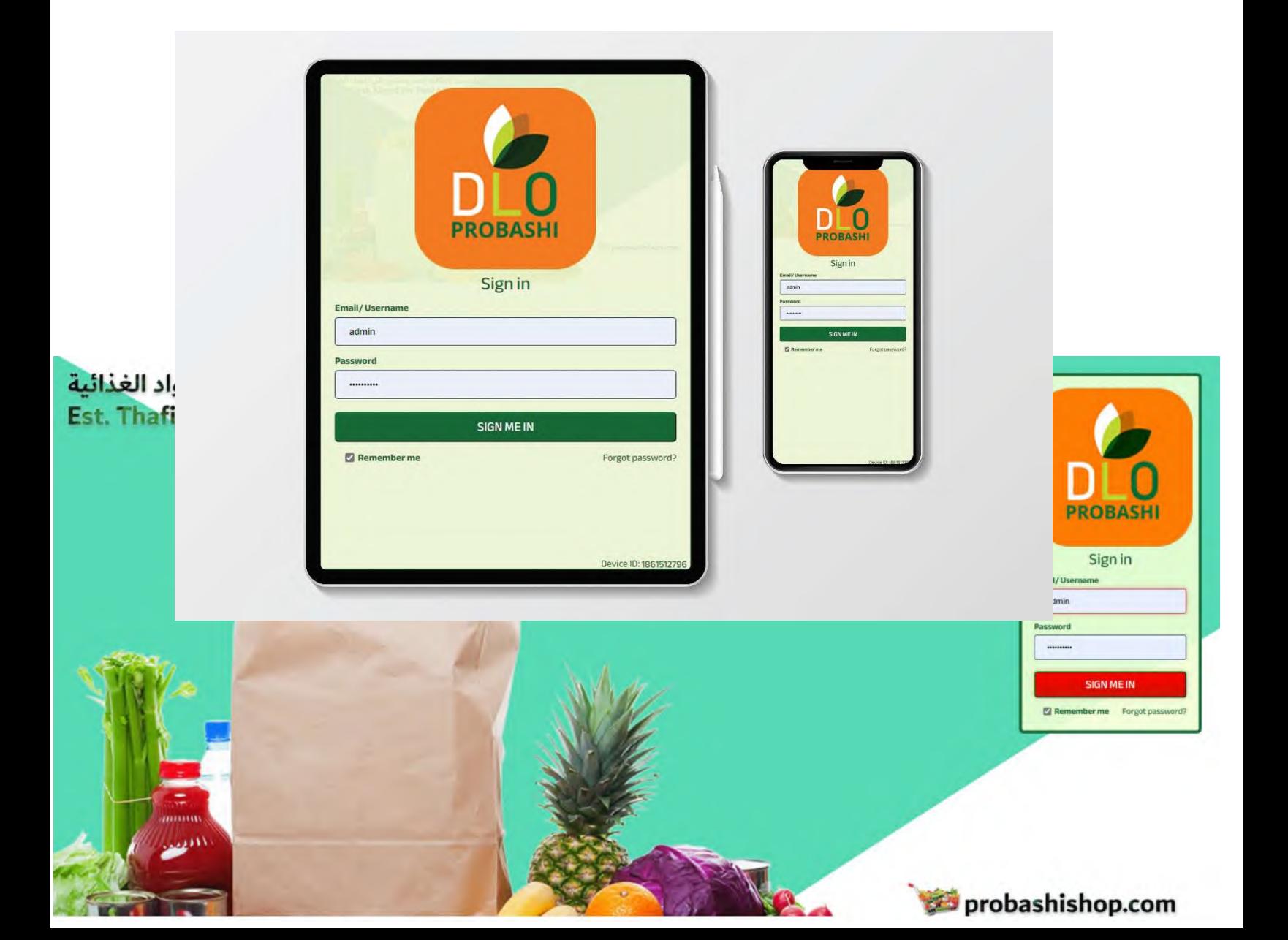

# LANDING PAGE AFTER LOGIN

After login, your first page will be Dashboard.

Here you can find the link to enter any major features in ALZ ERP.

This Dashboard is consists of-

- Personalized page as per level of user
- A Searchable Dropdown Menu in the top-left corner
- The Main Menu bellow dropdown menu in the Left
- Employee Photo with Logout Link Bellow the main menu
- Options to Increase or decrease screen zoom in the bottom of the main menu area
- A collapsible Header, only visible on mouse hover or tab on mobile devices
- Company internal Notice board
- Shortcut buttons users access frequently
- Searchable Summary of the salesman's financial status with link to detail report
	- Search By Office, Department, Store
	- Previous Dues, Today Dues Sale, Today Collection, Total Dues, Stock Quantity
- Searchable Sold Product List of Low Price Selling Items
- There are different charts available based upon your weekly review of total activities in ALZ ERP software
	- CATEGORY ANALYSIS BY SALES AMOUNT
	- WEEKLY OPENNING AND CLOSING STOCK
	- TOP 10 TRENDING PRODUCTS BY SALES (%)
	- INCOME-EXPENSE AMOUNT COMPARISON
	- PERFORMENCE BY SALES AMOUNT
	- TOP(10) SLOW/ NON-SELLING ITEMS

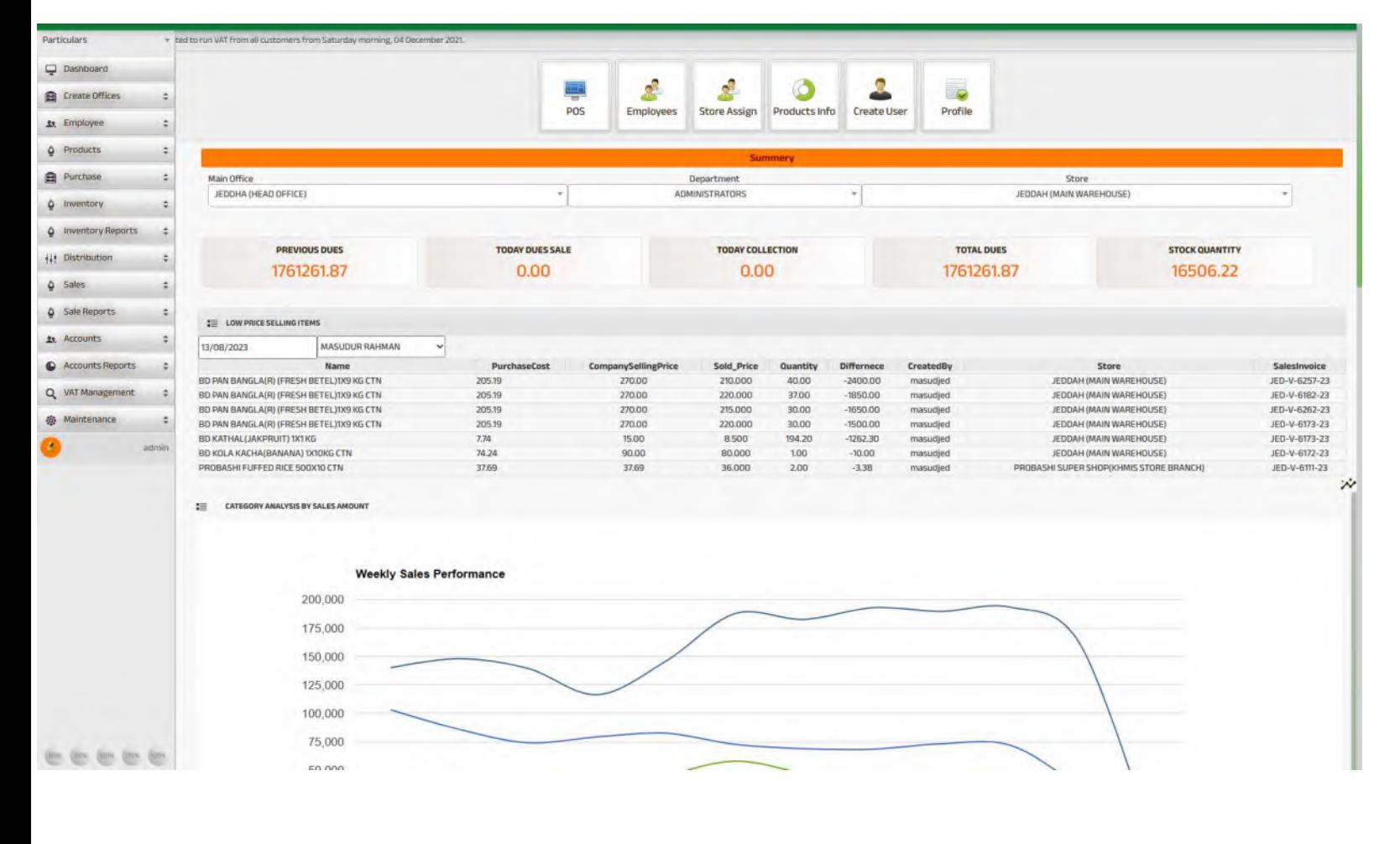

# **CHARTS IN THE DASHBOARD**

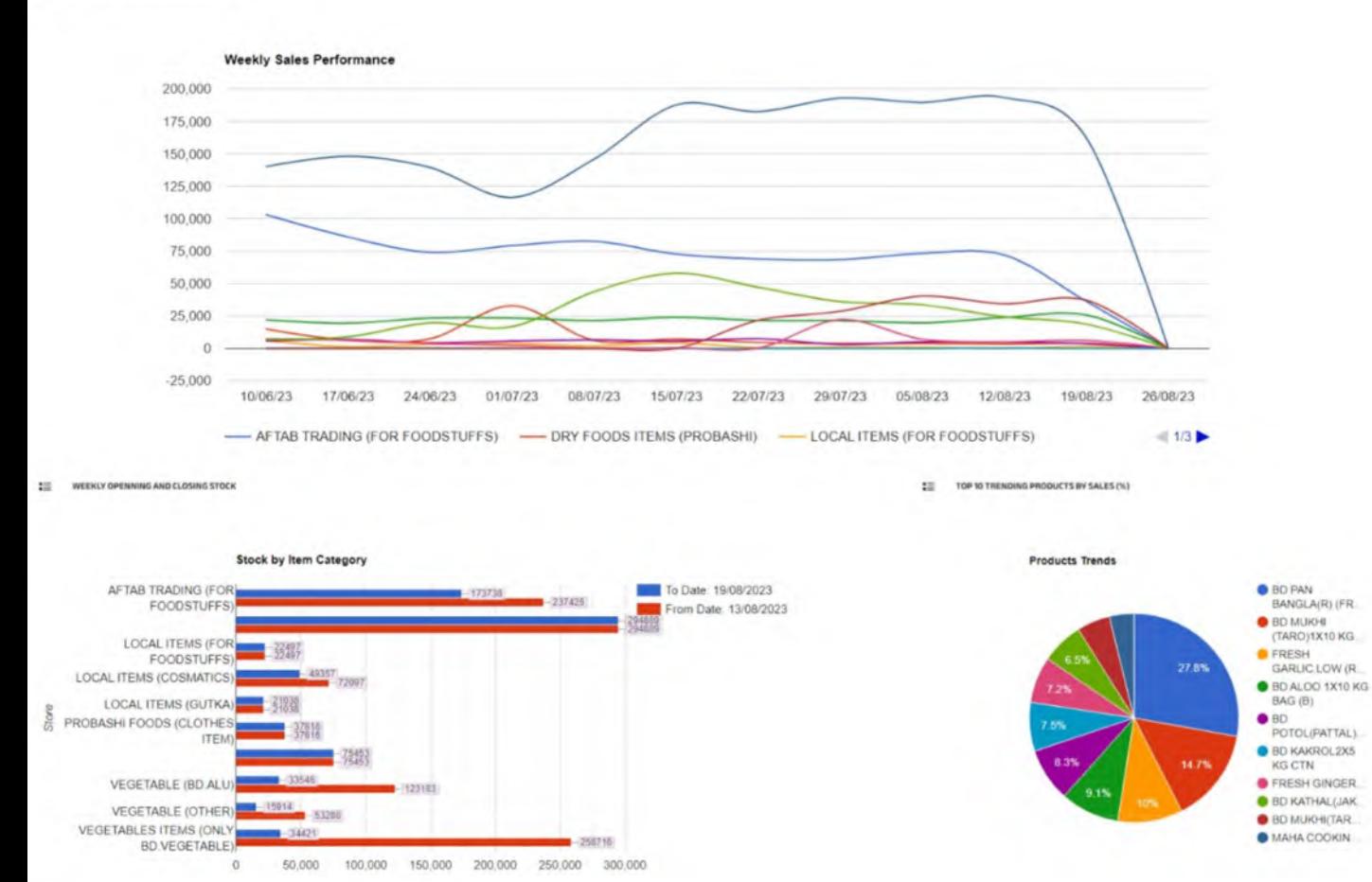

Total items

in INCOME-EXPENSE AMOUNT COMP

**Im CATEGORY ANALYSIS BY SALES AMOUNT** 

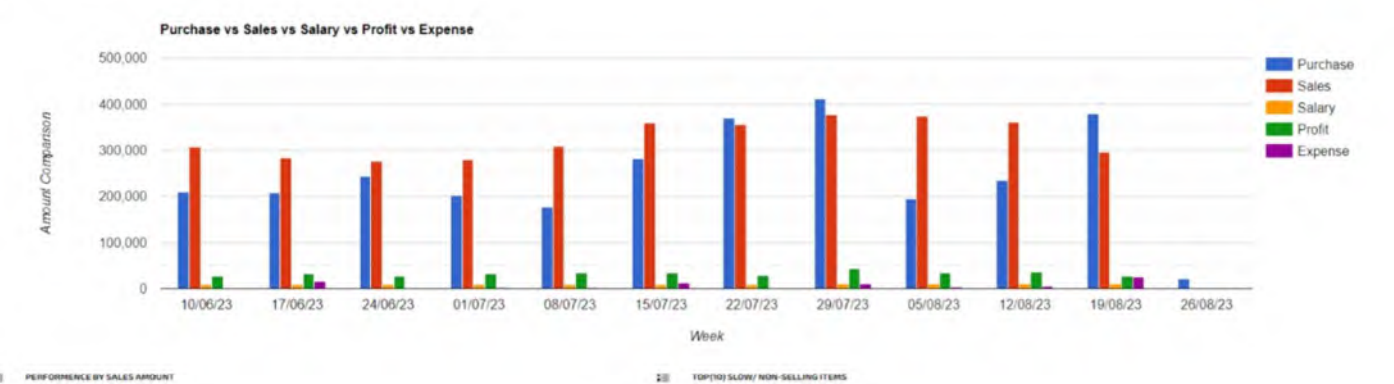

Best Sellers of the Last week

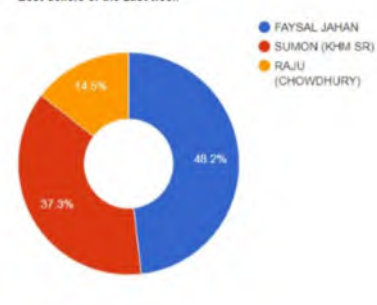

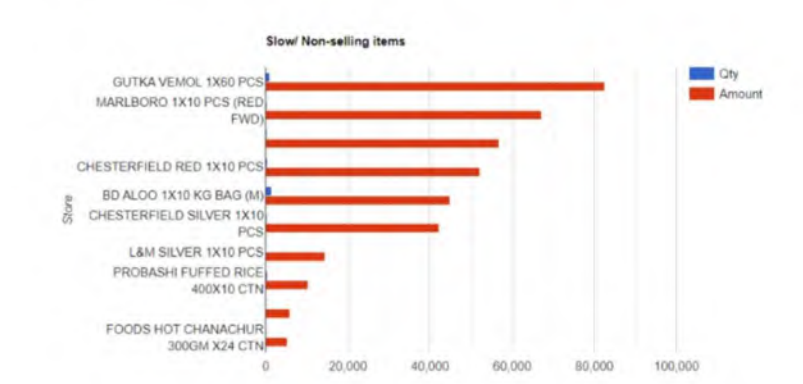

Total Items

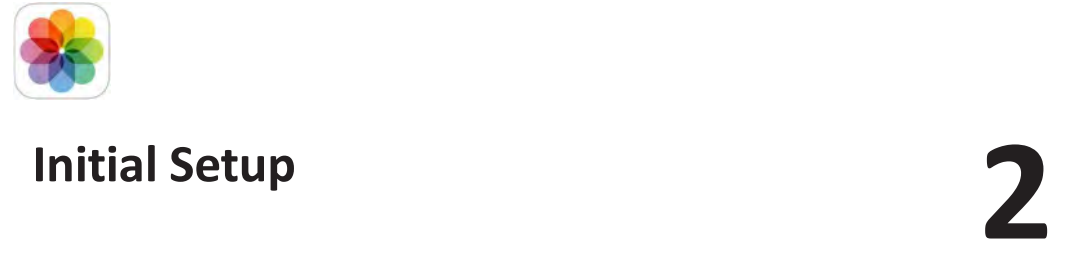

# MODULE AT A GLANCE

This module consists of all fundamental or master data related to your organization. These data are onetime entry and not to be changed frequently. Without these data you can't enter all your daily business activities in the software.

The primary information you need to add in ALZ ERP before running the software in live are-

All your Office & Branch Names, Sales Divisions/Areas, Warehouses Names, Outlets, Stores wise Inventories, Vehicles, Departments, Customers, Suppliers, C&F Agents, Employees, Name of Selling Products, List of Bank Accounts, List of Cash Accounts, Including all financial Heads Opening Balances.

# Manage Offices >> Create Main Office

If you have Multiple Administrative offices (ie, Multiple Branches under different Head offices)

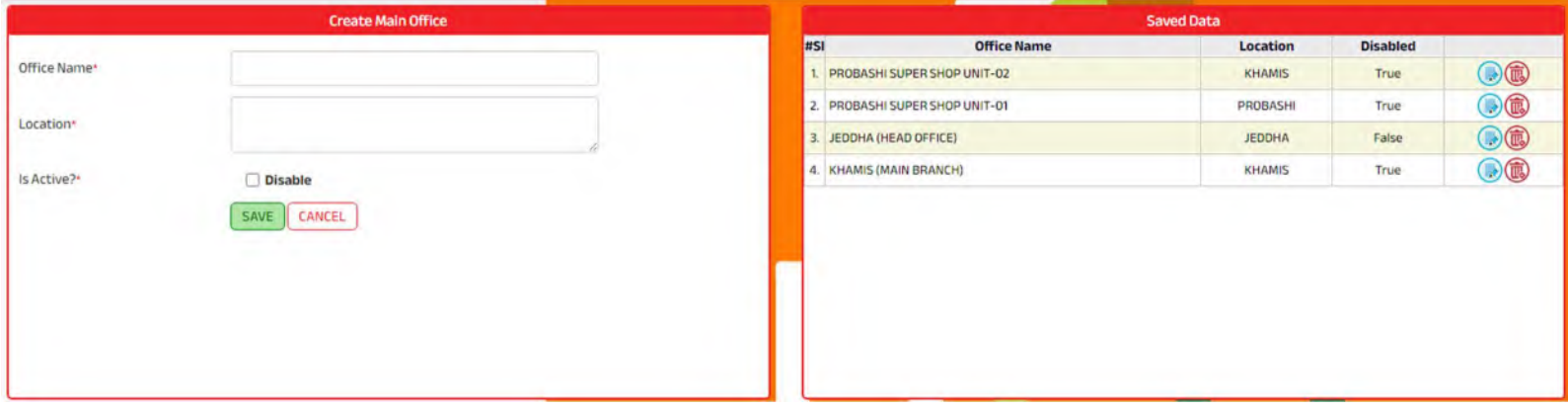

# Manage Offices >> Sales Areas

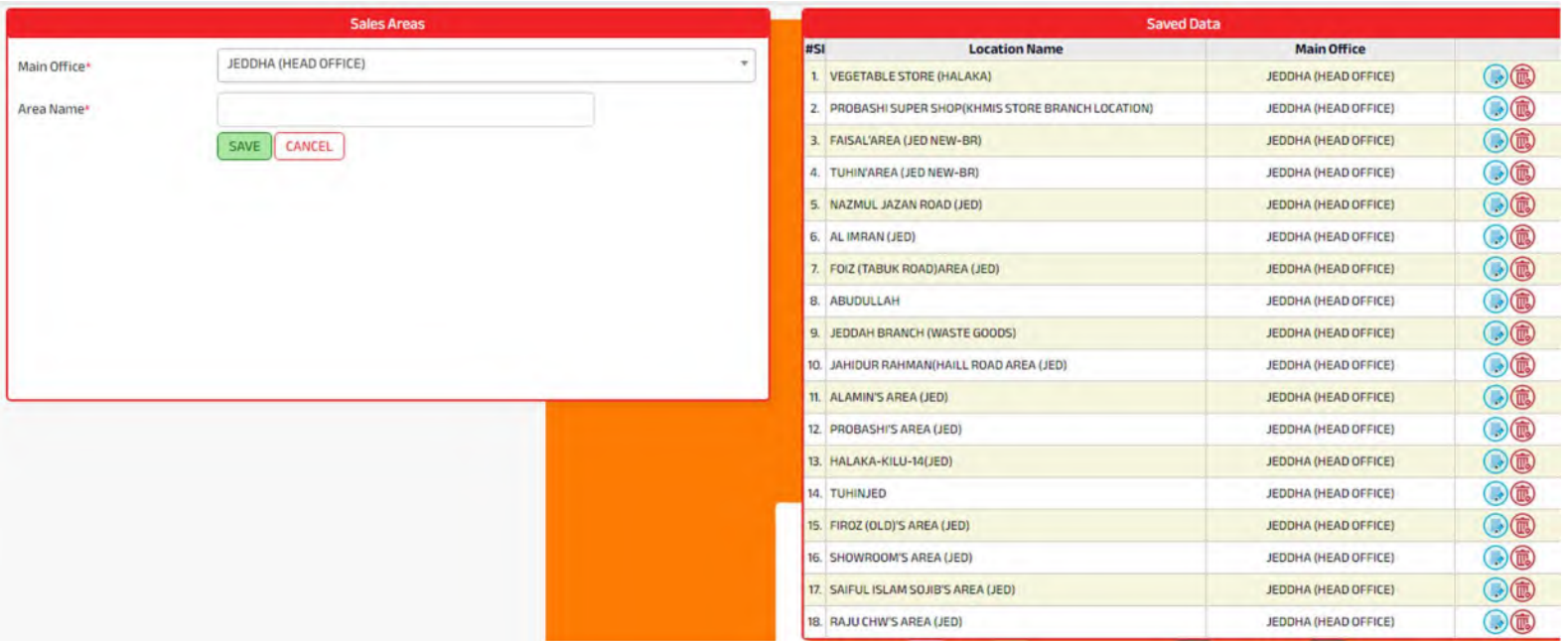

# • Regional/Zone/Area Office

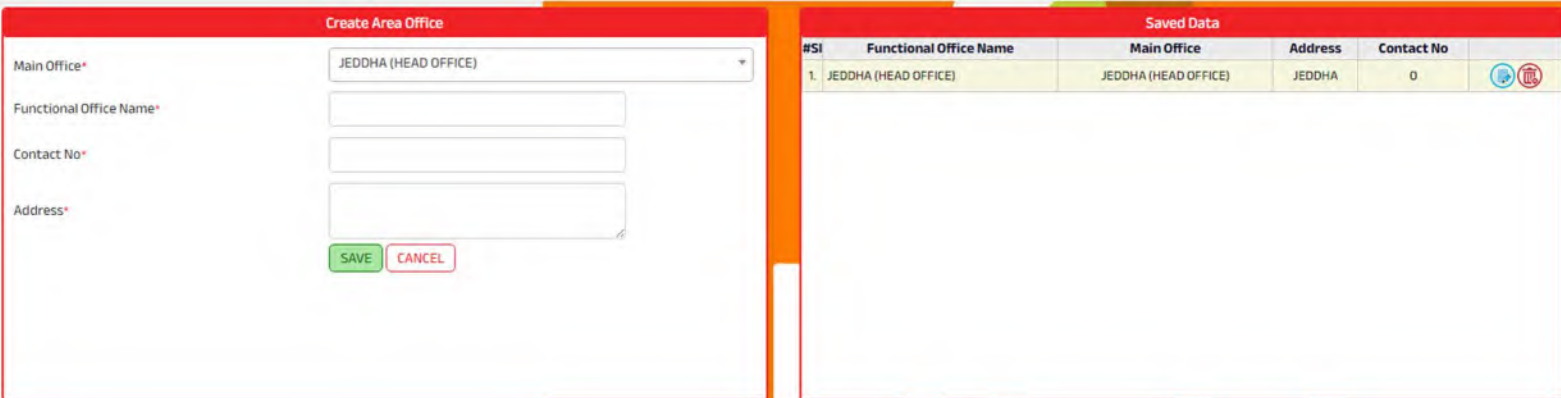

# • Types of Management

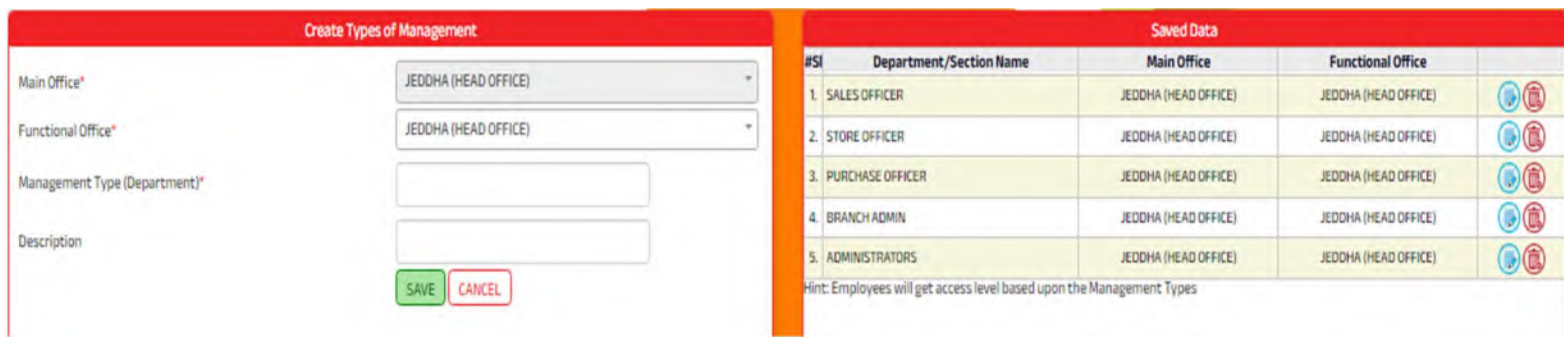

# • Store

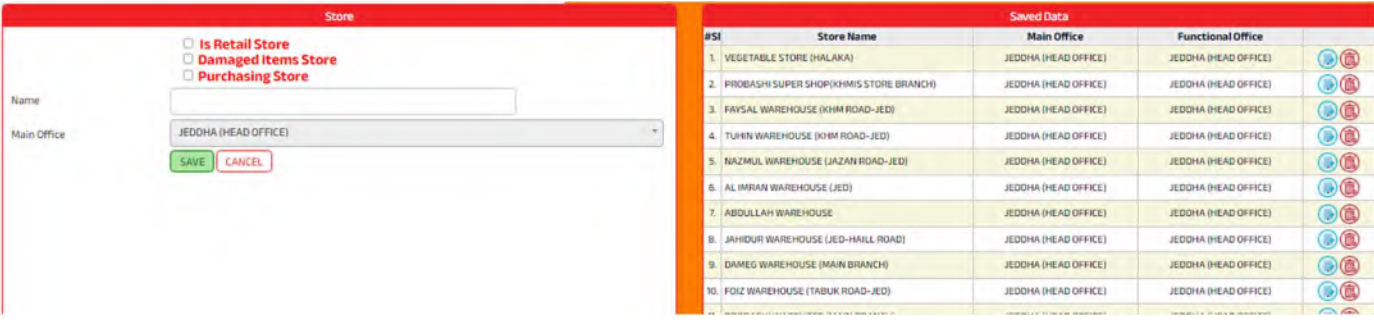

# • Manage All Parties Customers, Suppliers, CNF Agents, & Other Vendors.

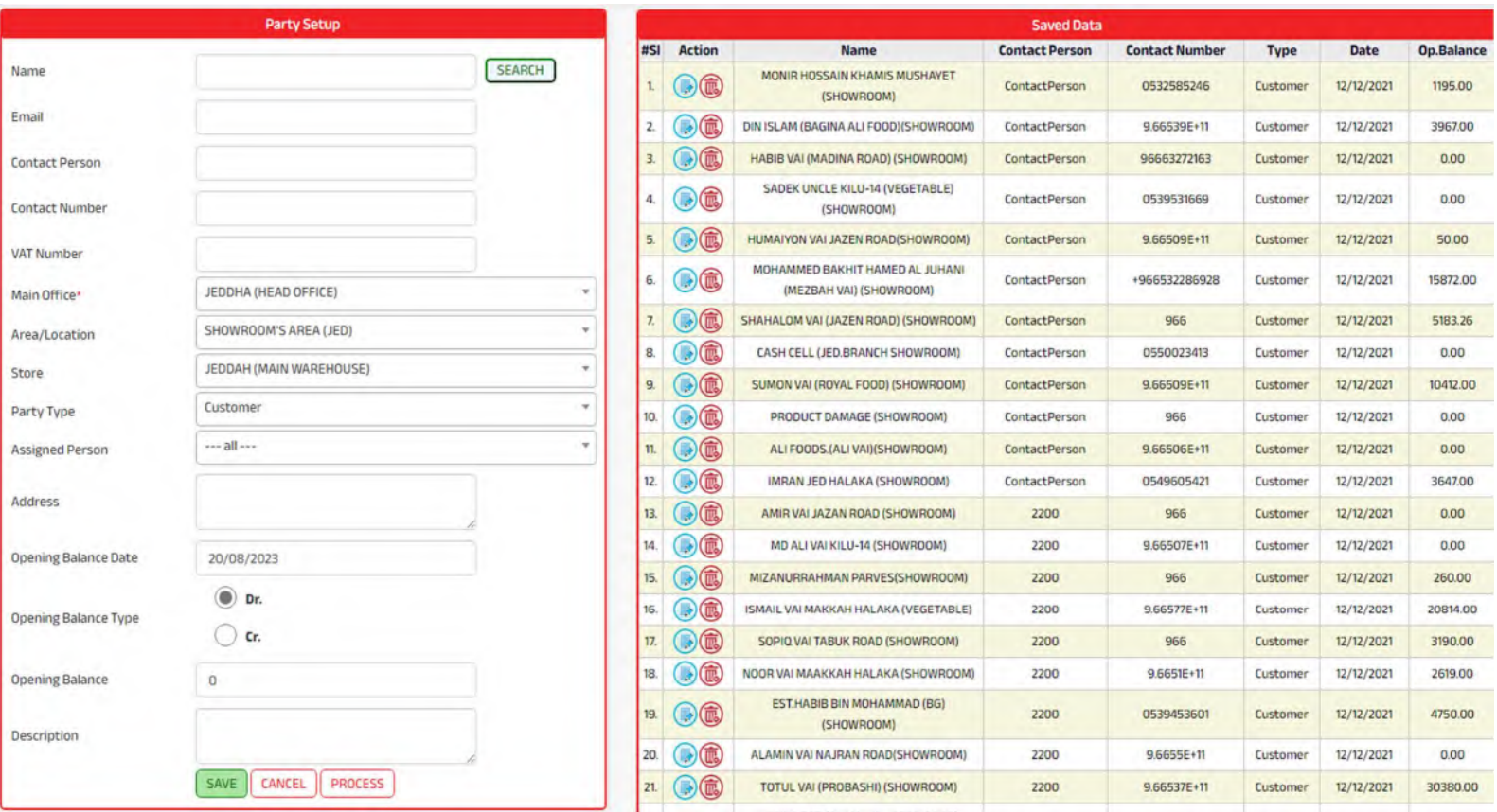

# Employee

# • Employee Designation

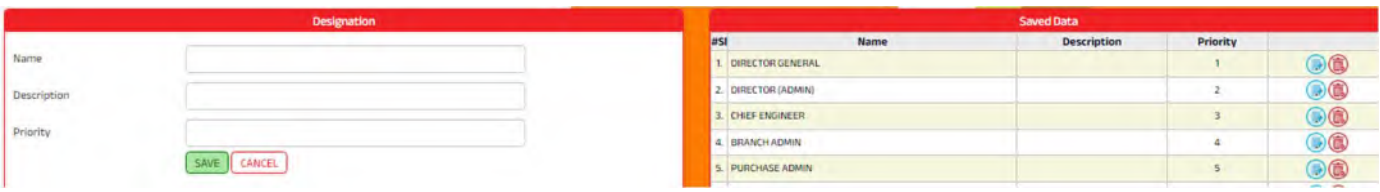

# • Education Qualification

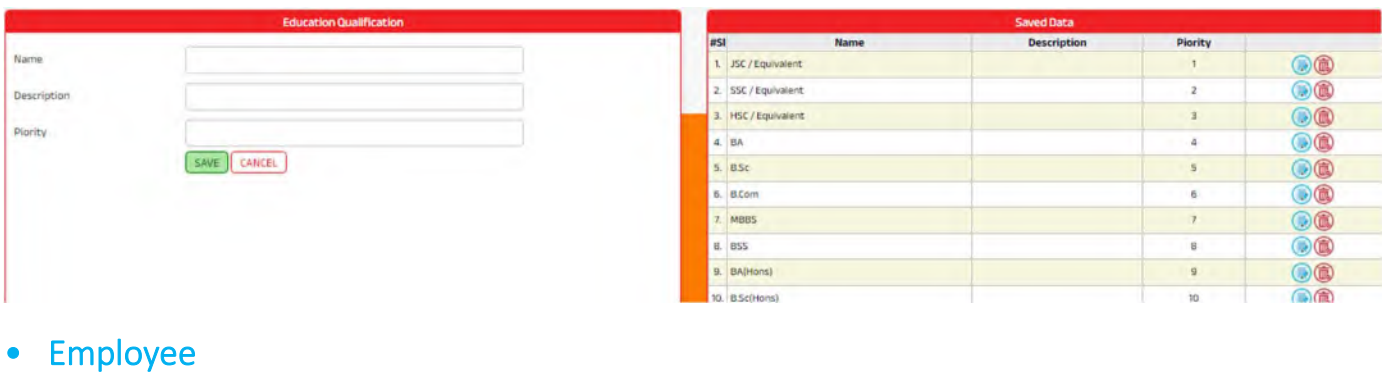

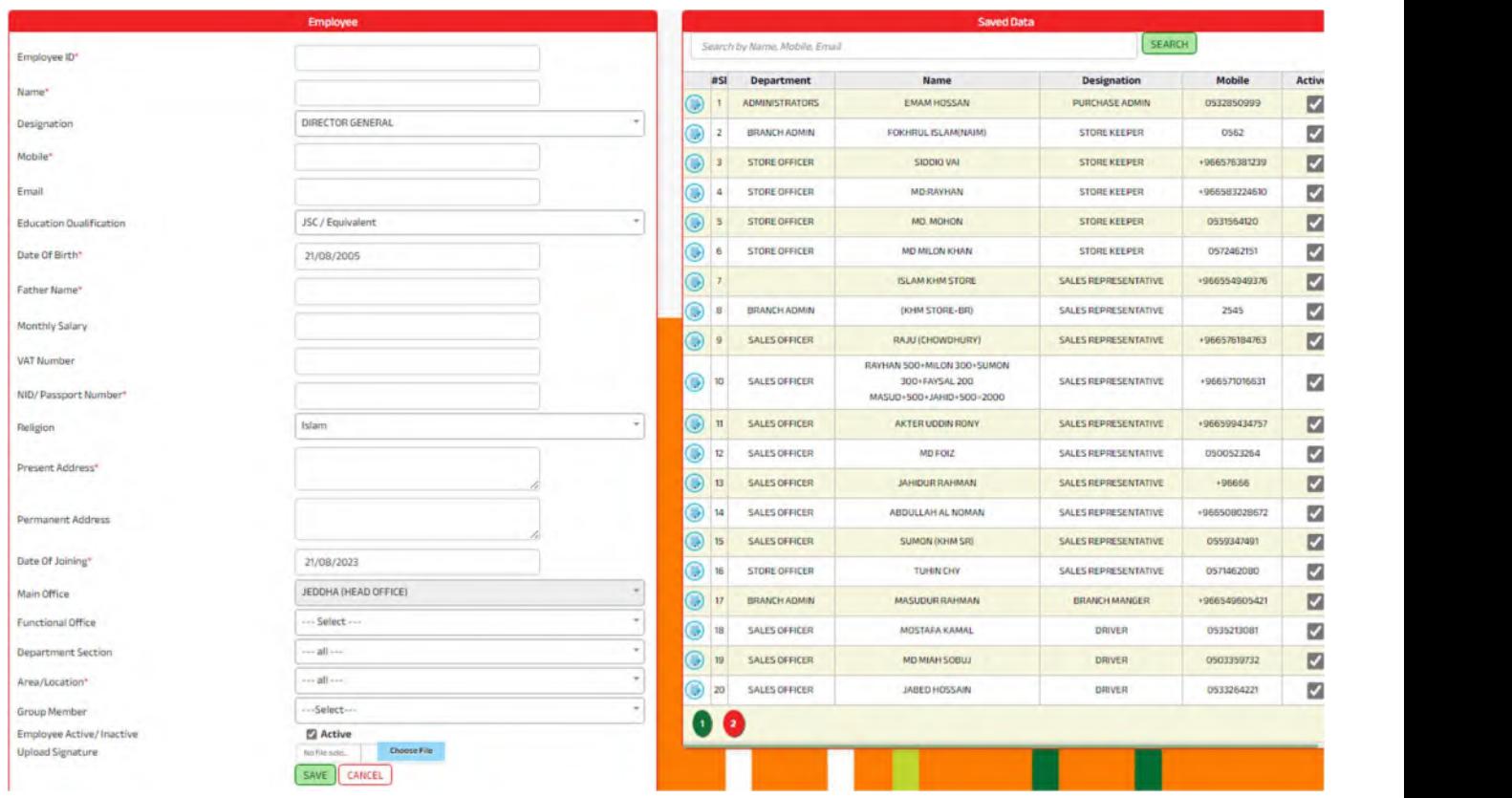

# • Employee Transfer

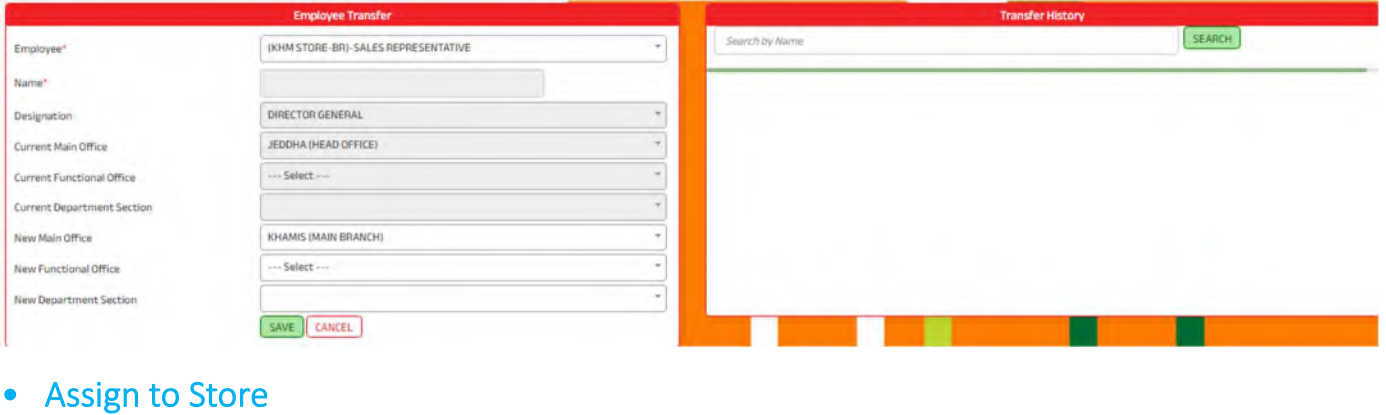

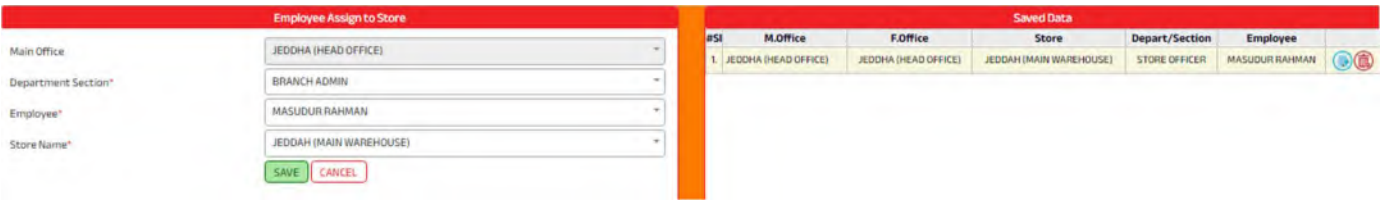

# • Weekly Attendance

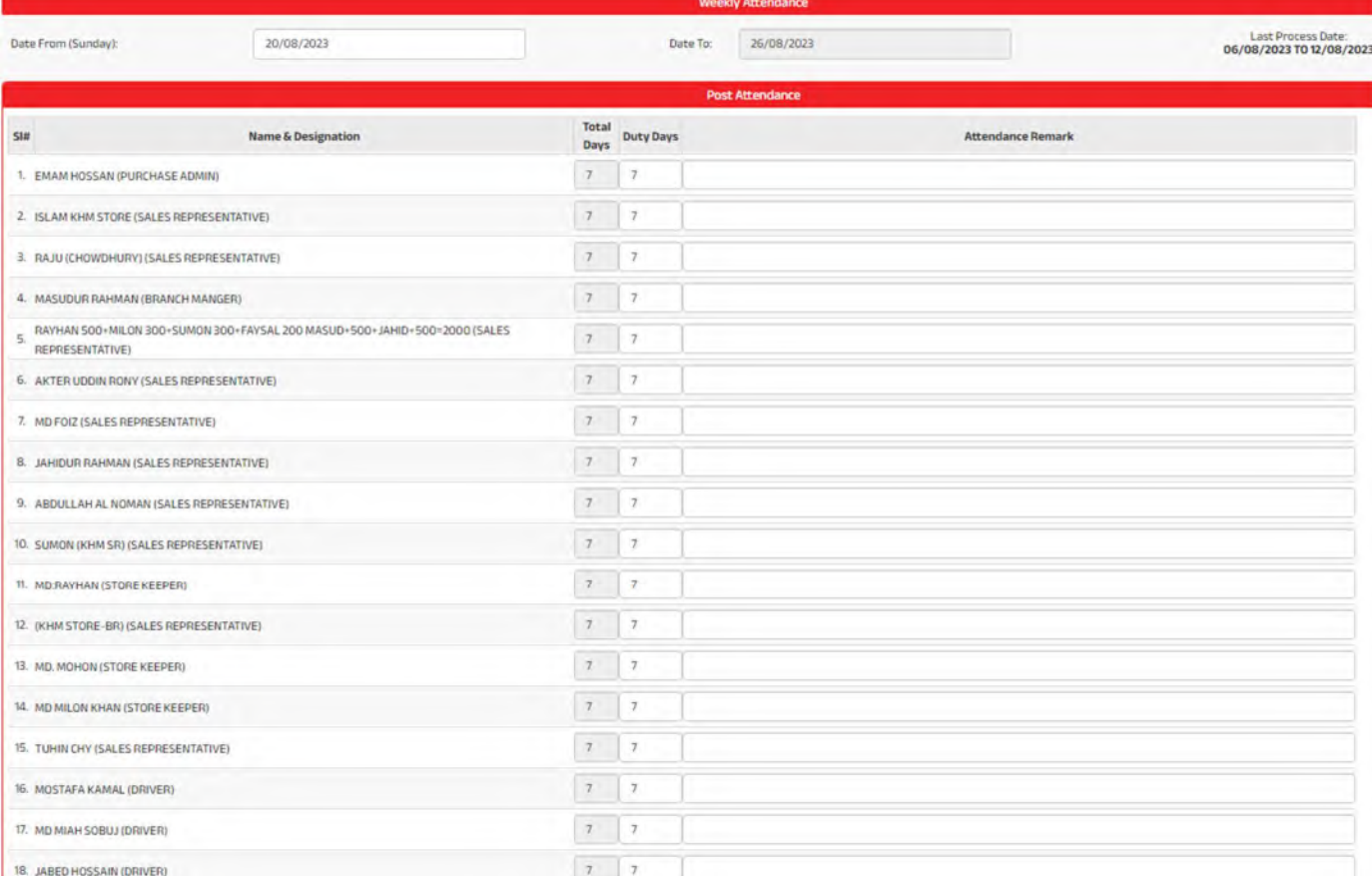

# **Products**

# • Unit of Measurements

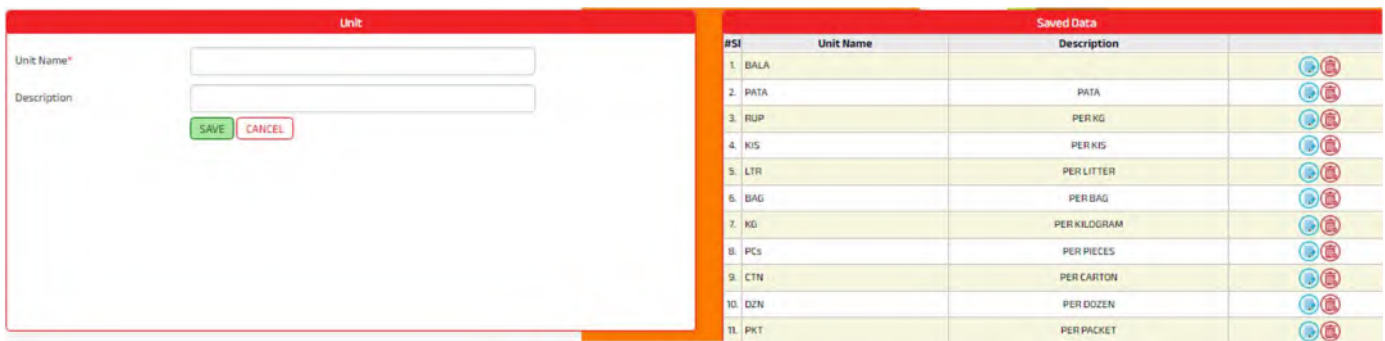

# • Product Category

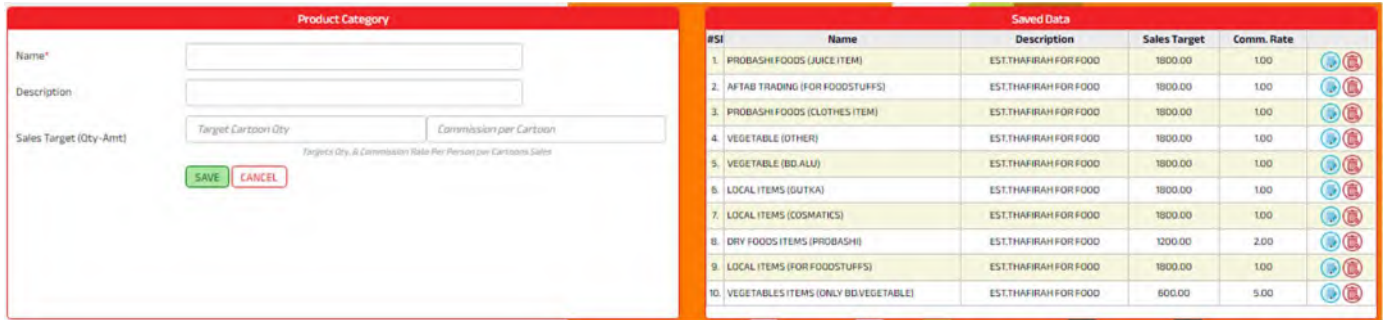

# • Product Sub Category

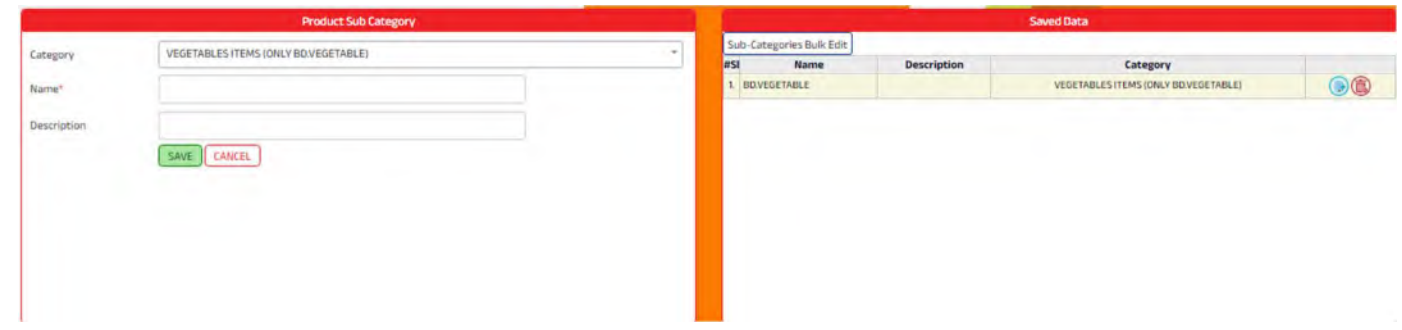

# • Product Setup

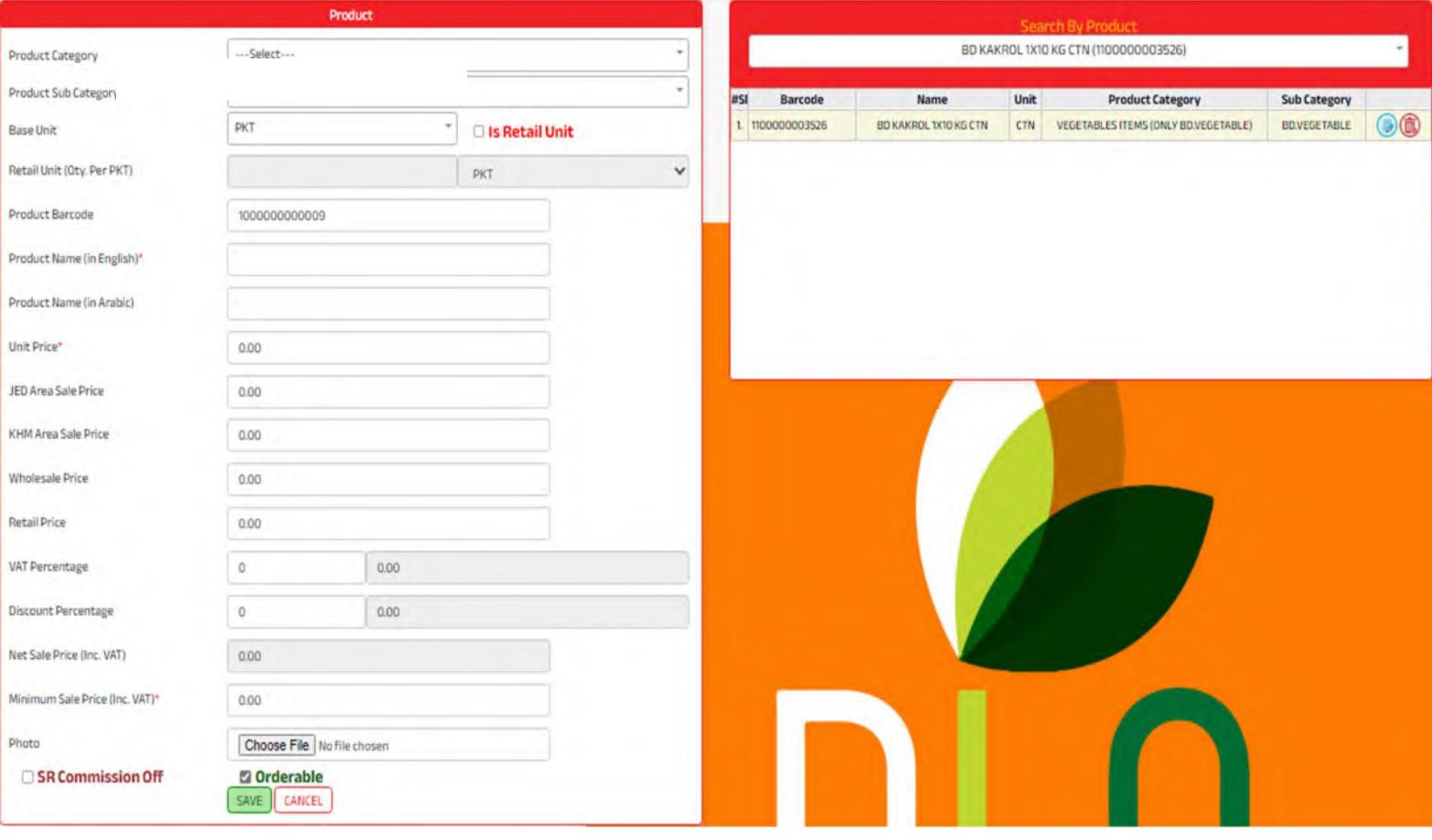

# • Product List

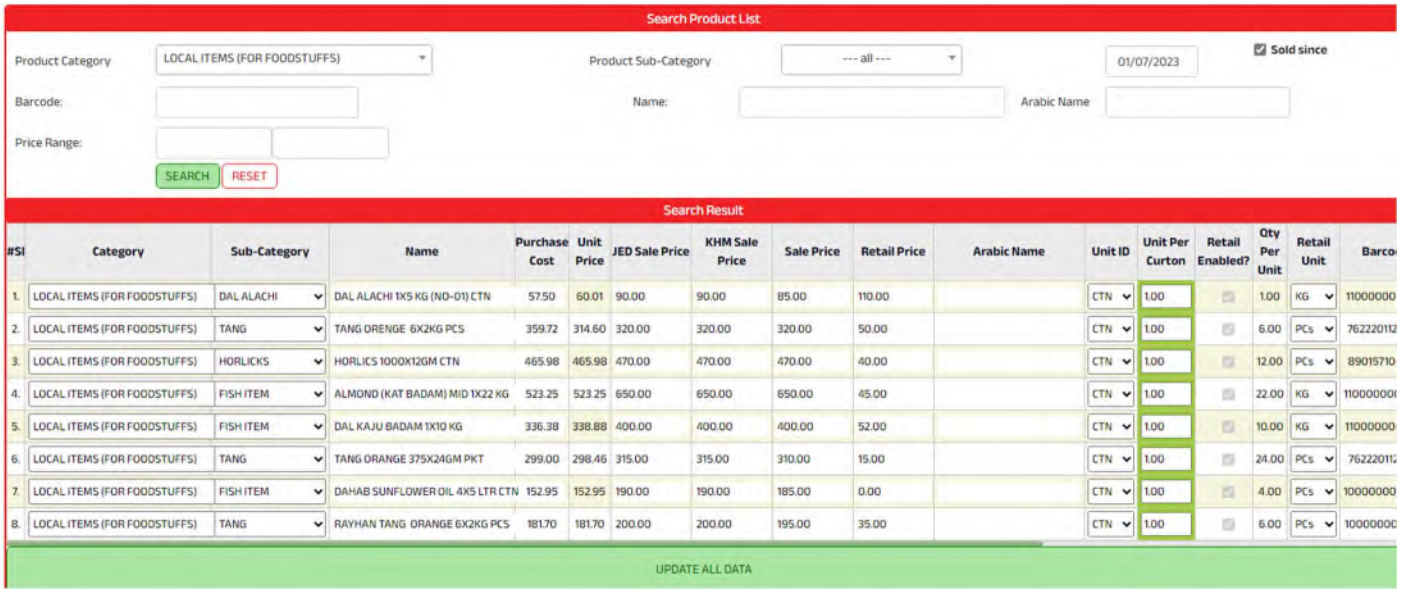

# • Barcode Print

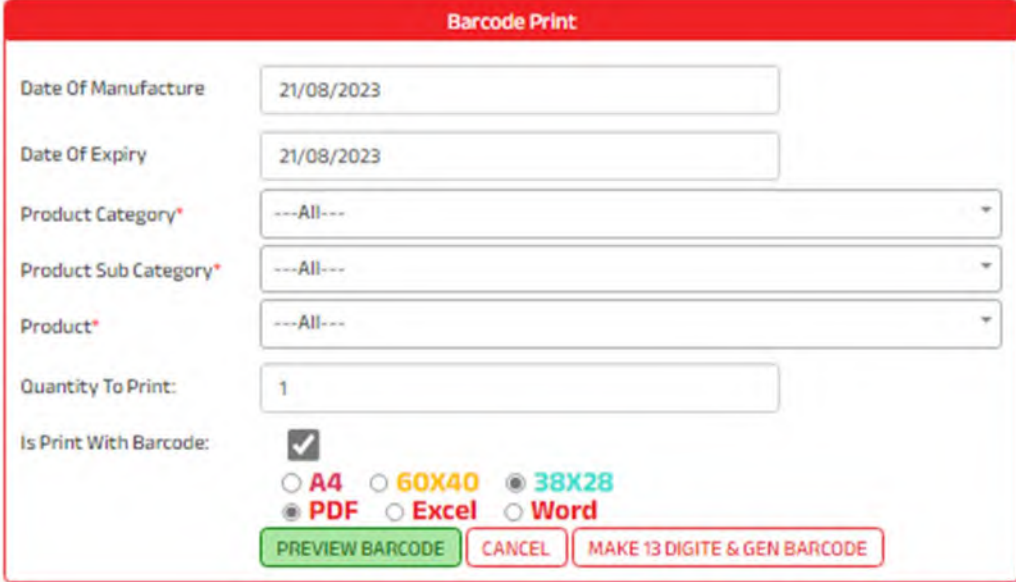

# • Print Product List

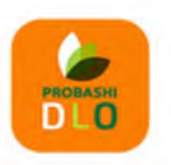

# مؤسسة ظافره احمد مستور علي للمواد الغذائية<br>Est. Thafirah Ahmed For Food & Vegetable

3235 High Al Mahjar, Unit# 7508, High Petromin, Al Mina, Jeddah 22411, Saudi Arabia. Hotline: +966 538675898, Email: info@probashishop.com, Website: probashishop.com

#### **PRODUCT LIST**

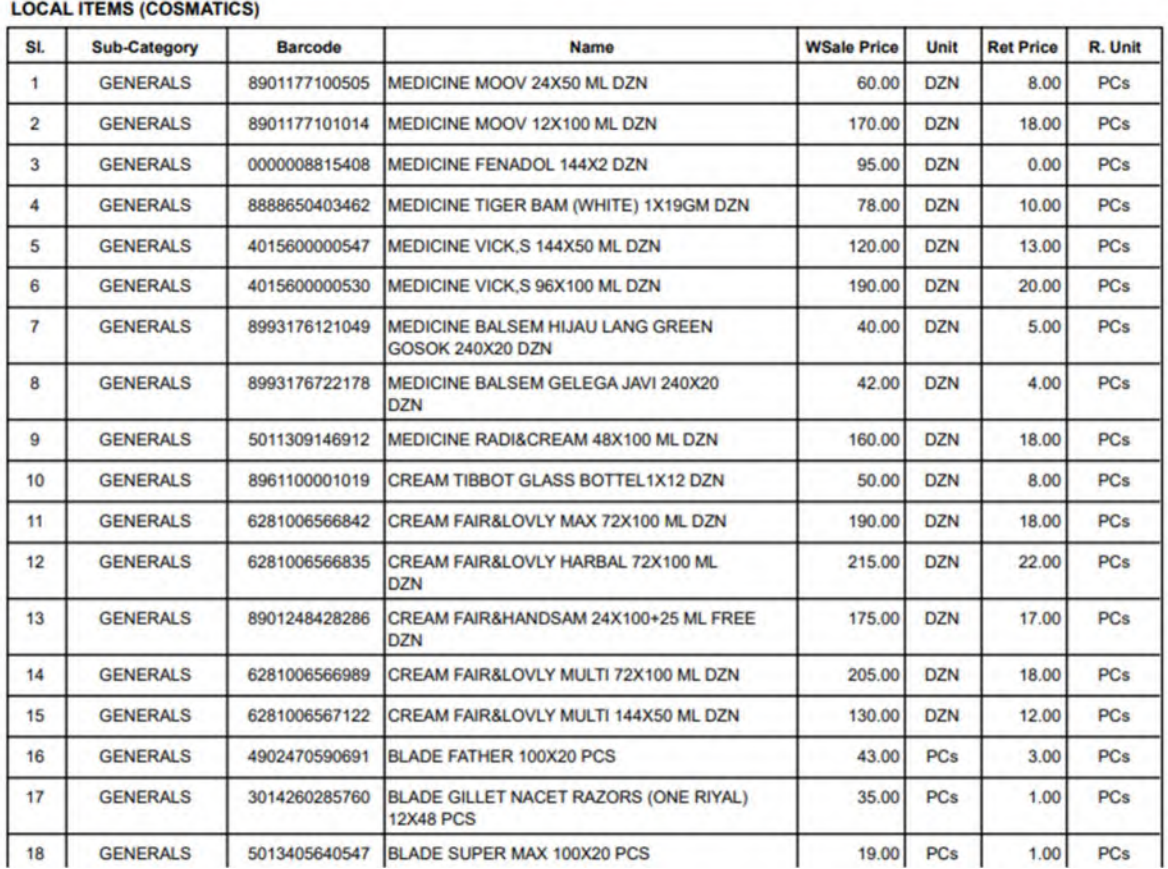

# • Price Change History

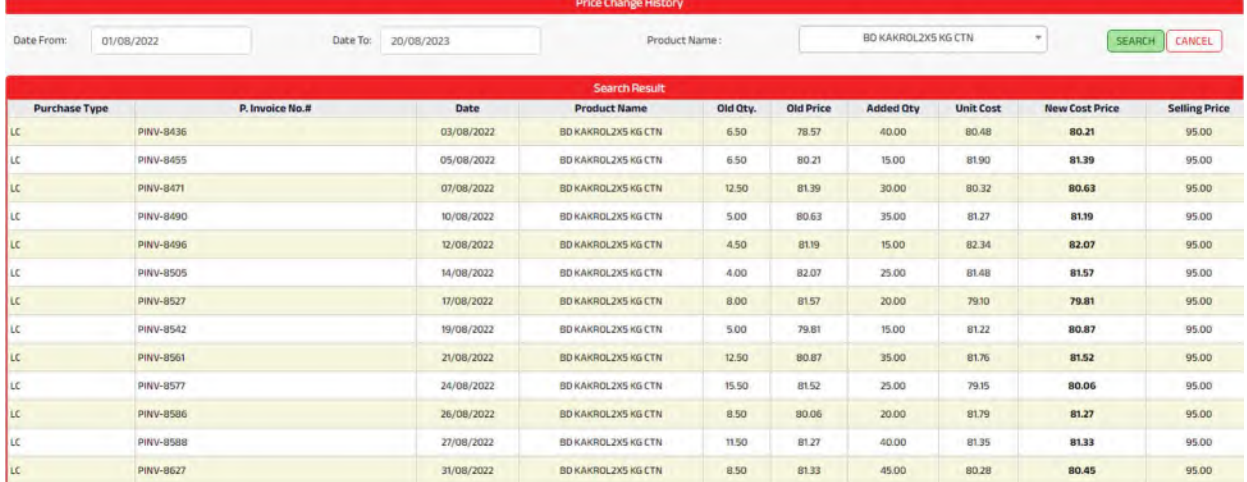

# e de la provincia de la provincia de la provincia de la provincia de la provincia de la provincia de la provin<br>Purchase de la provincia de la provincia de la provincia de la provincia de la provincia de la provincia de la

# • Purchase Entry

Ē

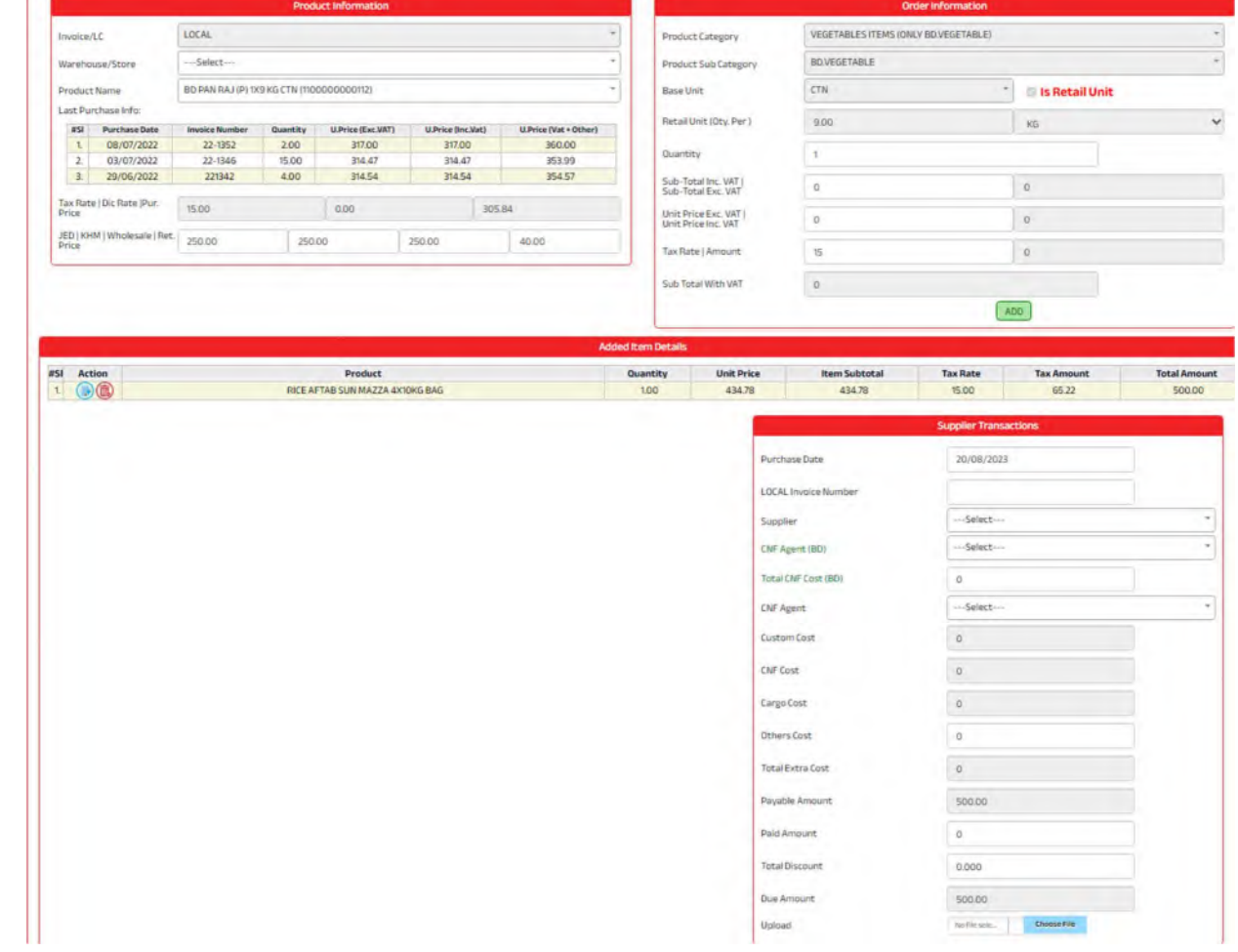

# • Purchase Summary

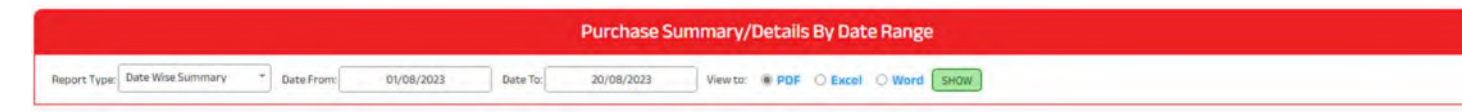

### Est. Thafirah Ahmed For Food & Vegetable

CR-NO5855341845, VAT Reg# 310288895700003, Phone#: Cell: 0532850999, 0507051840

# **Purchase Summary**

From 01/08/2023 to 20/08/2023

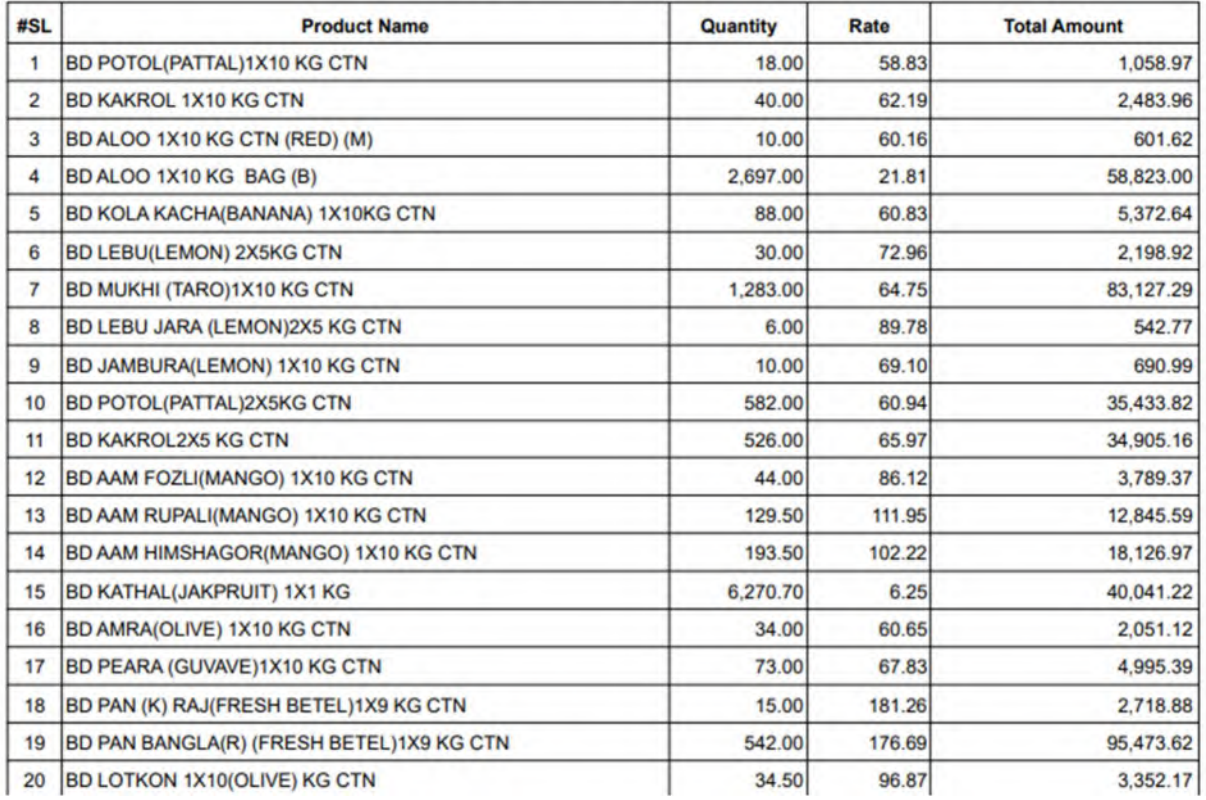

# • Supplier Ledger

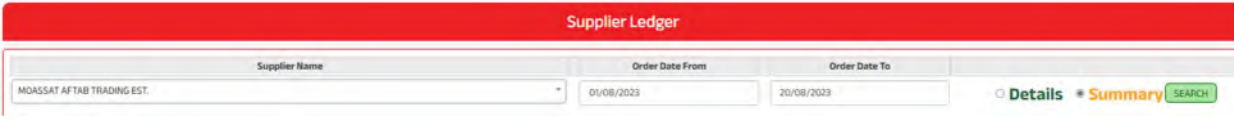

# **Est. Thafirah Ahmed For Food & Vegetable**

CR-NO5855341845, VAT Reg# 310288895700003

### **Supplier Ledger**

#### **MOASSAT AFTAB TRADING EST.**

#### From 01/07/2023 to 20/08/2023

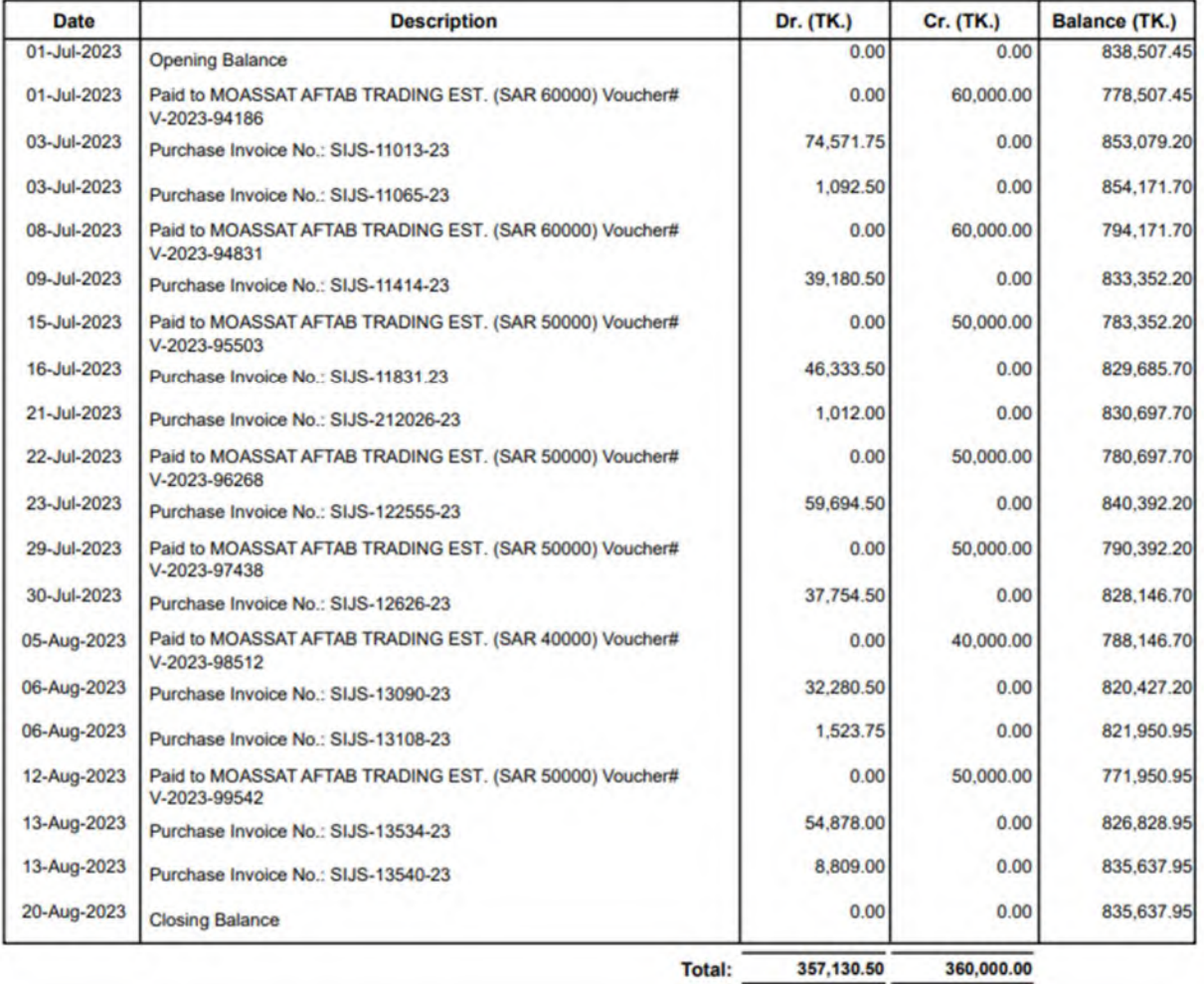

Total: 357,130.50

# **Est. Thafirah Ahmed For Food & Vegetable**

CR-NO5855341845, VAT Reg# 310288895700003

# **Supplier Ledger Details**

### **MOASSAT AFTAB TRADING EST.**

From 01/07/2023 to 20/08/2023

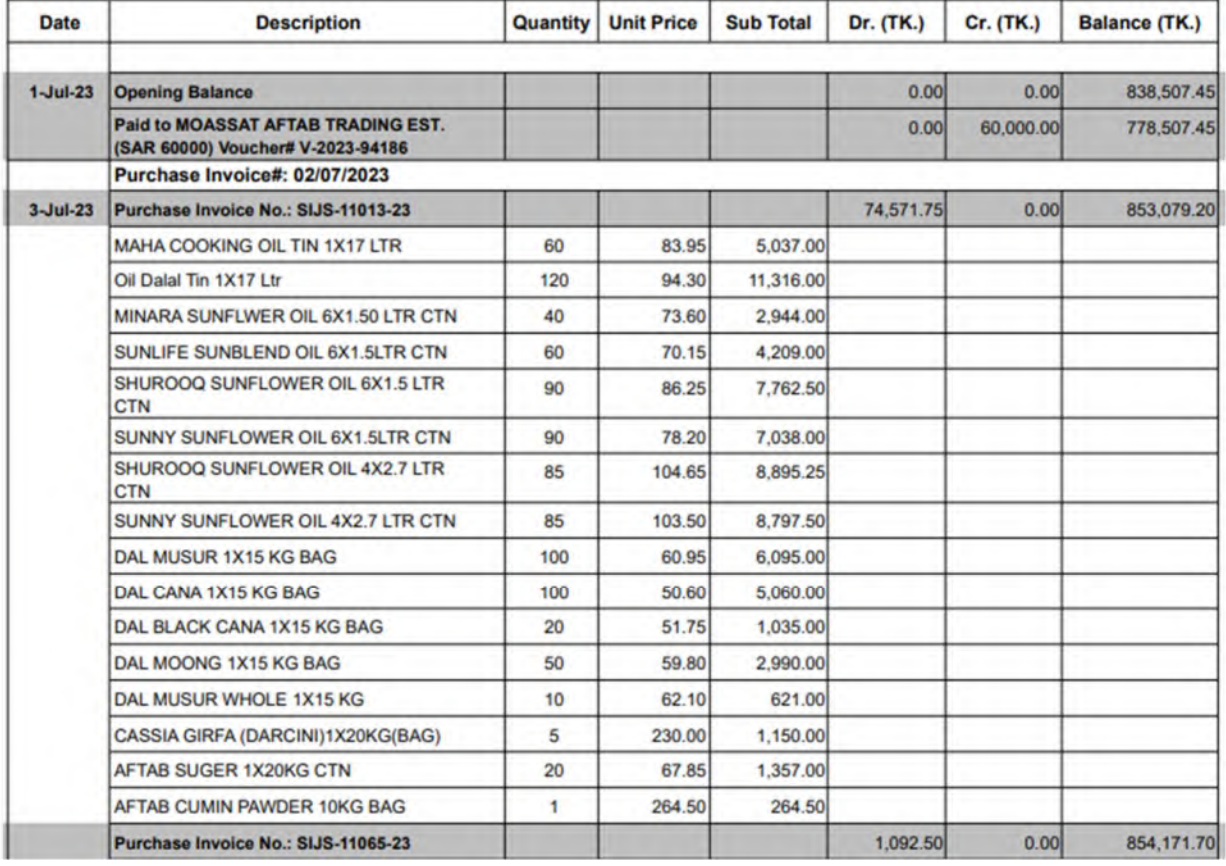

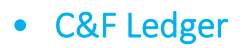

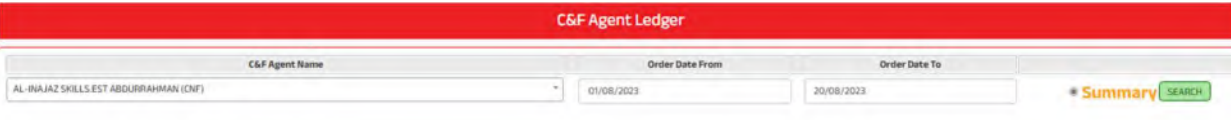

# Est. Thafirah Ahmed For Food & Vegetable

CR-NO5855341845, VAT Reg# 310288895700003

# **C&F Ledger** FAISAL ADEL AL JAHANI (YEAHIA) (CNF)

From 01/07/2023 to 20/08/2023

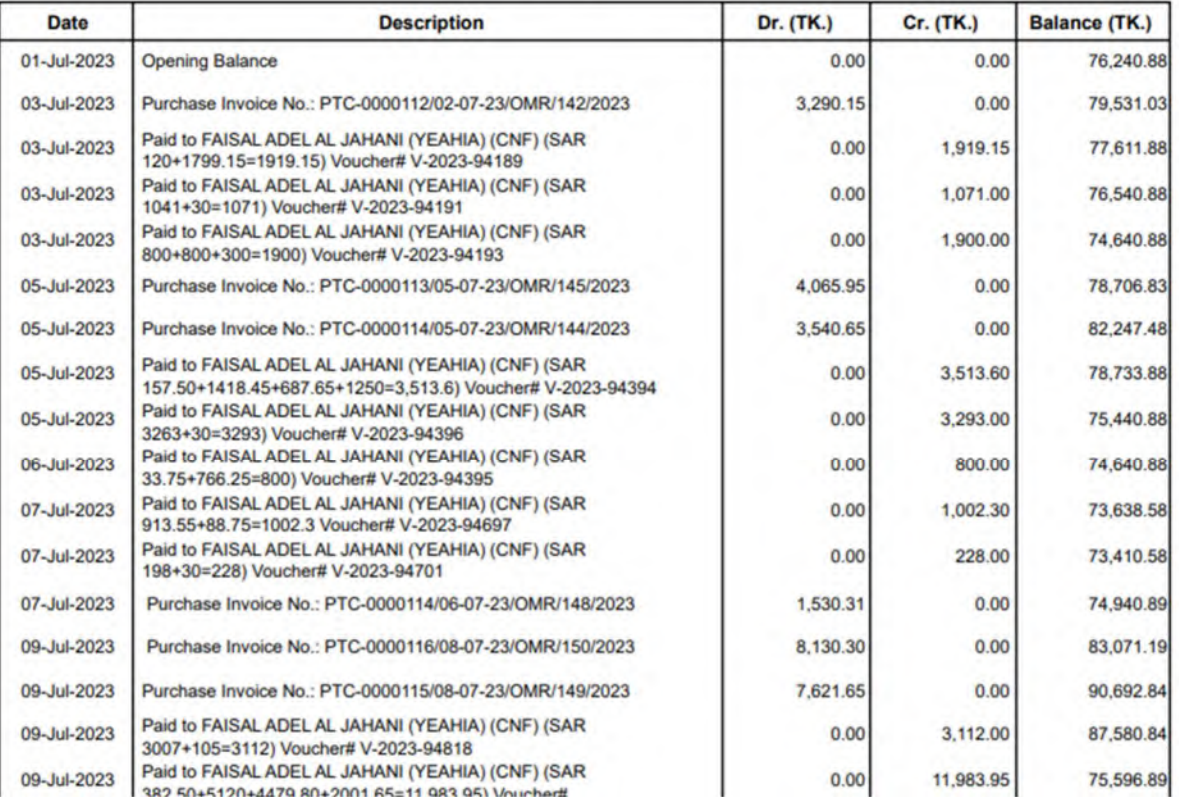

# • Purchase List

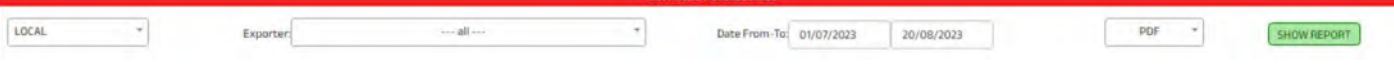

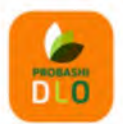

# مؤسسة ظافره احمد مستور علي للمواد الغذائية<br>Est. Thafirah Ahmed For Food & Vegetable

# **Purchase List**

3235 High Al Mahjar, Unit# 7508, High Petromin, Al Mina, Jeddah 22411, Saudi Arabia.<br>Hotline: +966 538675898, Email: info@probashishop.com, Website: probashishop.com

#### Date From: 01/07/2023 To 20/08/2023

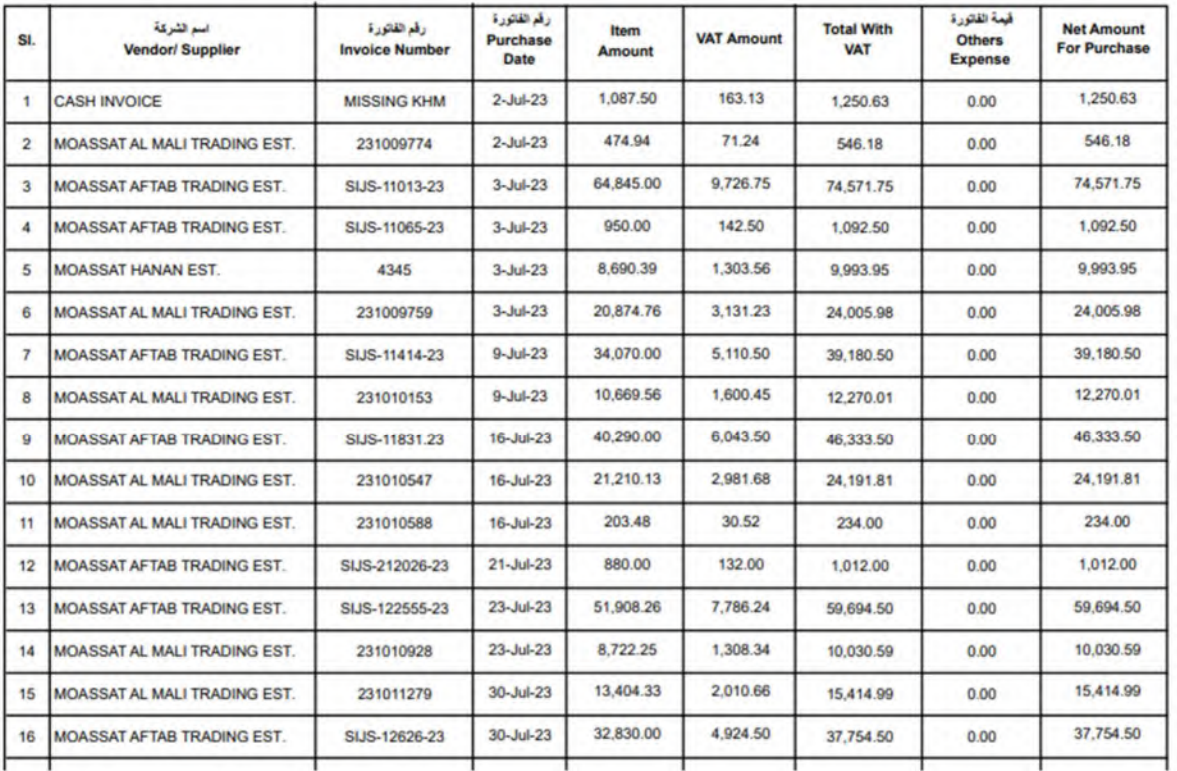

# **Inventory**

# • Stock Adjustment

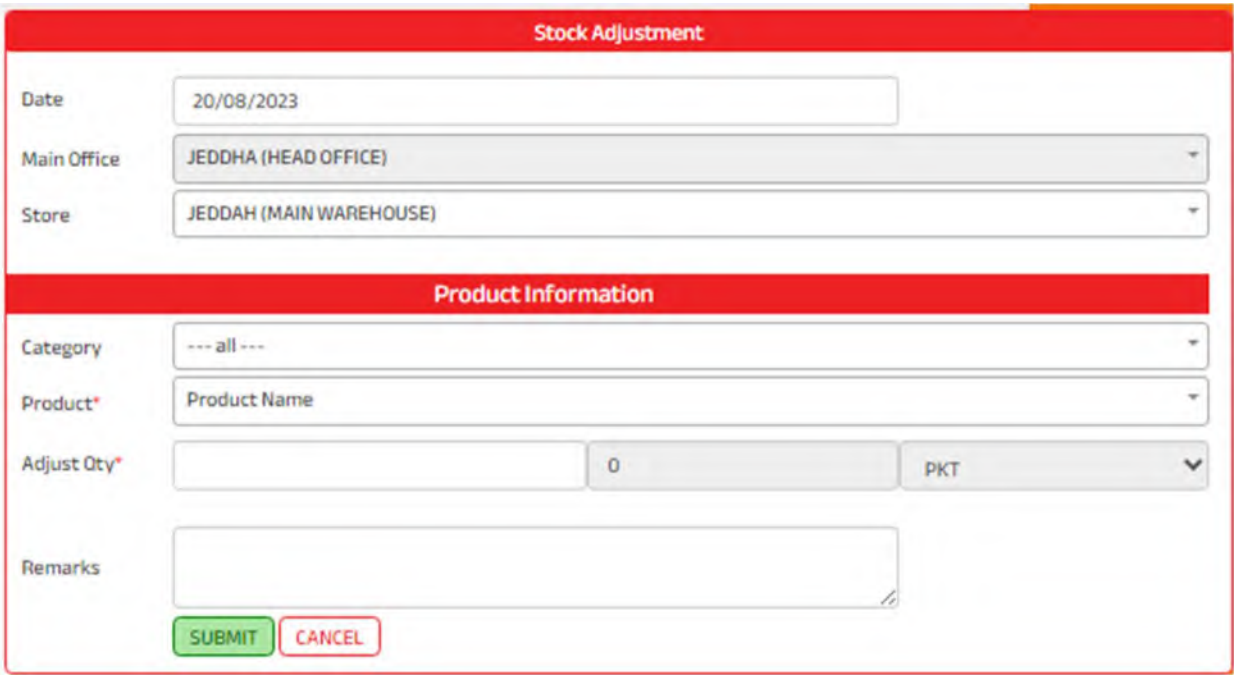

# • Category Stock Value

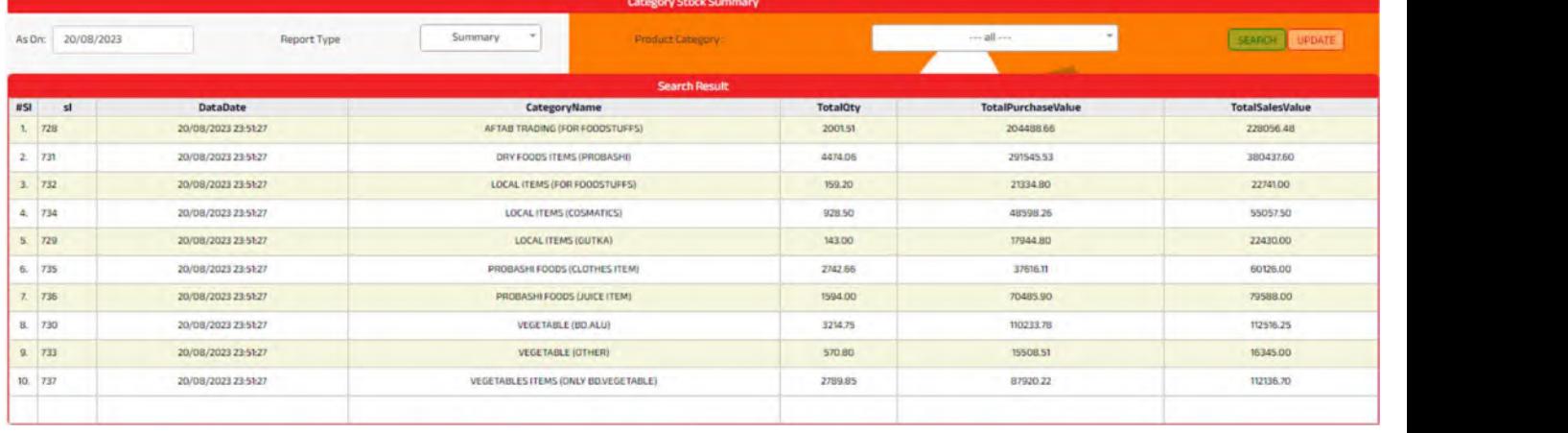

# • Current Stock

# **Est. Thafirah Ahmed For Food & Vegetable**

CR-NO5855341845, VAT Reg# 310288895700003, Phone#: Cell: 0532850999, 0507051840

# **Current Stock Summery**<br>As on 20/08/2023

#### **JEDDAH (MAIN WAREHOUSE)**

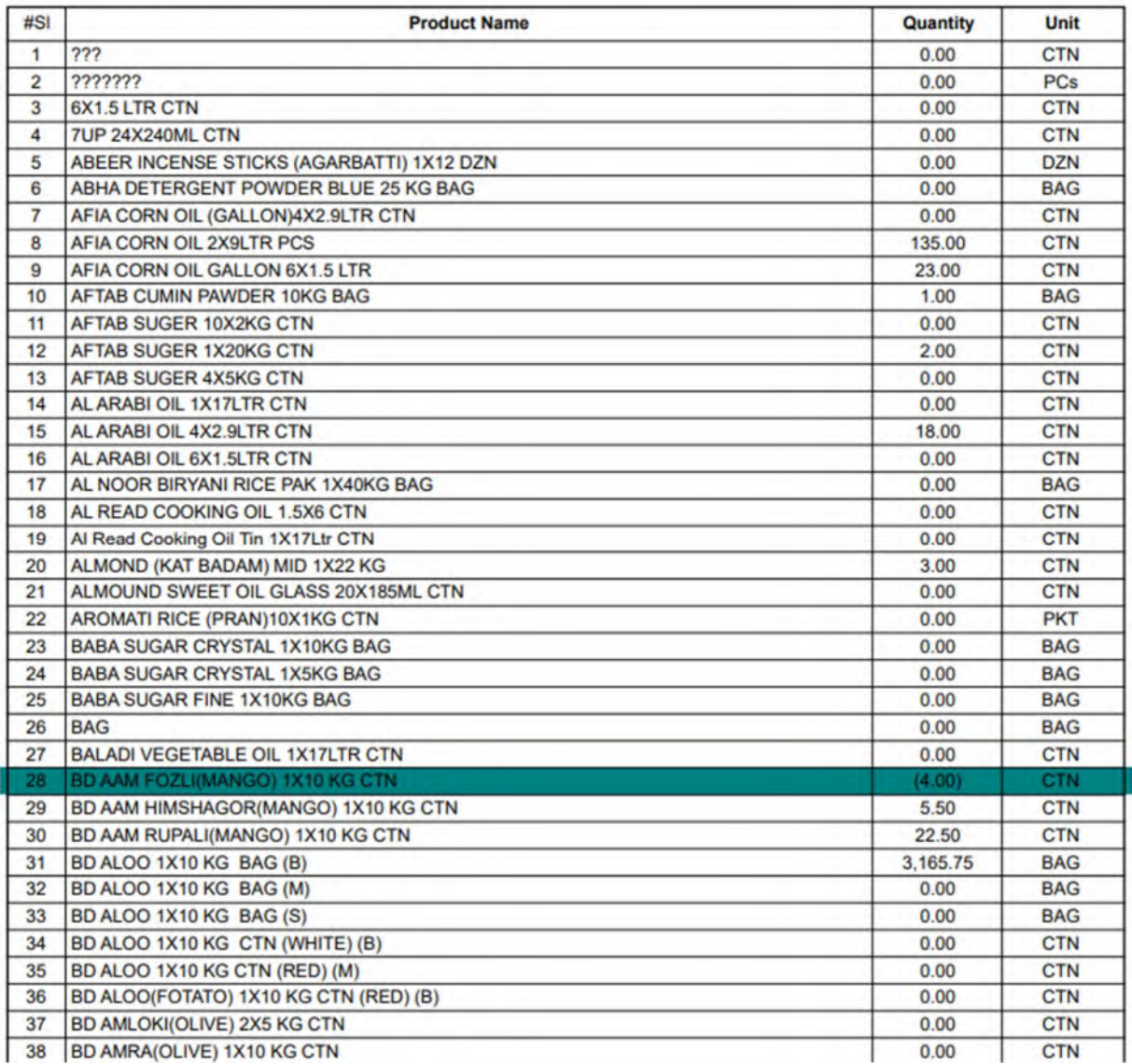
# • Current Stock With Price

### **Est. Thafirah Ahmed For Food & Vegetable**

CR-NO5855341845, VAT Reg# 310288895700003, Phone#: Cell: 0532850999, 0507051840

# **Current Stock Summary With Purchase Price**<br>As on 20/08/2023

### **JEDDAH (MAIN WAREHOUSE)**

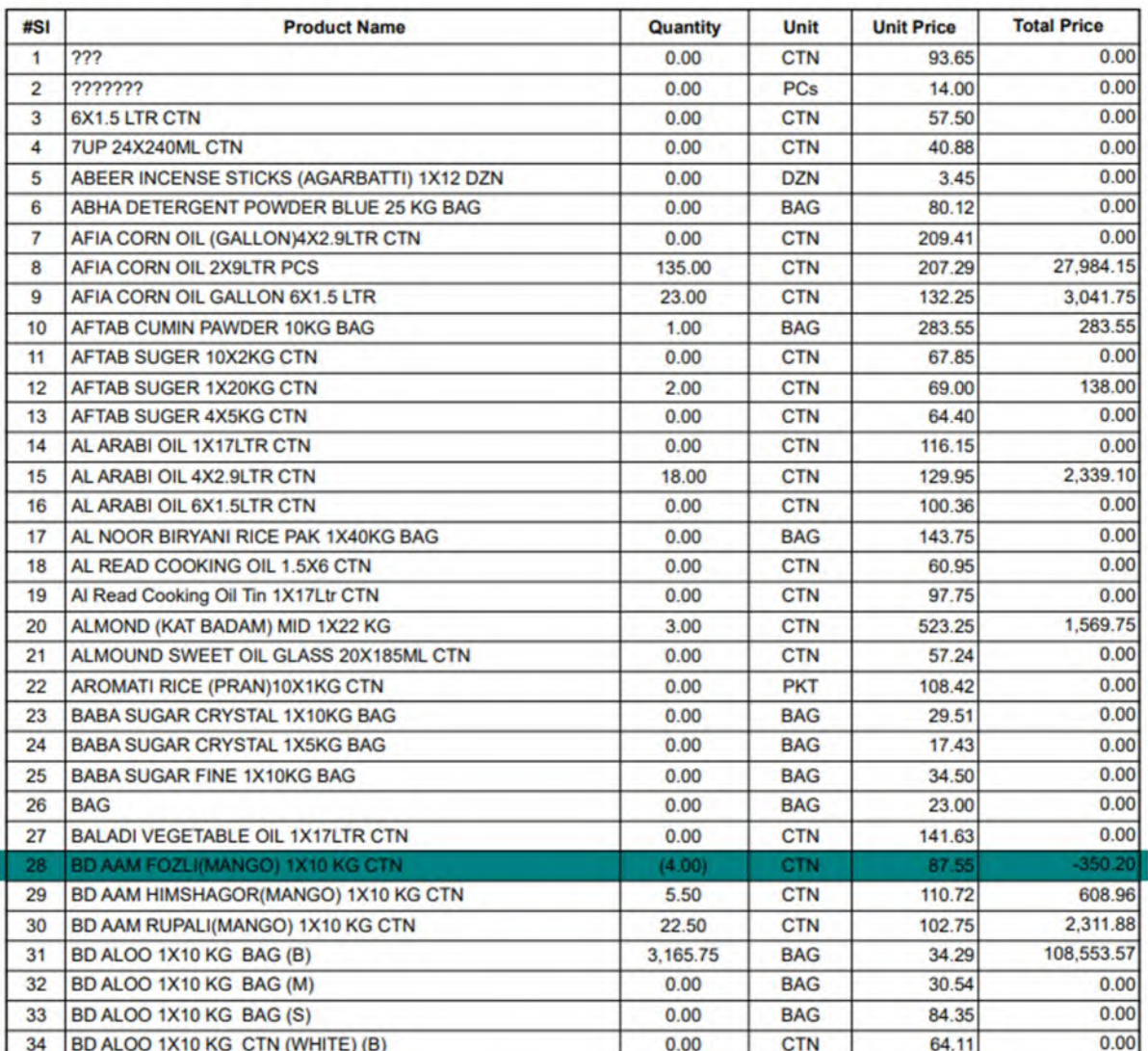

# • Stock Ledger• Distribution

### **Est. Thafirah Ahmed For Food & Vegetable**

CR-NO5855341845, VAT Reg# 310288895700003, Phone#: Cell: 0532850999, 0507051840

# Stock Ledger<br>From 01/08/2023 to 20/08/2023

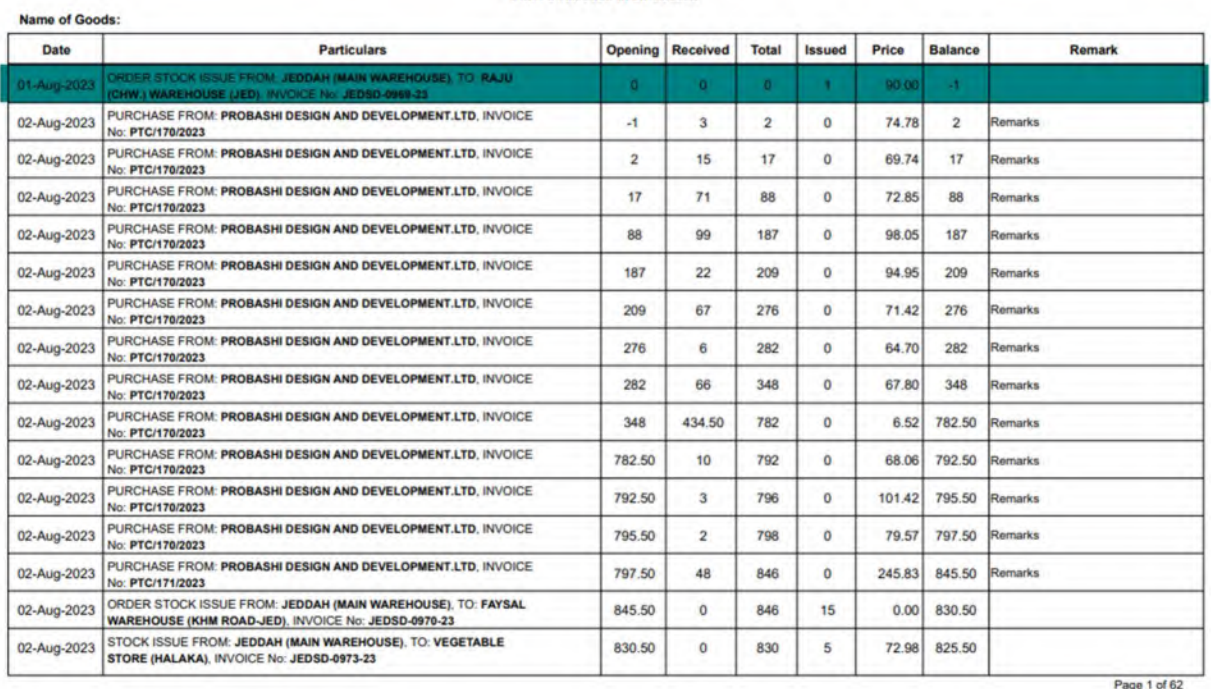

## • Stock Distribution

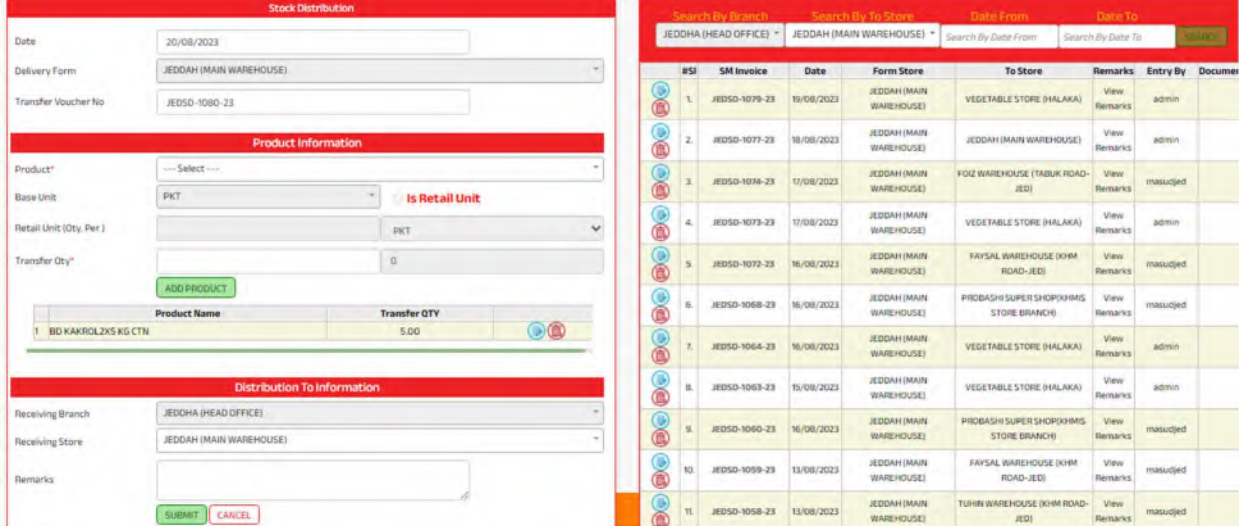

## • Order Entry

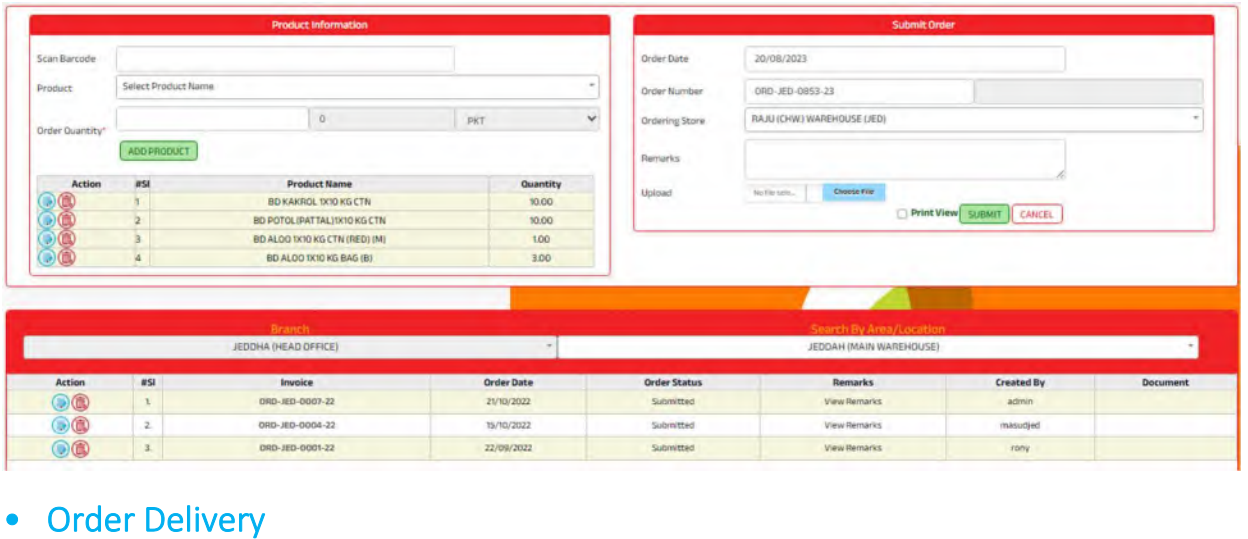

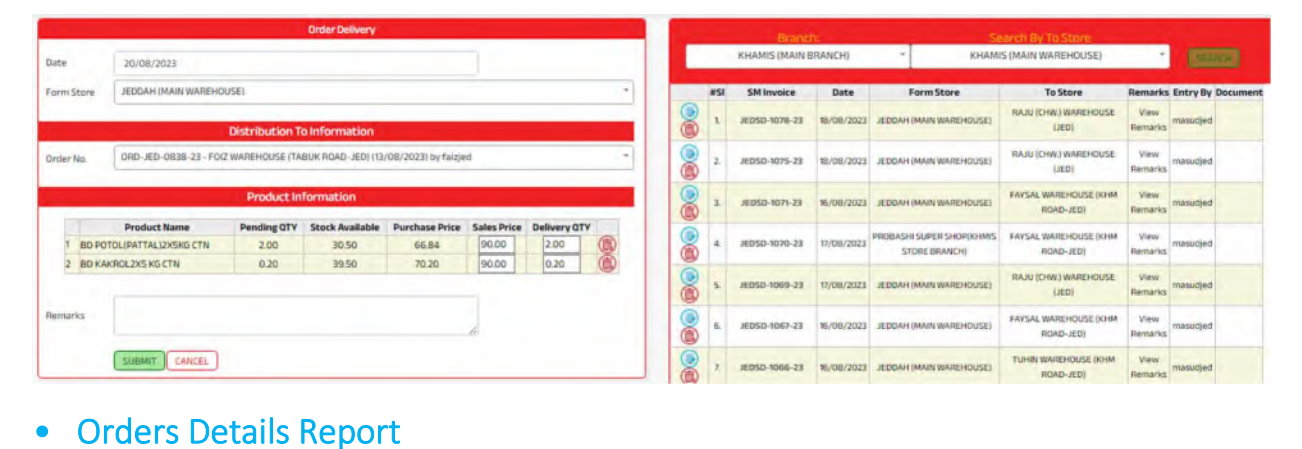

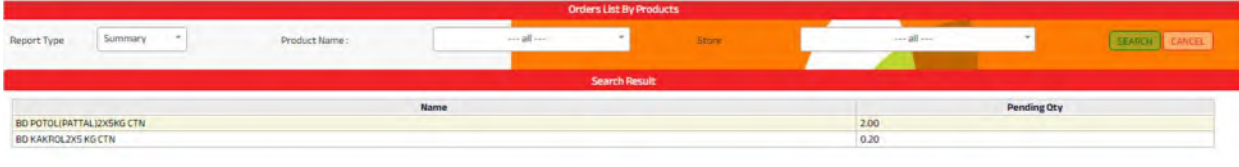

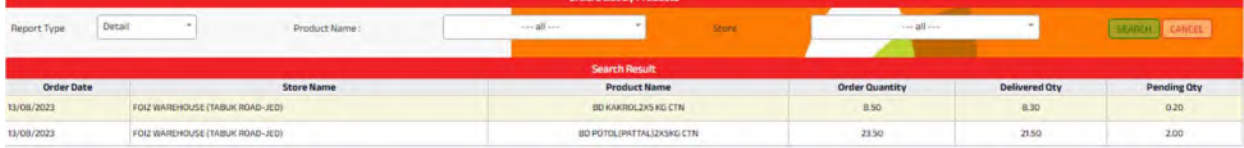

# • Orders Sales Report

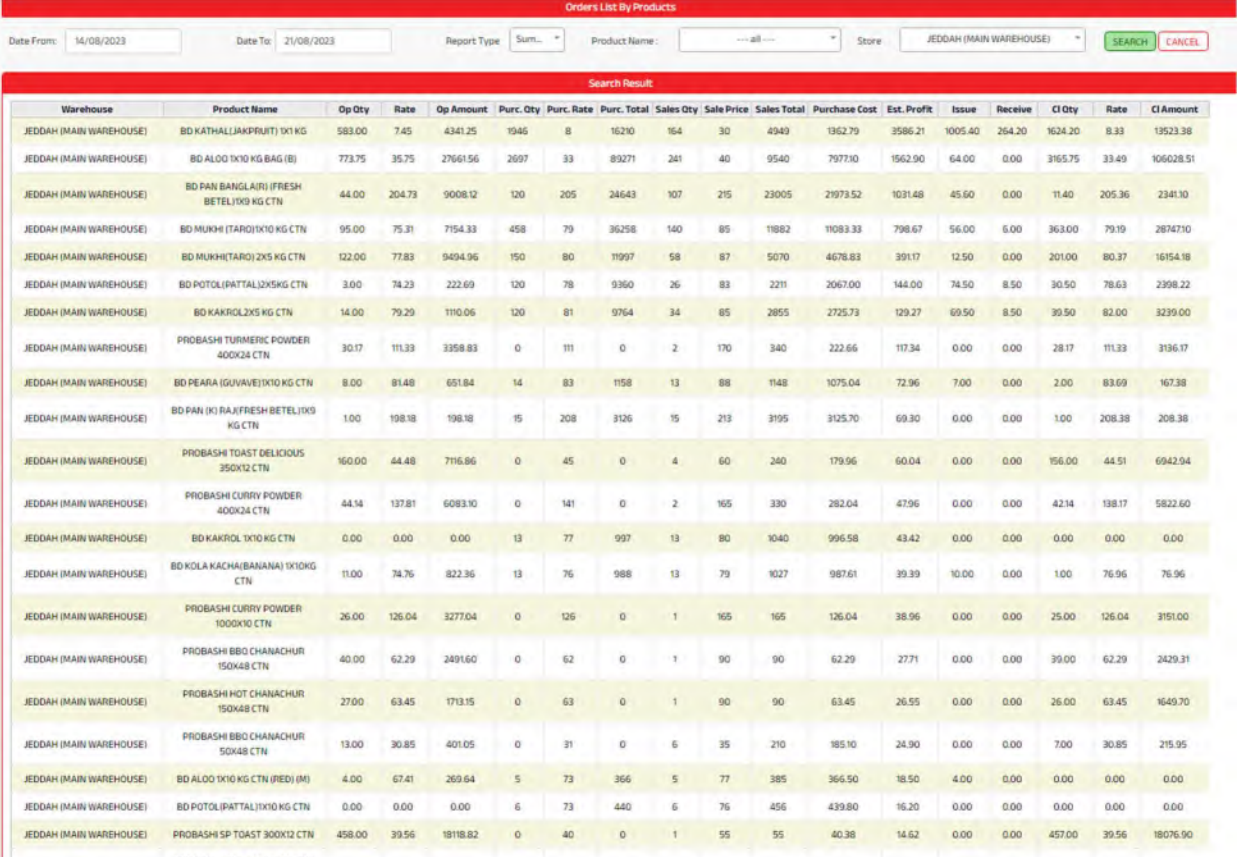

# • Daily Stock Report

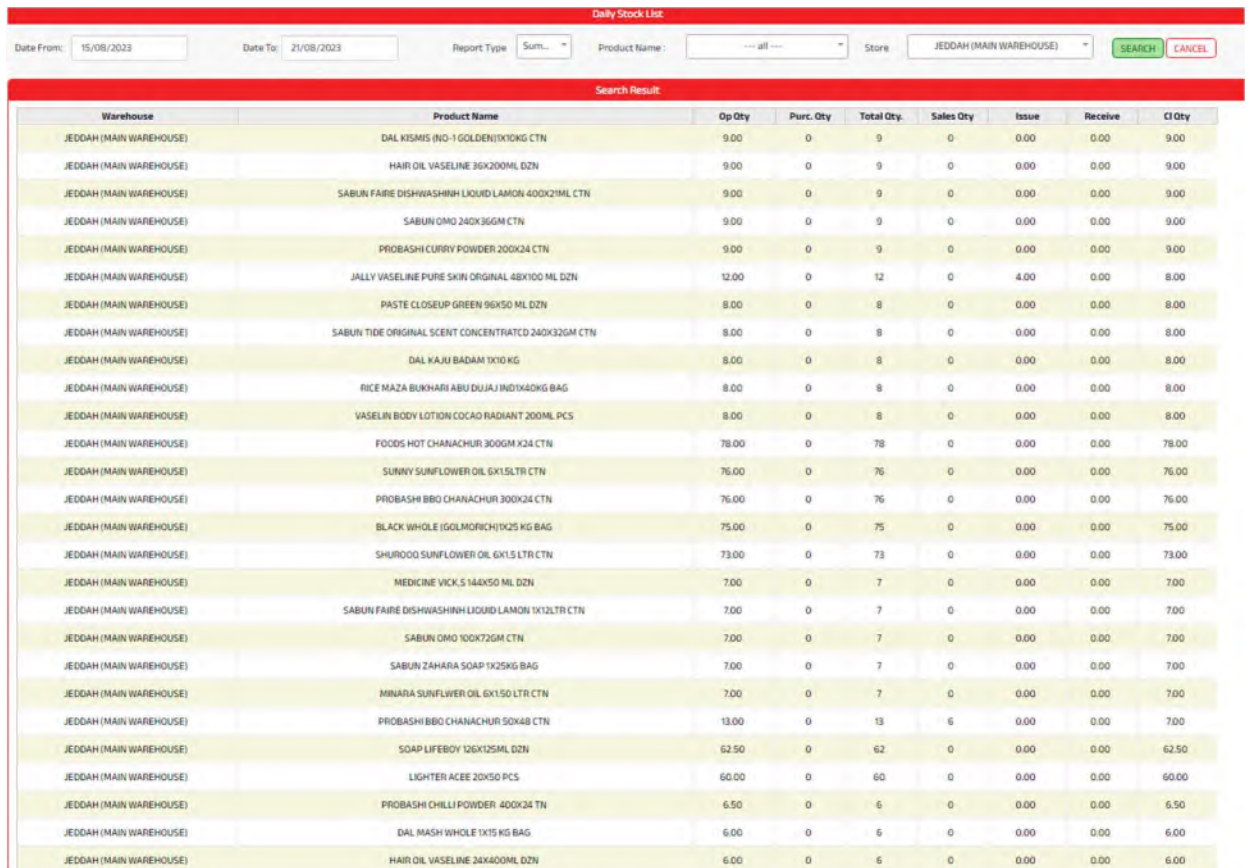

# • Damage Items Entry

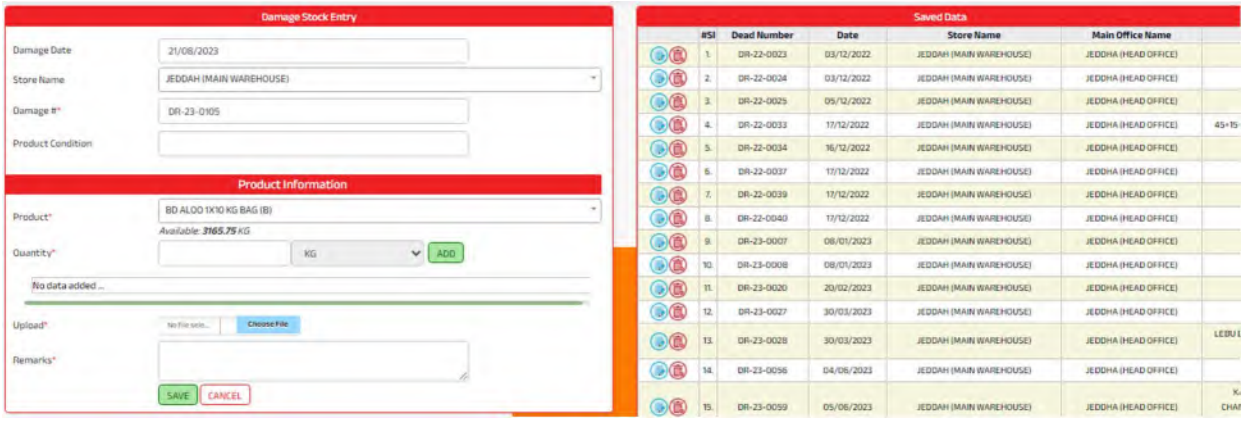

# • Damage Approval

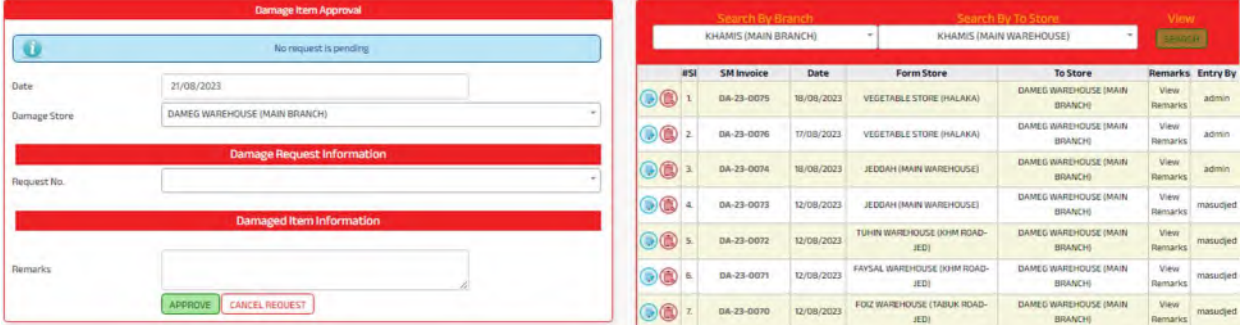

# • Damage Report

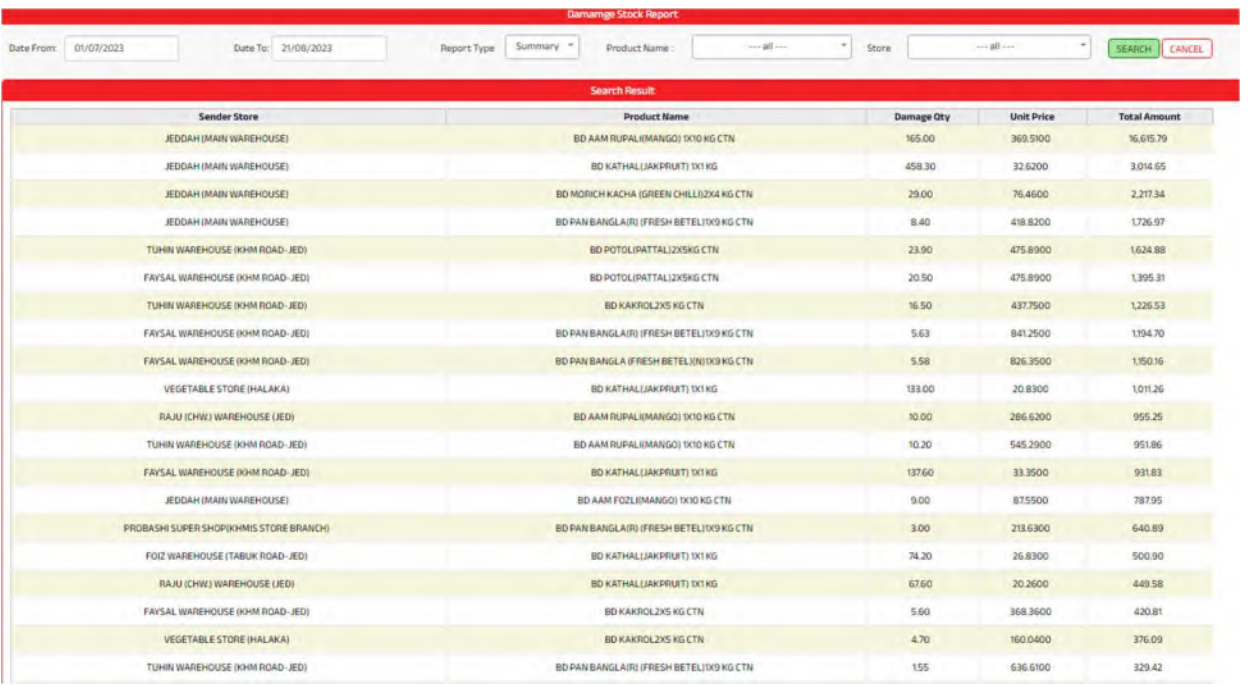

## • Sales Return

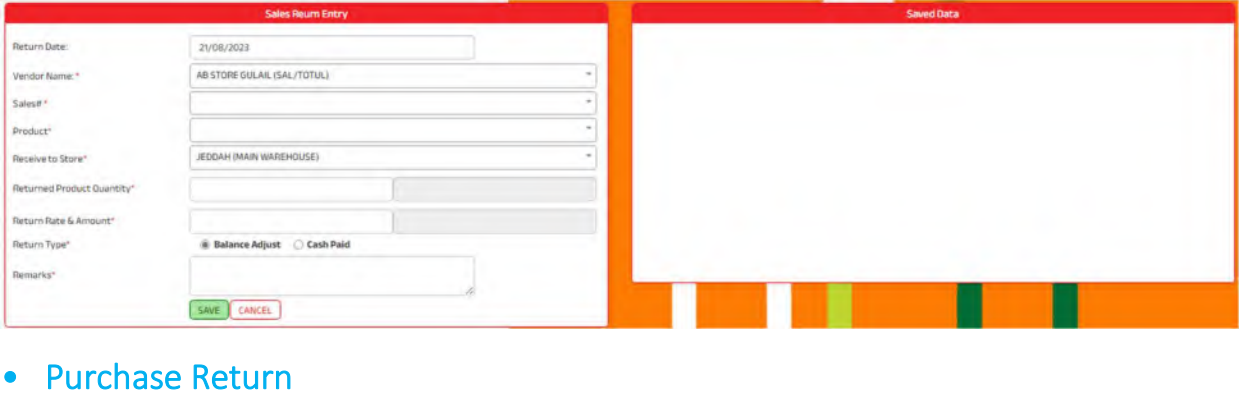

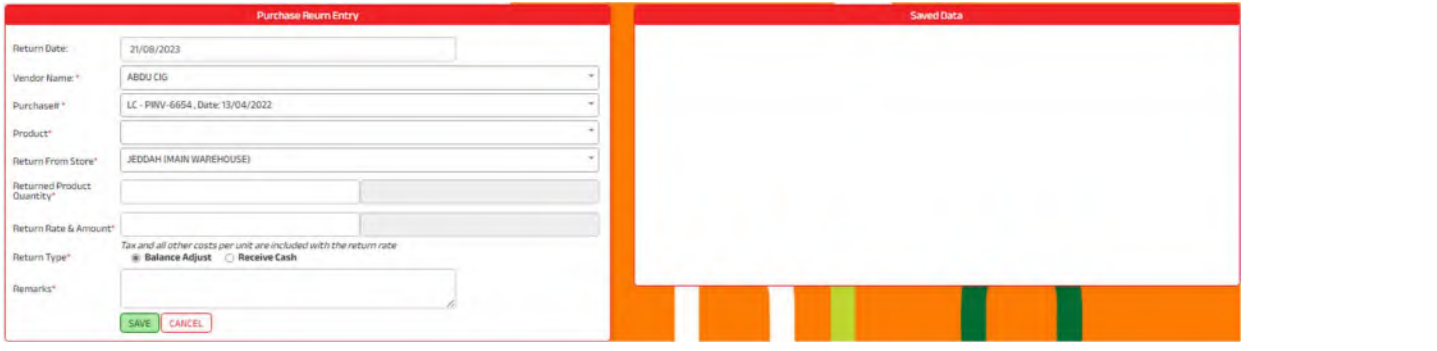

# Point of Sales

## • Credit Sales

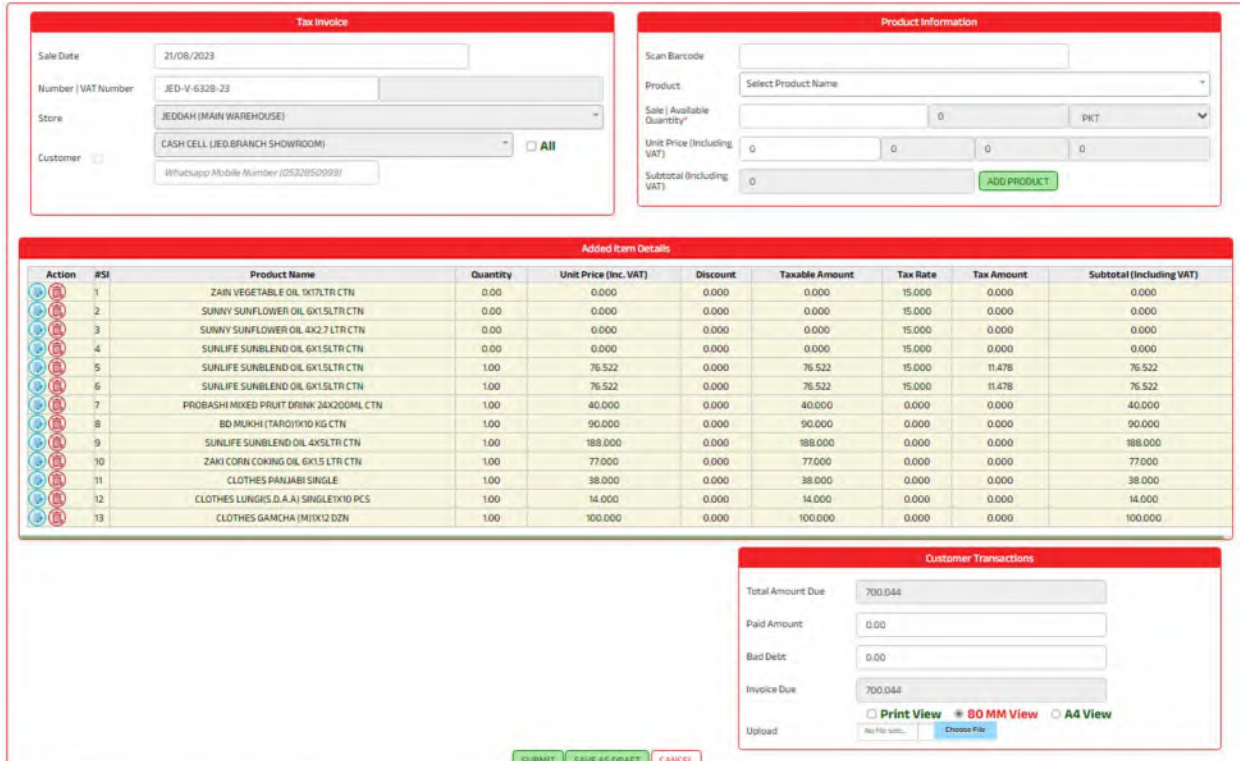

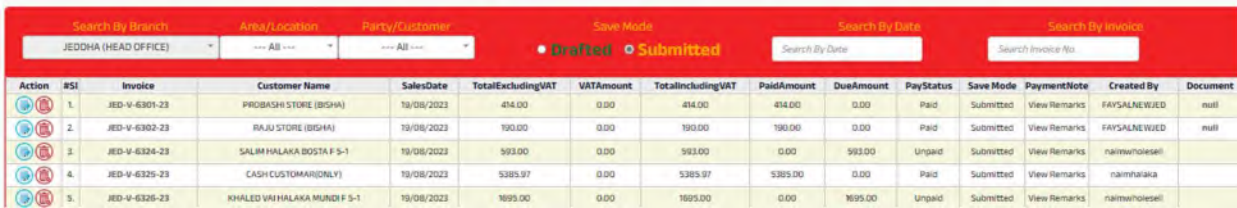

# • Collection Entry

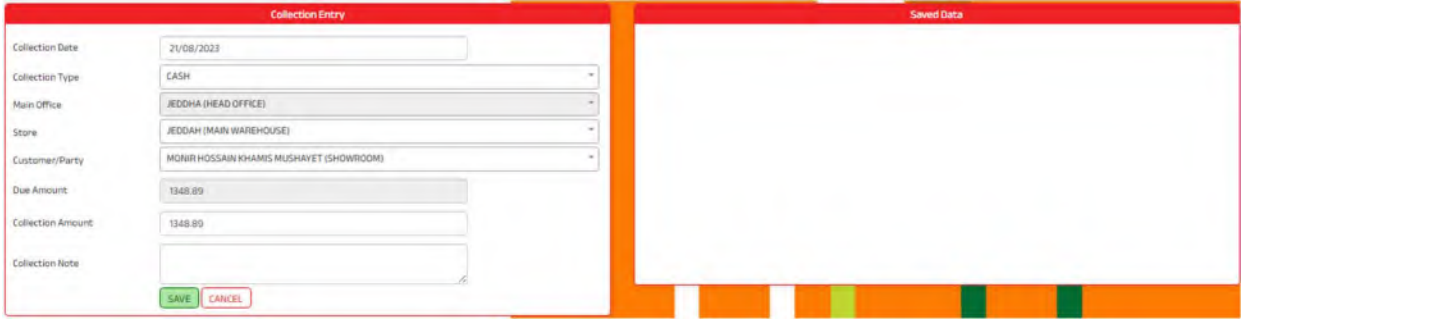

## • Cash Sales

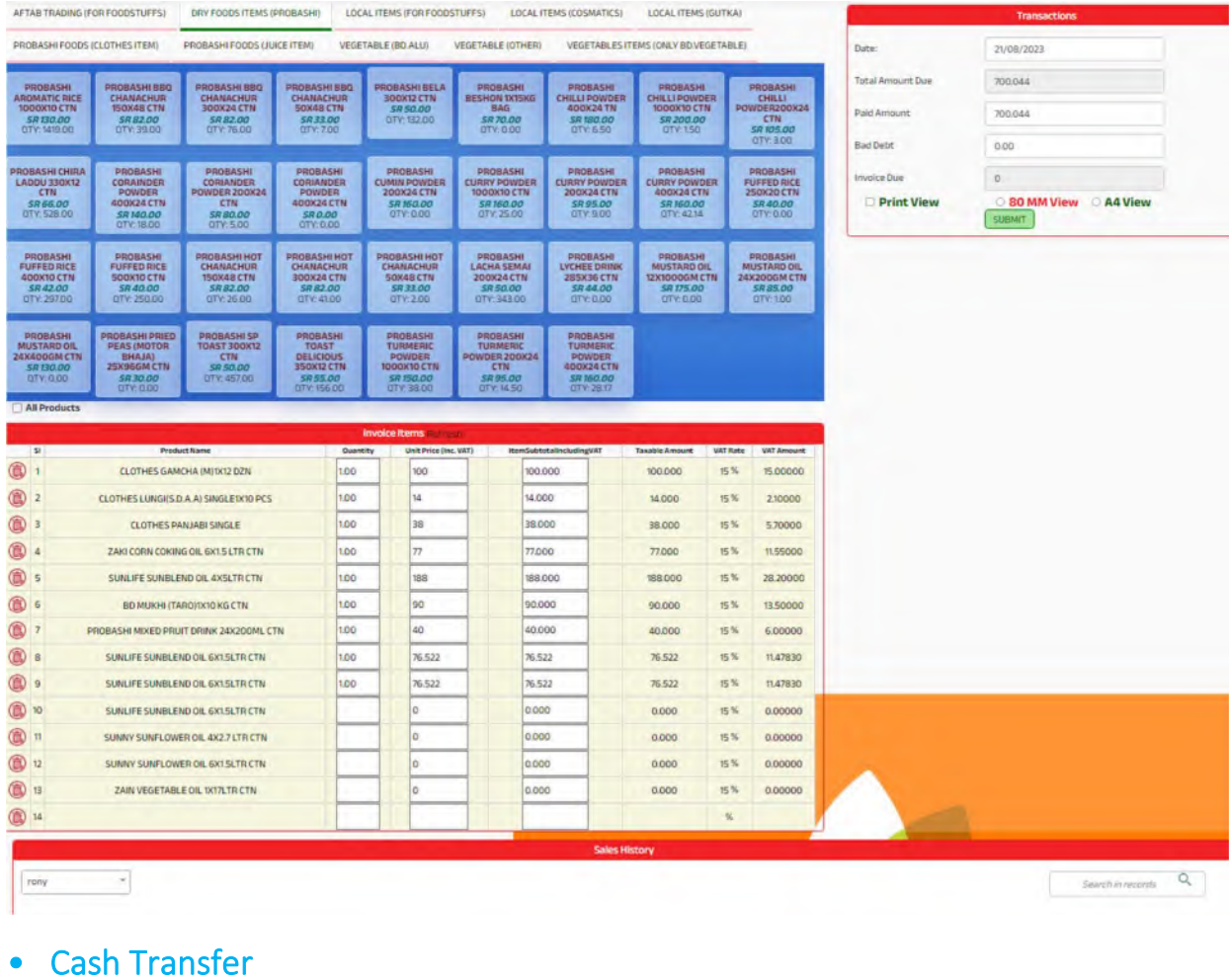

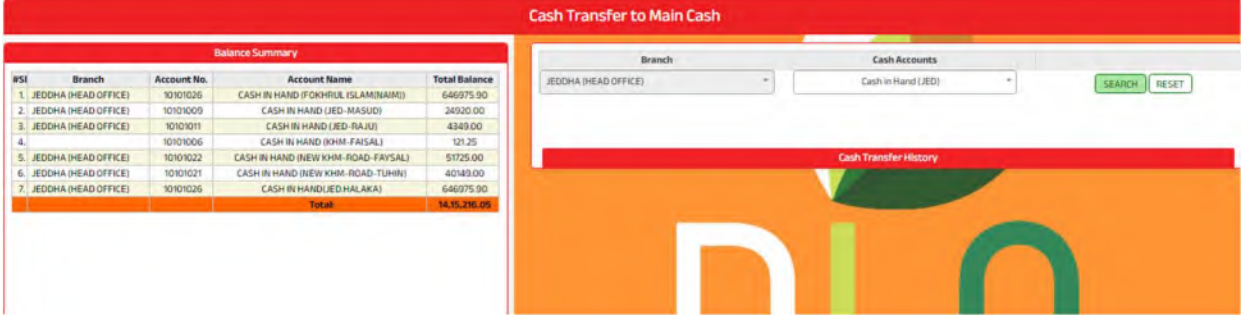

# • Partial Cash Transfer

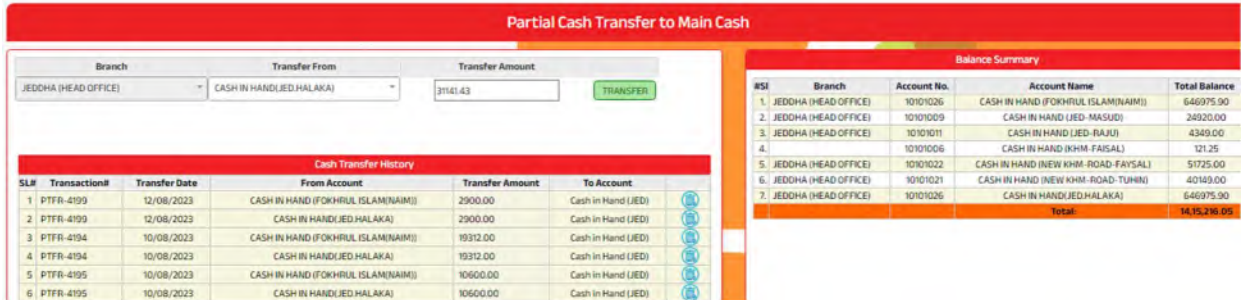

## • Cash Transfer to Bank

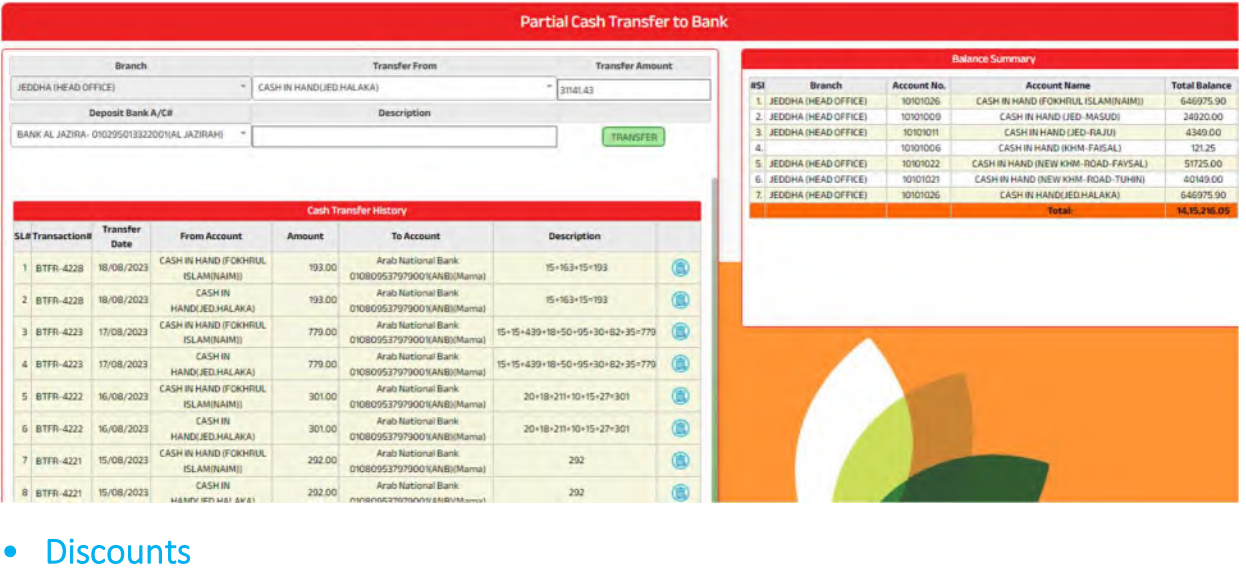

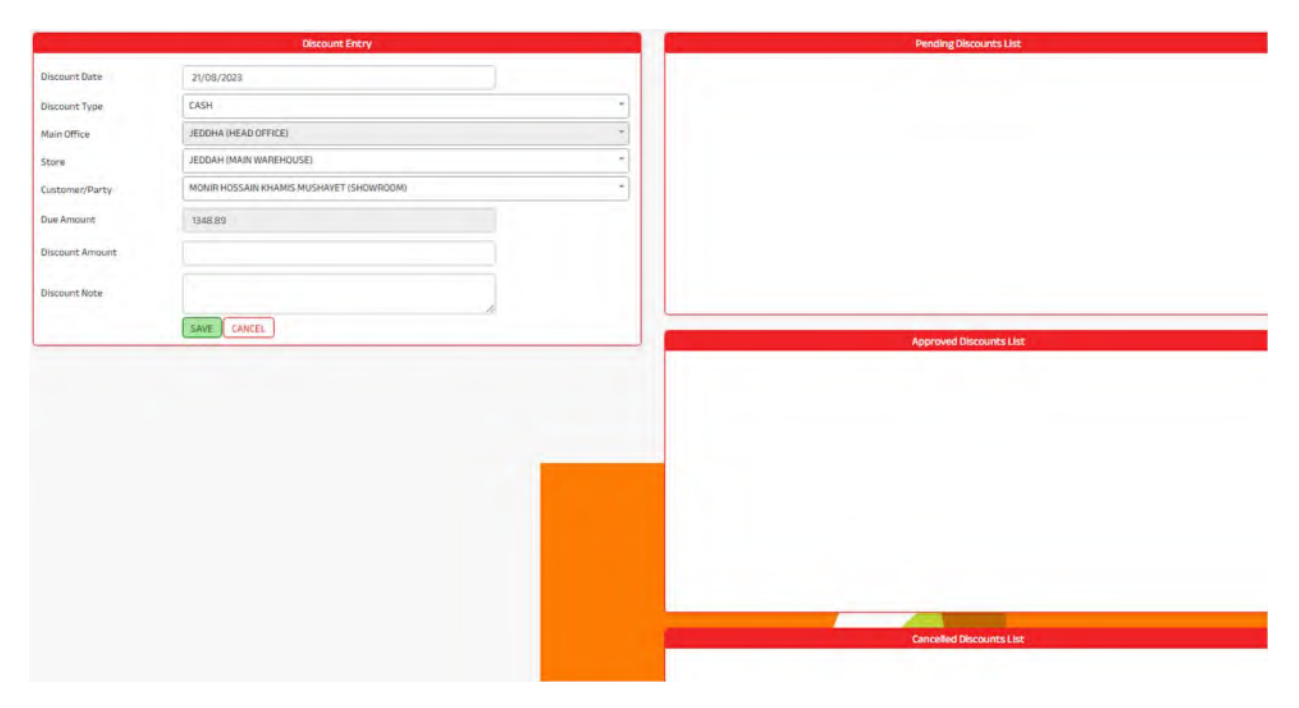

# • Discounts Approval

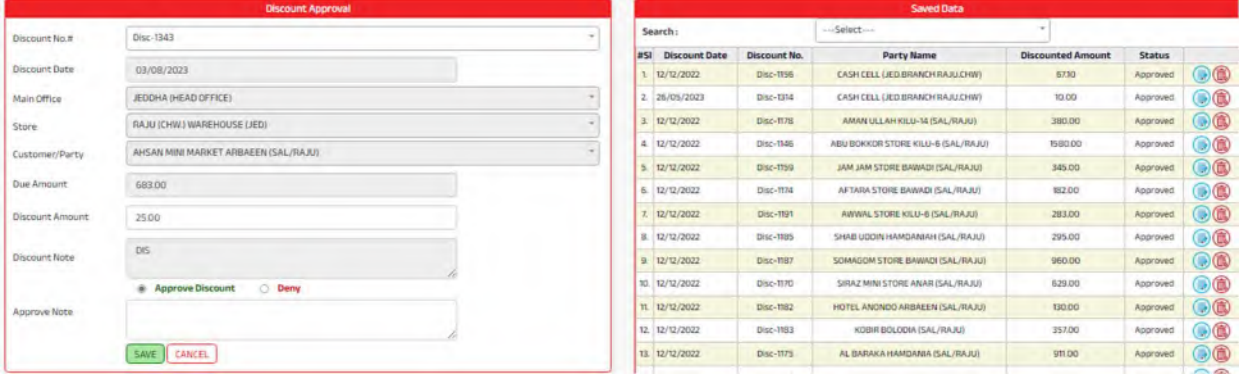

# **Sales Reports**

a sa salawan na kara

## • Customer Ledger

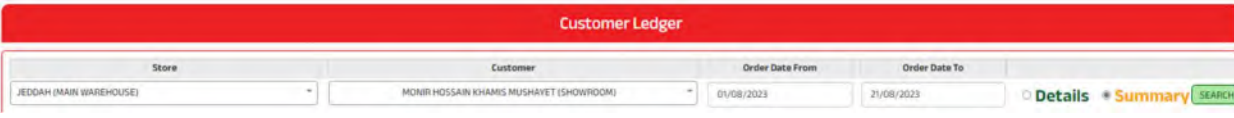

# Est. Thafirah Ahmed For Food & Vegetable<br>CR-NO5855341845, VAT Reg# 310288895700003

Cell: 0532850999, 0507051840 E-mail: emam7170@gmail.com

### **Trade Receivable CASH CELL (JED.BRANCH SHOWROOM)** From 01/08/2023 to 21/08/2023

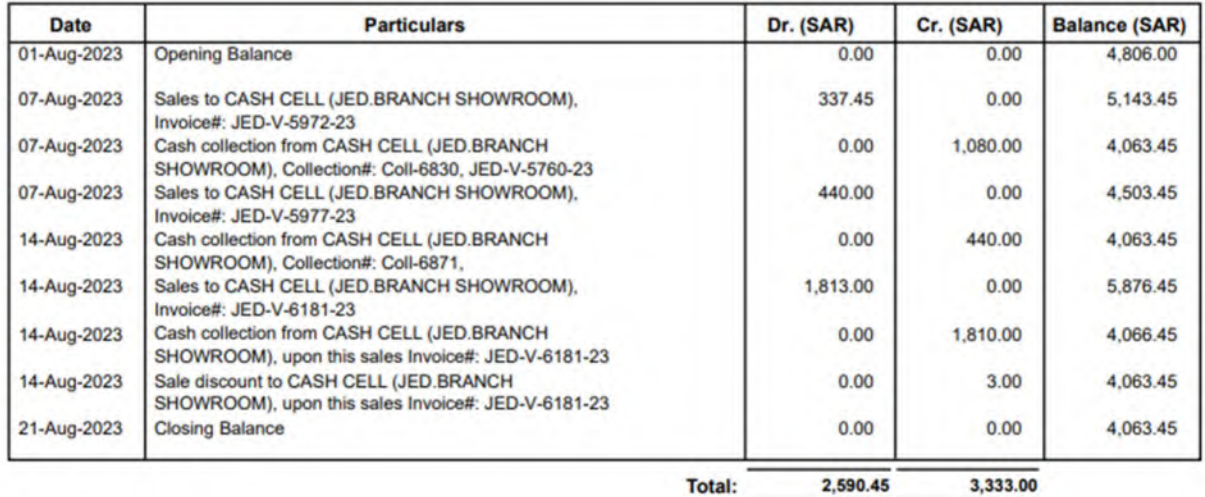

Total:

### **Est. Thafirah Ahmed For Food & Vegetable**

CR-NO5855341845, VAT Reg# 310288895700003

### **Customer Ledger Details**

CASH CELL (JED.BRANCH SHOWROOM)

### From 01/08/2023 to 21/08/2023

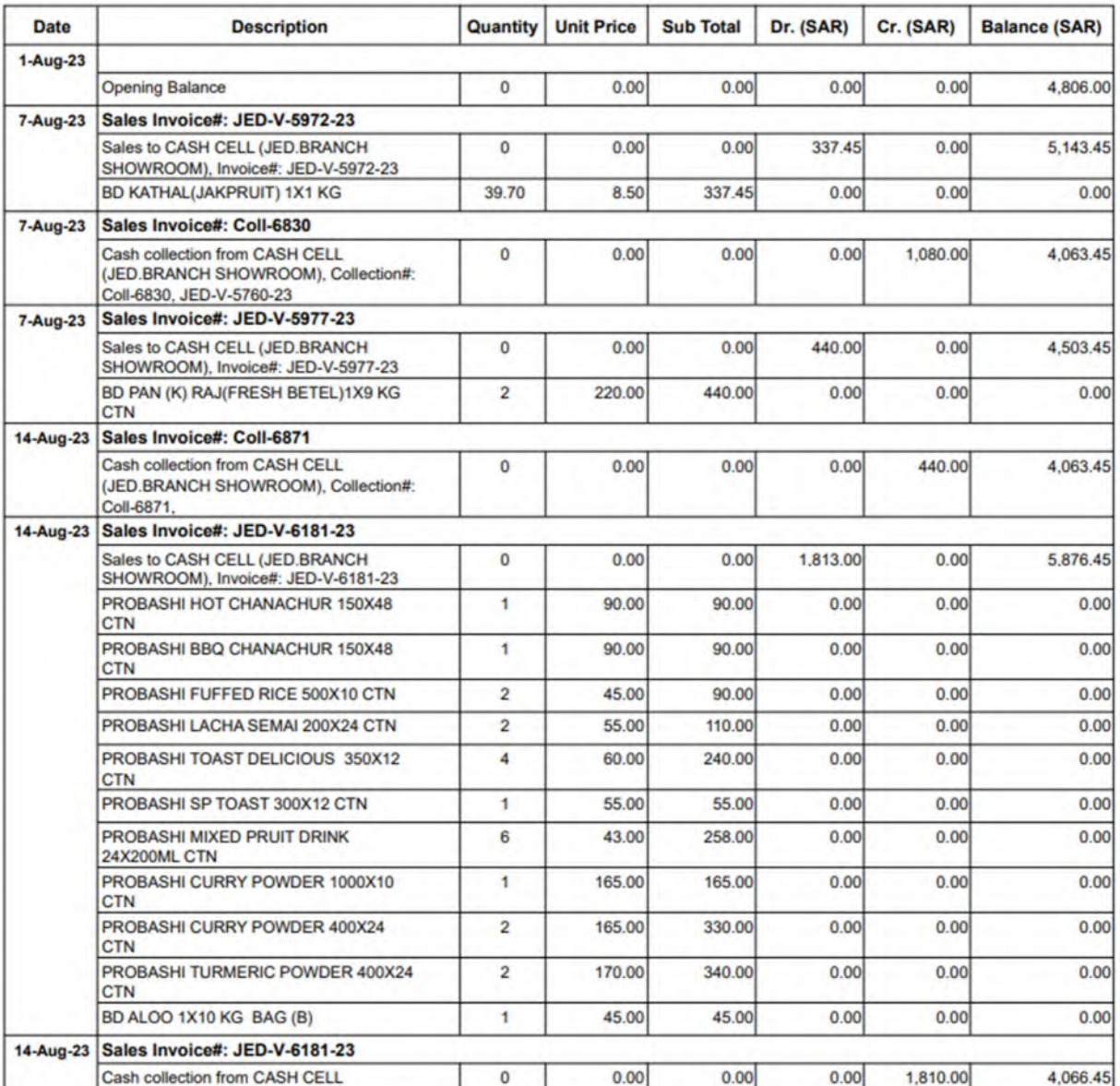

## • Sales Statement

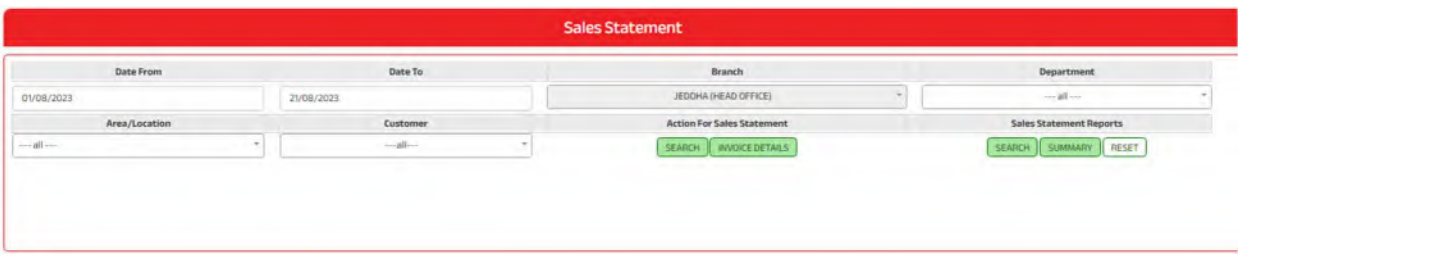

### **Est. Thafirah Ahmed For Food & Vegetable**

CR-NO5855341845, VAT Reg# 310288895700003, Phone#: Cell: 0532850999, 0507051840

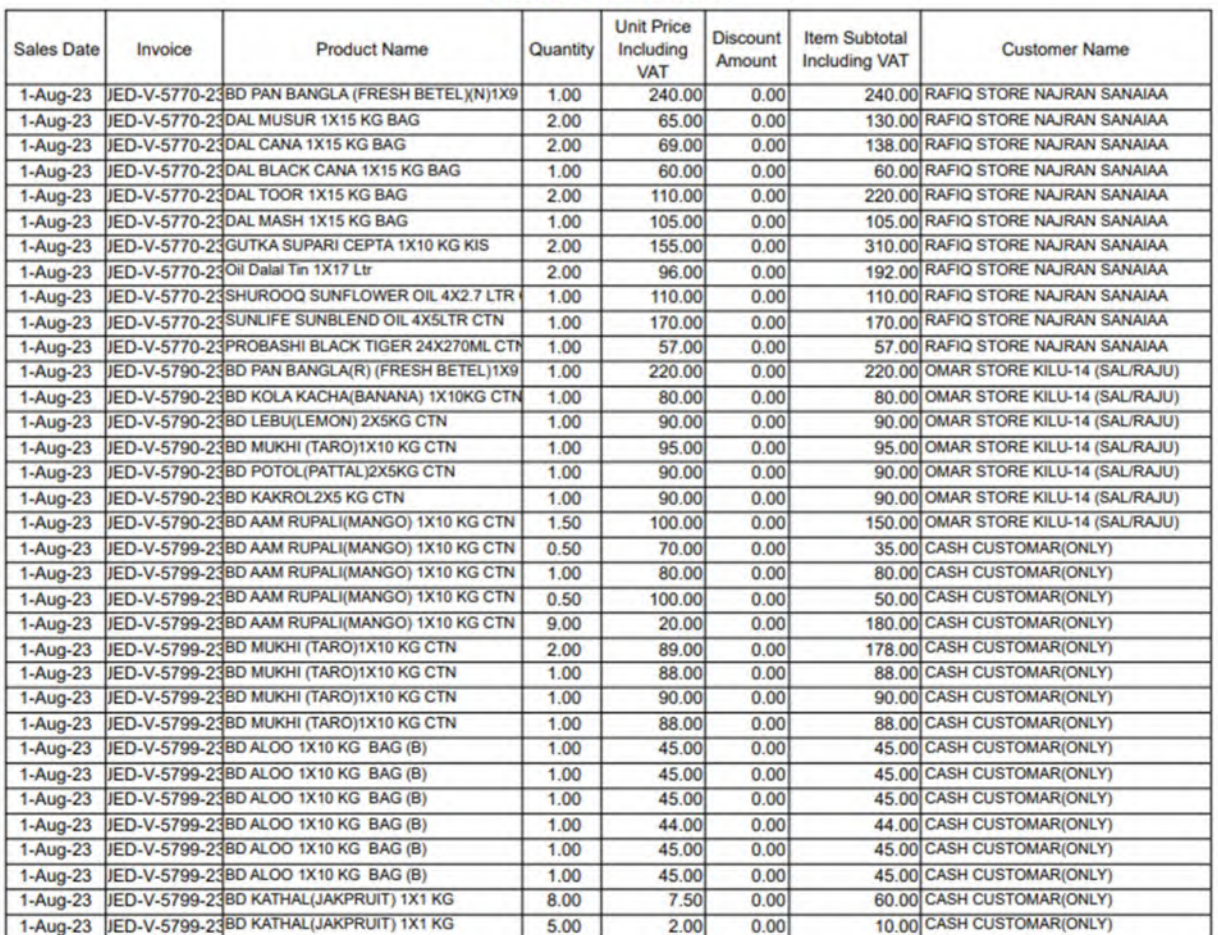

### **Sales Statement**

### **Est. Thafirah Ahmed For Food & Vegetable**

### CR-NO5855341845, VAT Reg# 310288895700003, Phone# : Cell: 0532850999, 0507051840

### **Sales Invoice Details**

01/08/2023 00:00:00

Invoice Date: 01-Aug-2023, Invoice No: JED-V-5770-23, Customer: RAFIQ STORE NAJRAN SANAIAA

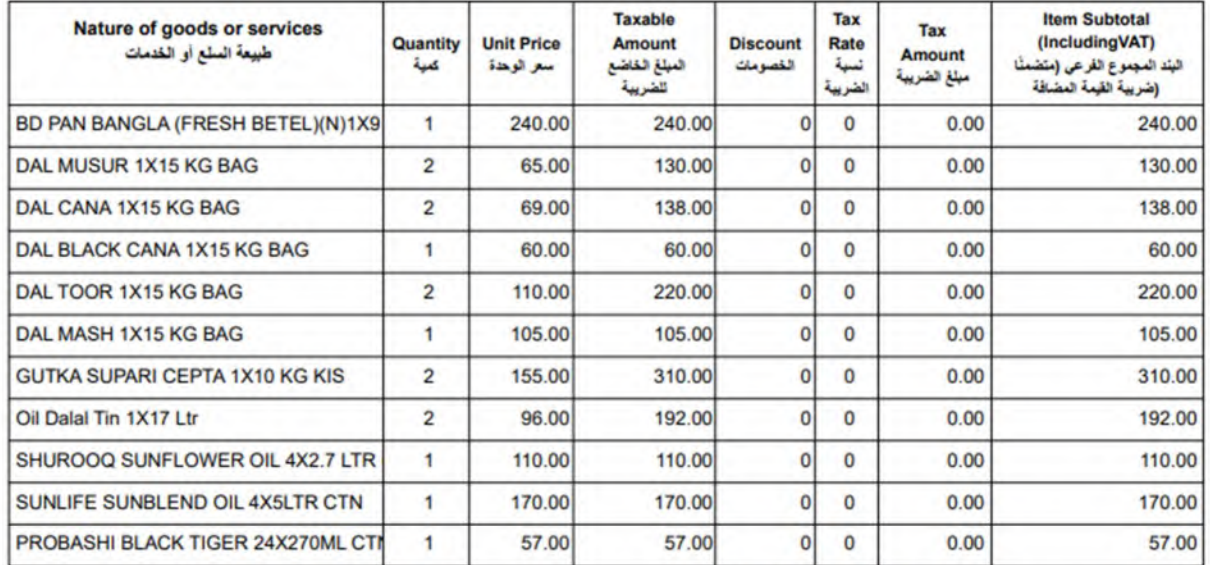

**Total Quantity:** 

 $16$ 

**Total (Excluding VAT):** 1,732.00 **Total VAT Amount:**  $0.00$ 1,732.00 **Total Including VAT Amount:** Discount (-) :  $0.00$ 1,732.00 **Paid Amount:**  $0.00$ 

**Invoice Due Amount:** 

### **Est. Thafirah Ahmed For Food & Vegetable**

CR-NO5855341845, VAT Reg# 310288895700003, Phone#: Cell: 0532850999, 0507051840

### **Sales Summary Statement**

From01/08/2023 to 21/08/2023

### (KHM STORE-BR)

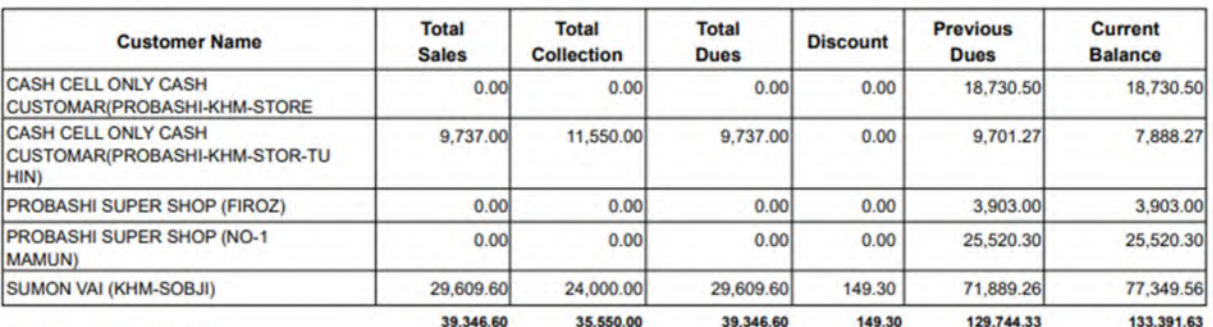

### **ABDULLAH AL NOMAN**

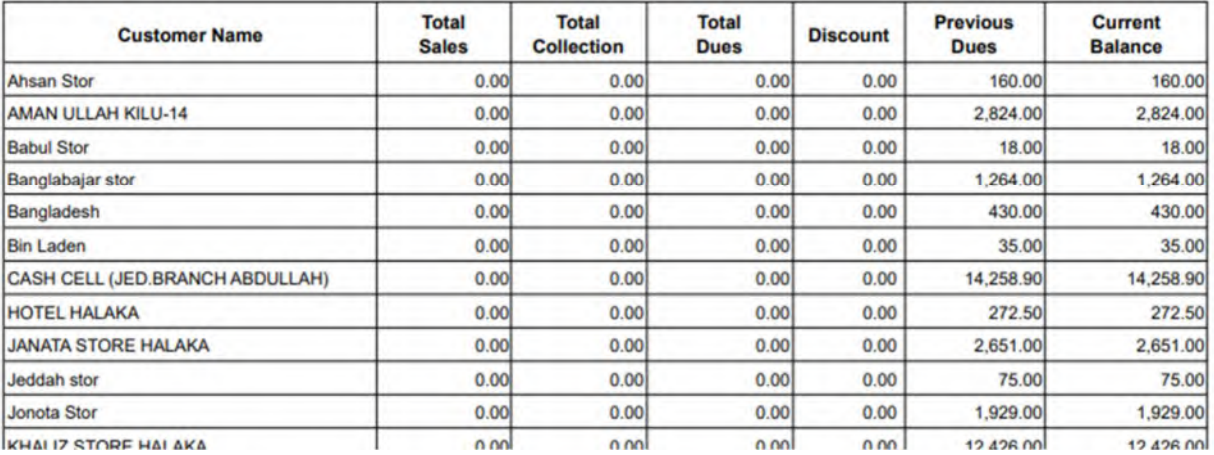

### • Credit List

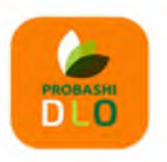

# مؤسسة ظافره احمد مستور علي للمواد الغذائية Est. Thafirah Ahmed For Food & Vegetable

3235 High Al Mahjar, Unit# 7508, High Petromin, Al Mina, Jeddah 22411, Saudi Arabia. Hotline: +966 538675898, Email: info@probashishop.com, Website: probashishop.com

### **CUSTOMERS CREDIT LIST**

............................... ........................

### **ABDULLAH WAREHOUSE**

.................................

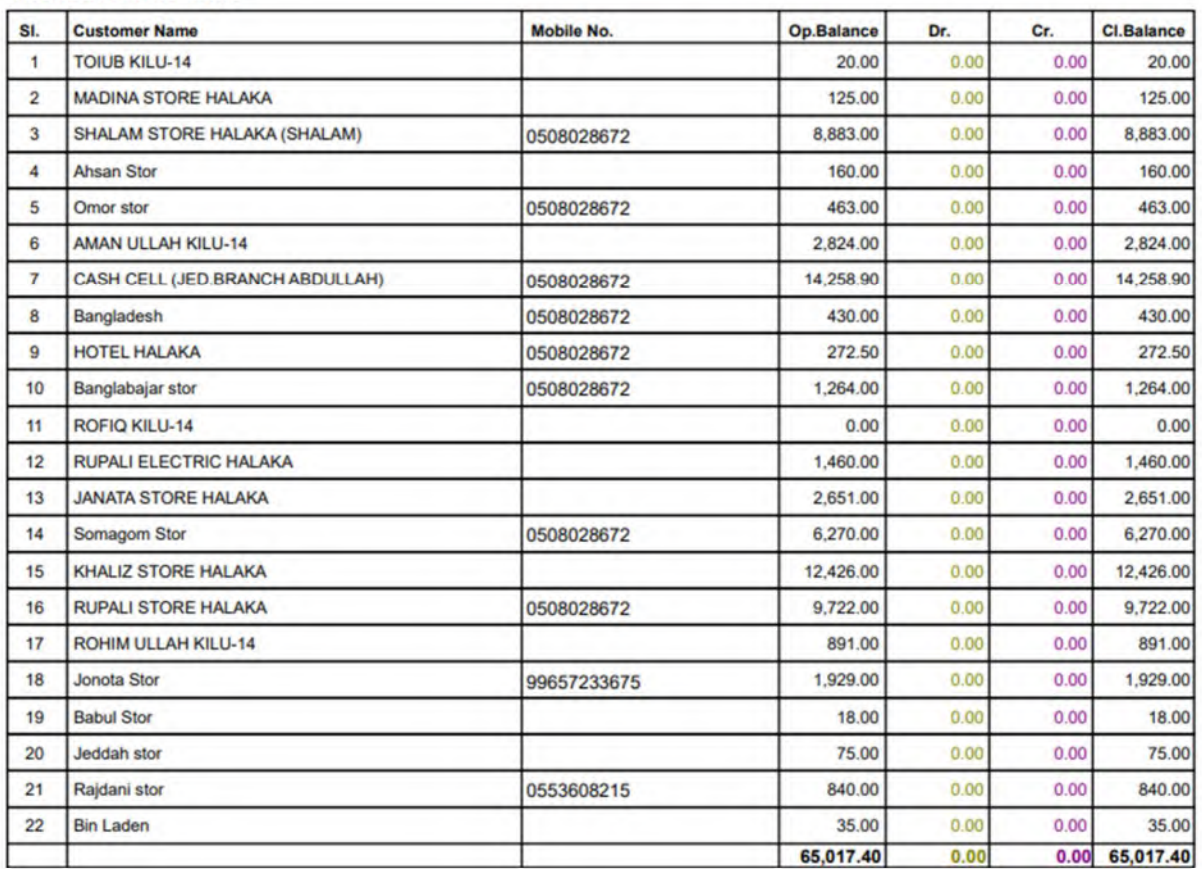

### AL IMRAN WAREHOUSE (JED)

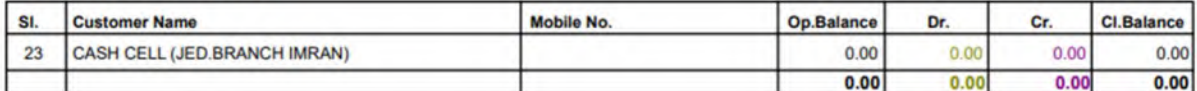

### **FAISAL'S WAREHOUSE (KHM)**

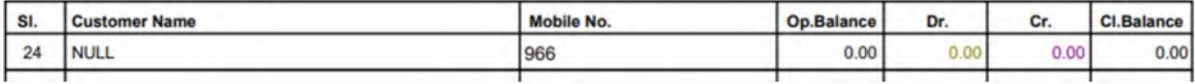

## • Sales Statement Employee-wise

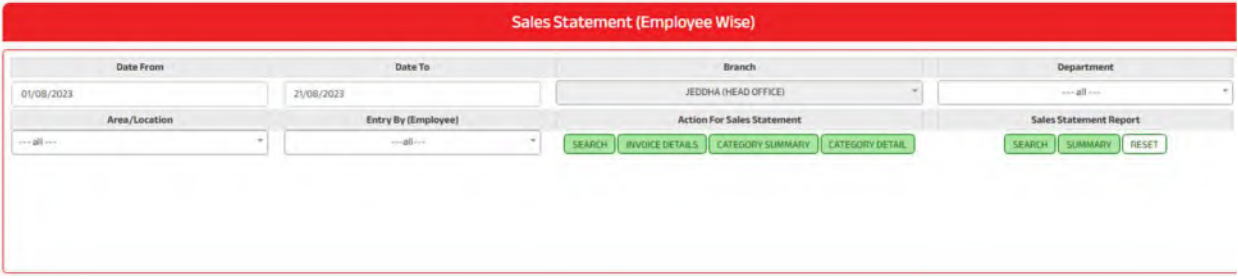

**Sales Performence by Items Category** 

### AFTAB TRADING (FOR<br>FOODSTUFFS)<br>-DRY FOODS ITEMS (PROBASHI) VEGETABLES ITEMS (ONLY\_<br>BD.VEGETABLE) LOCAL ITEMS (FOR<br>
FOODSTUFFS)<br>
-LOCAL ITEMS (COSMATICS) **EL AFTAB TRADING (FOR FOODSTUFFS)**<br> **EL LOCAL ITEMS (FOR FOODSTUFFS)**<br> **EL LOCAL ITEMS (FOR FOODSTUFFS)**<br> **EL LOCAL ITEMS (FOR FOODSTUFFS)**<br> **EL LOCAL ITEMS (GUTACA)**<br> **EL PROBASH FOODS (AUICE ITEM)**<br> **EL VEGETABLE (OTHER**  $\begin{array}{r} 11.4\% \\ 1.0\% \\ 0.1\% \end{array}$ -LOCAL ITEMS (GUTKA)<br>PROBASHI FOODS (CLOTHES<br>PROBASHI FOODS (JUICE ITEM) 5.4% 0.5% 0.0% 5.4% 0.5% % -VEGETABLE (BD.ALU) Total 100.0% VEGETABLE (OTHER)

### **ALL EMPLOYEES**

### From 01/08/2023 to 21/08/2023

### **Product Name Curton Qty** AFIA CORN OIL 2X9LTR PCS  $\overline{1}$ 18.00  $\overline{2}$ AFIA CORN OIL GALLON 6X1.5 LTR 7.00  $\overline{3}$ AFTAB SUGER 10X2KG CTN  $3.00$ AFTAB SUGER 1X20KG CTN 38.00  $\overline{4}$ AL ARABI OIL 4X2.9LTR CTN  $1.00$  $\overline{5}$ AL ARABI OIL 6X1.5LTR CTN  $400$ 6 BLACK WHOLE (GOLMORICH)1X25 KG BAG 10.00  $\overline{7}$ CASSIA GIRFA (DARCINI)1X20KG(BAG)  $2.00$  $\overline{\mathbf{8}}$  $\overline{9}$ CHILLI WHOLE RED (SUKNA GOLMORICH)1X15KG(BAG)  $1.00$  $10$ DAL AFTAB CHILLI POWDER 1X15 KG BAG  $3.00$  $11$ DAL AFTAB CURRY POWDER 1X15 KG BAG 6.00  $12$ DAL AFTAB TURMARIC POWDER 1X15 KG BAG  $2.00$ **DAL BESHON 1X15 BAG**  $13$ 11.00 DAL BLACK CANA 1X15 KG BAG  $14$ 62.00 DAL CANA 1X15 KG BAG 127.00  $15$  $16$ DAL CLOVE (LONG) 1X1KG CTN 4.00 DAL CUMIN W.H(JEERA)1X10KG BAG(INDIA)  $2.00$  $17$ DAL CUMIN W.H(JEERA)1X25KG BAG(INDIA) 6.00  $18$  $19$ DAL FOSOLIA WHITE 1X15 KG BAG  $1.00$ DAL FOSOLIA RED1X 15 KG BAG 7.00 20 **DAL KHASHARI 1X15 KG**  $21$ 6.00 DAL KISMIS (NO-1 GOLDEN)1X10KG CTN 8.00  $22$  $23$ DAL MASH 1X15 KG BAG 19.00 DAL MASH SPLIT 1X15 KG BAG  $9.00$  $24$ 25 DAL MASH WHOLE 1X15 KG BAG  $1.00$

### **AFTAB TRADING (FOR FOODSTUFFS)**

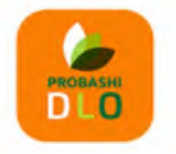

# مؤسسة ظافره احمد مستور علي للمواد الغذائية<br>Est. Thafirah Ahmed For Food & Vegetable

3235 High Al Mahjar, Unit# 7508, High Petromin, Al Mina, Jeddah 22411, Saudi Arabia. Hotline: +966 538675898, Email: info@probashishop.com, Website: probashishop.com

### **ALL EMPLOYEES**

From 01/08/2023 to 21/08/2023

### **AFTAB TRADING (FOR FOODSTUFFS)**

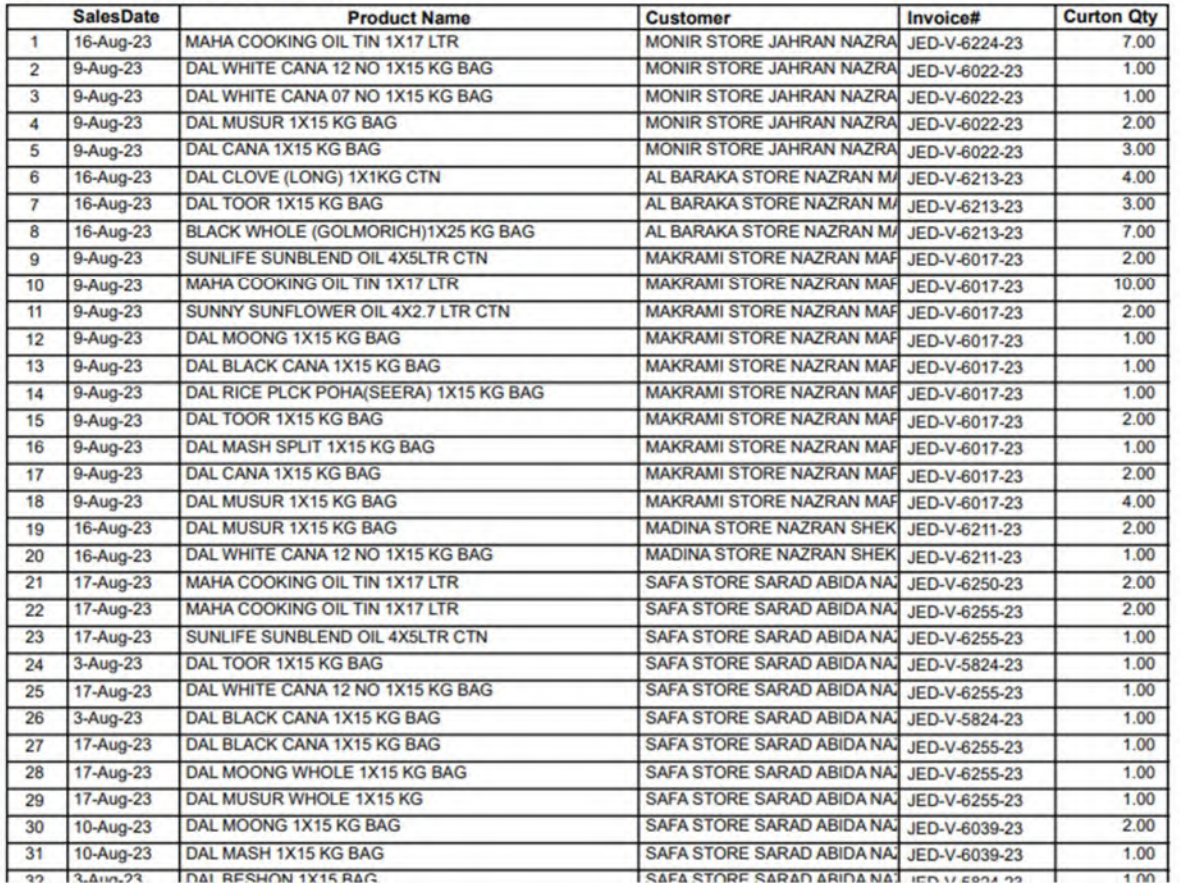

## **Core Accounting Management**

## • Particulars

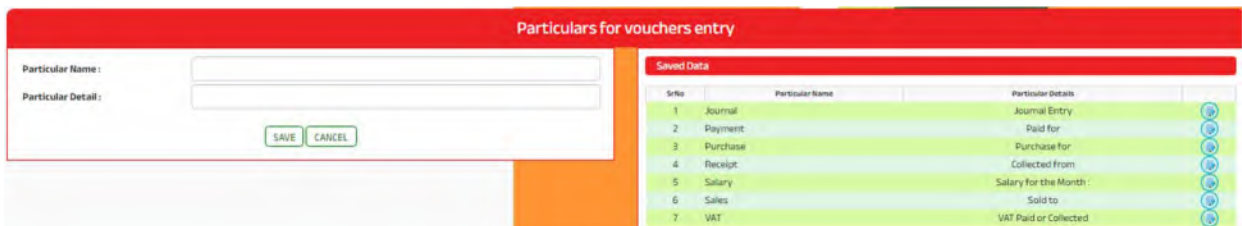

## • Subsidiary Account

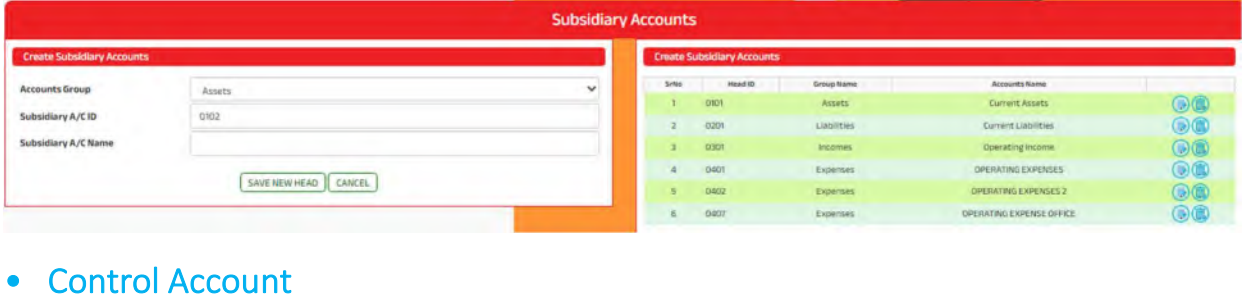

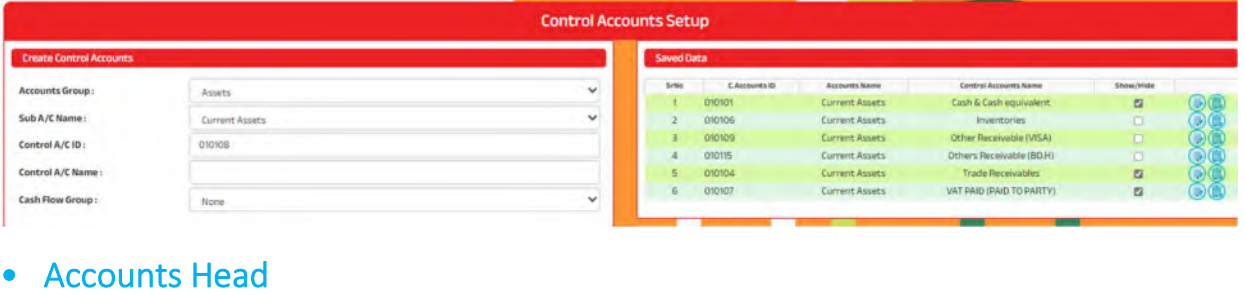

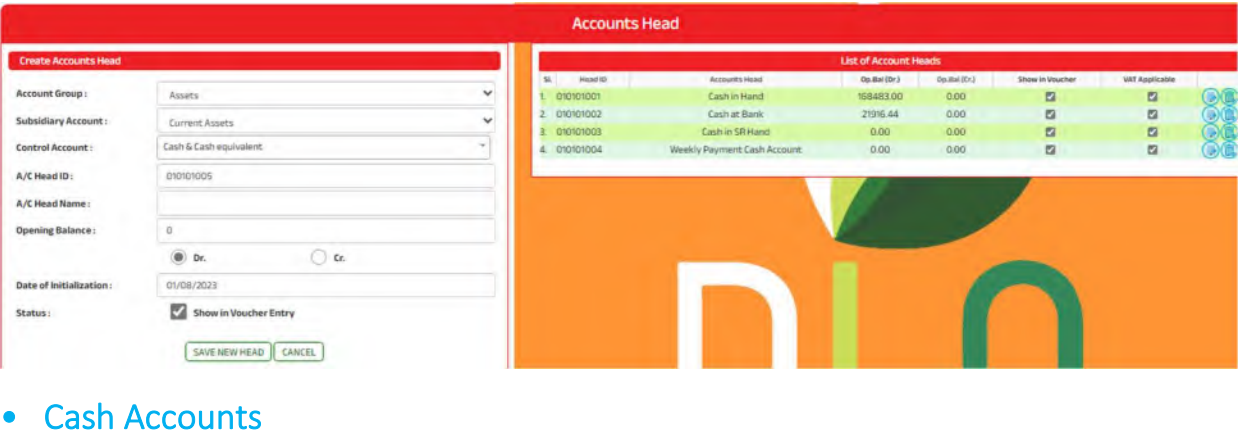

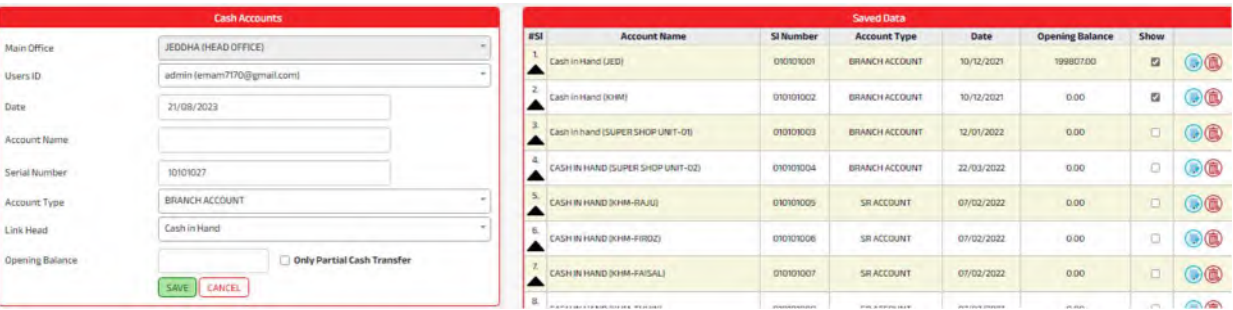

# • Voucher Entry

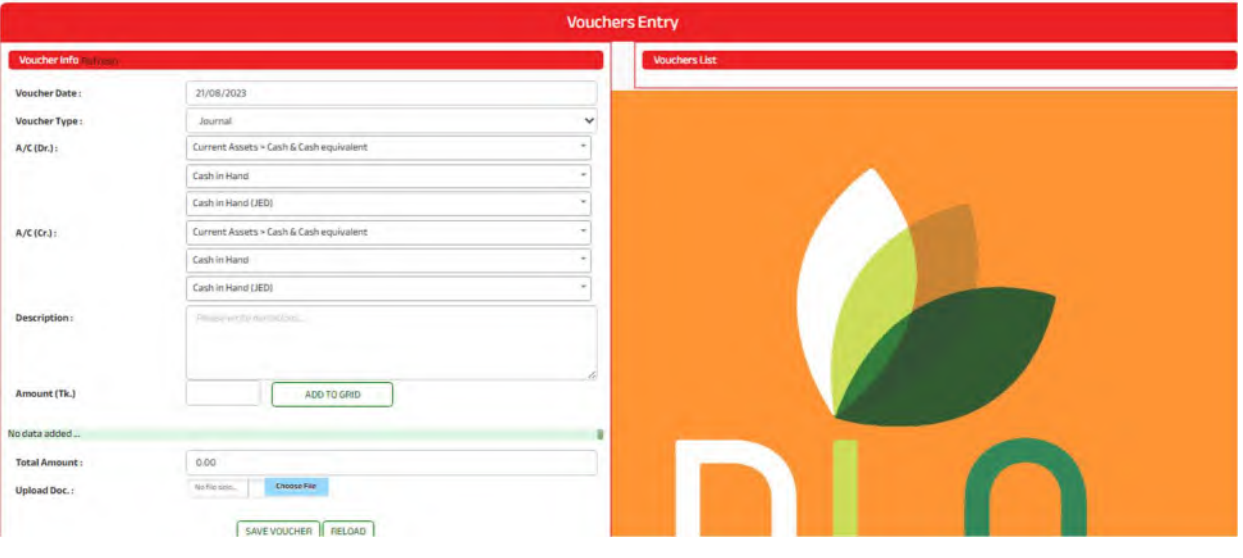

# • Daily Cash Payment

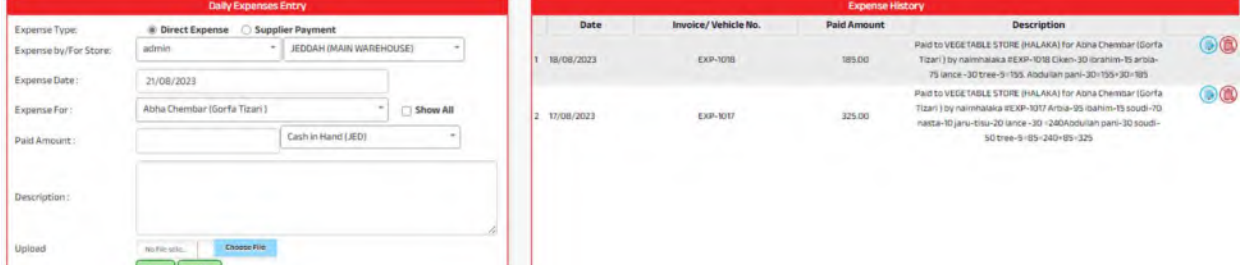

# • Employee Transactions

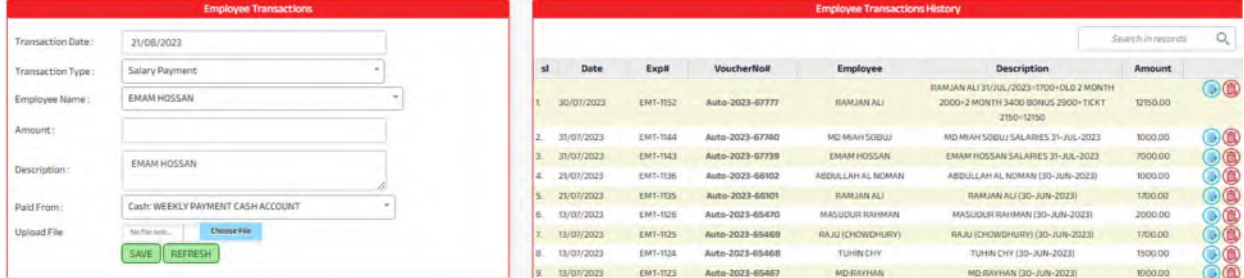

# • Weekly Fixed Expenses

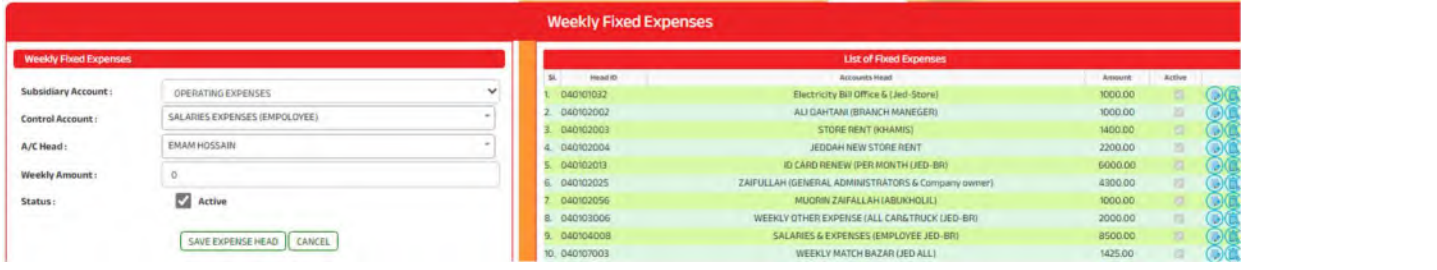

## • Commission Process

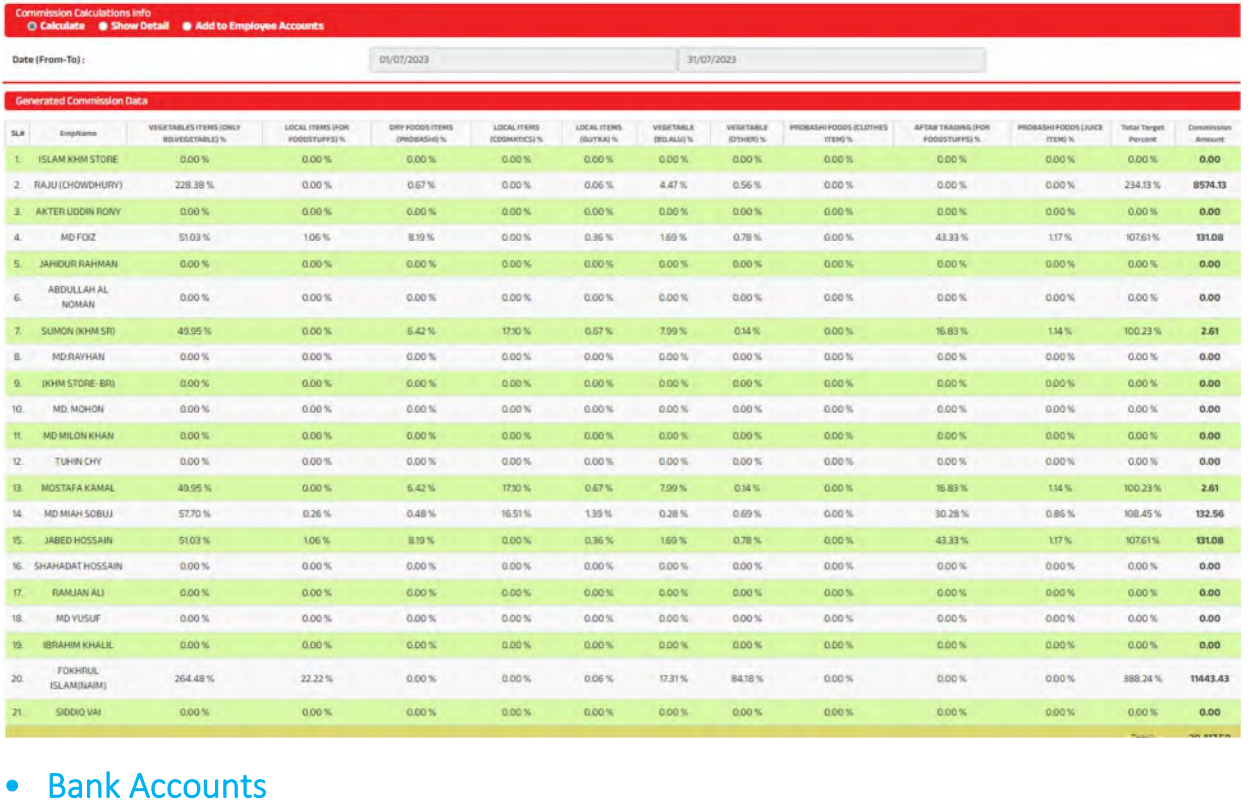

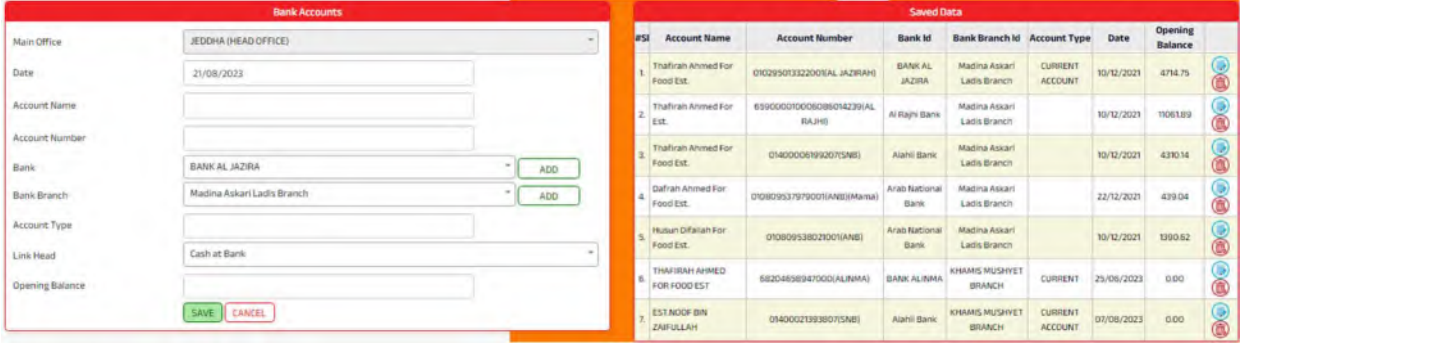

## **Accounts Reports**

## • Chart of Accounts

# Est.Thafirah Ahmed For Food & Vegetable<br>CR-NO5855341845, VAT Reg# 310288895700003

Cell: 0532850999, 0507051840 E-mail: emam7170@gmail.com

### **Chart of Accounts**

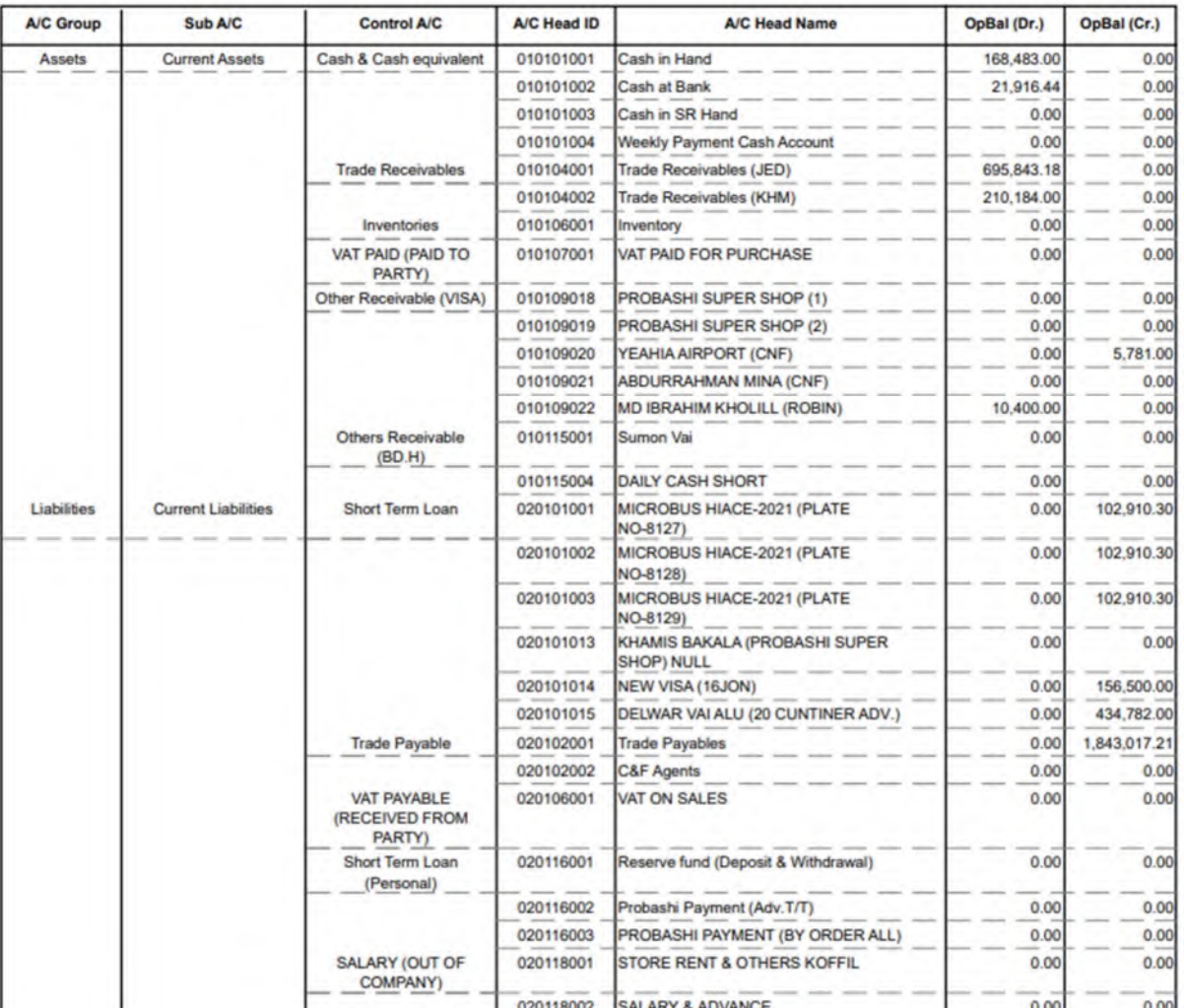

# • Cash Ledger

# Est. Thafirah Ahmed For Food & Vegetable<br>CR-NO5855341845, VAT Reg# 310288895700003

Cell: 0532850999, 0507051840 E-mail: emam7170@gmail.com<br>From 01/08/2023 to 21/08/2023

### **Cash Ledger**

### Cash in Hand (JED)

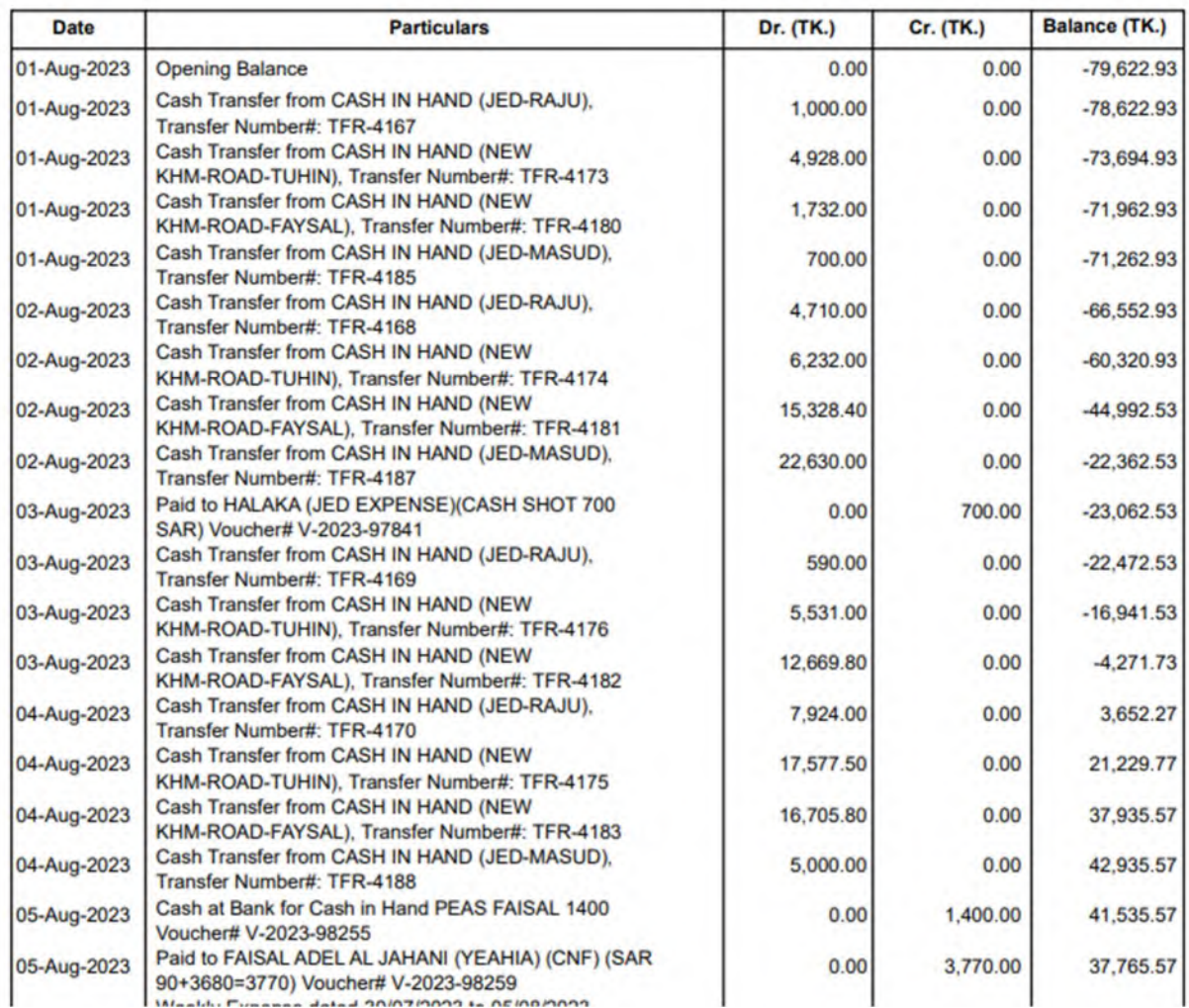

# • Bank Ledger

# Est. Thafirah Ahmed For Food & Vegetable<br>CR-NO5855341845, VAT Reg# 310288895700003

Cell: 0532850999, 0507051840 E-mail: emam7170@gmail.com<br>From 01/08/2023 to 21/08/2023

### **Bank Book**

### Al Rajhi Bank - 659000010006086014239(AL RAJHI) - Thafirah Ahmed For Est.

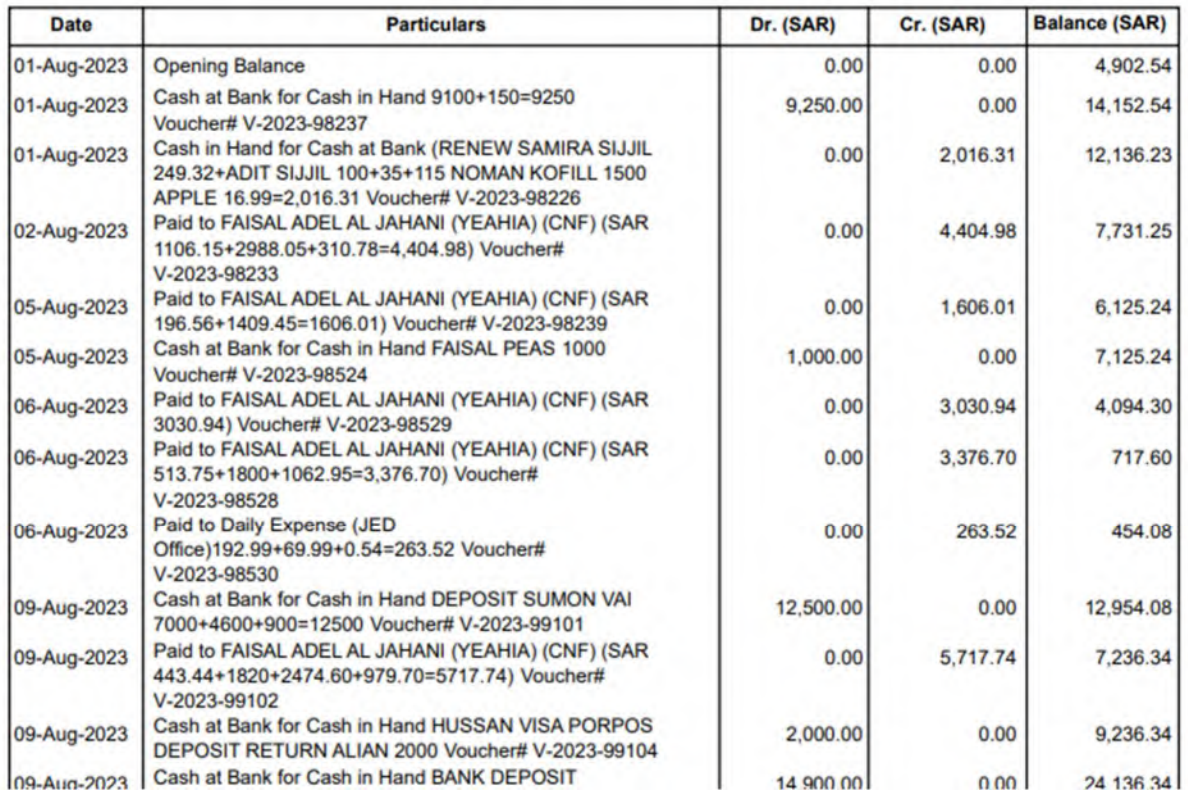

## • Income Statement

# Est. Thafirah Ahmed For Food & Vegetable<br>CR-NO5855341845, VAT Reg# 310288895700003

Cell: 0532850999, 0507051840 E-mail: emam7170@gmail.com

### From01/08/2023 to 31/08/2023

### **Statement of Comprehensive Income**

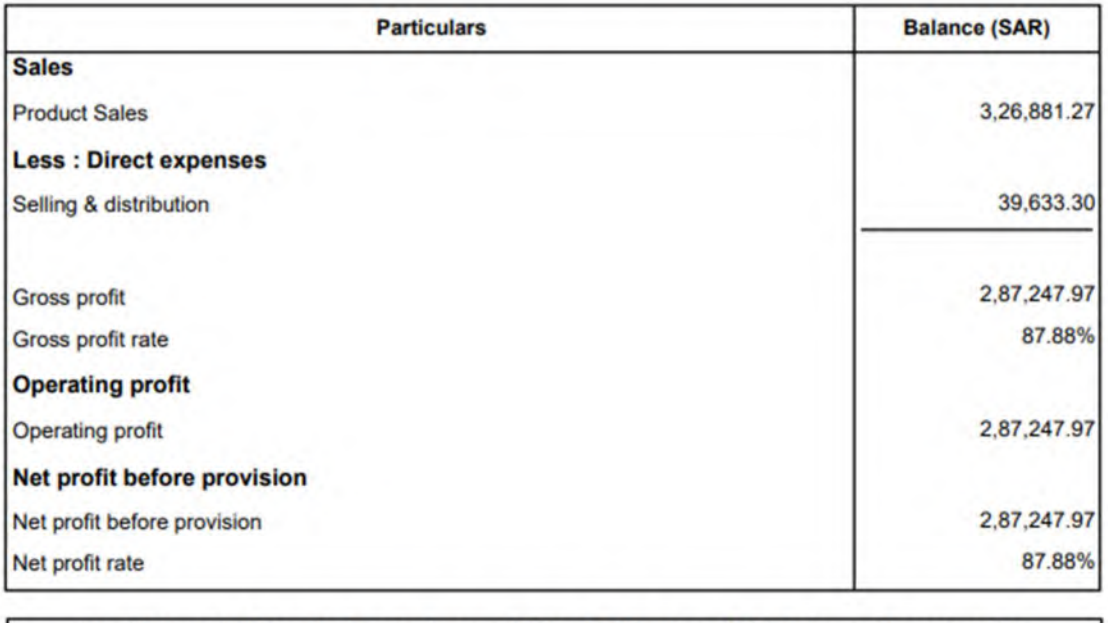

The Statement of Comphrehensive Income & Other Profit or Loss A/C is to be read in conjunction with annexed notes.

**Director** 

**Managing Director** 

## • Trial Balance

# Est.Thafirah Ahmed For Food & Vegetable<br>CR-NO5855341845, VAT Reg# 310288895700003

Cell: 0532850999, 0507051840 E-mail: emam7170@gmail.com

# As on: 31/08/2023

### **Trial Balance**

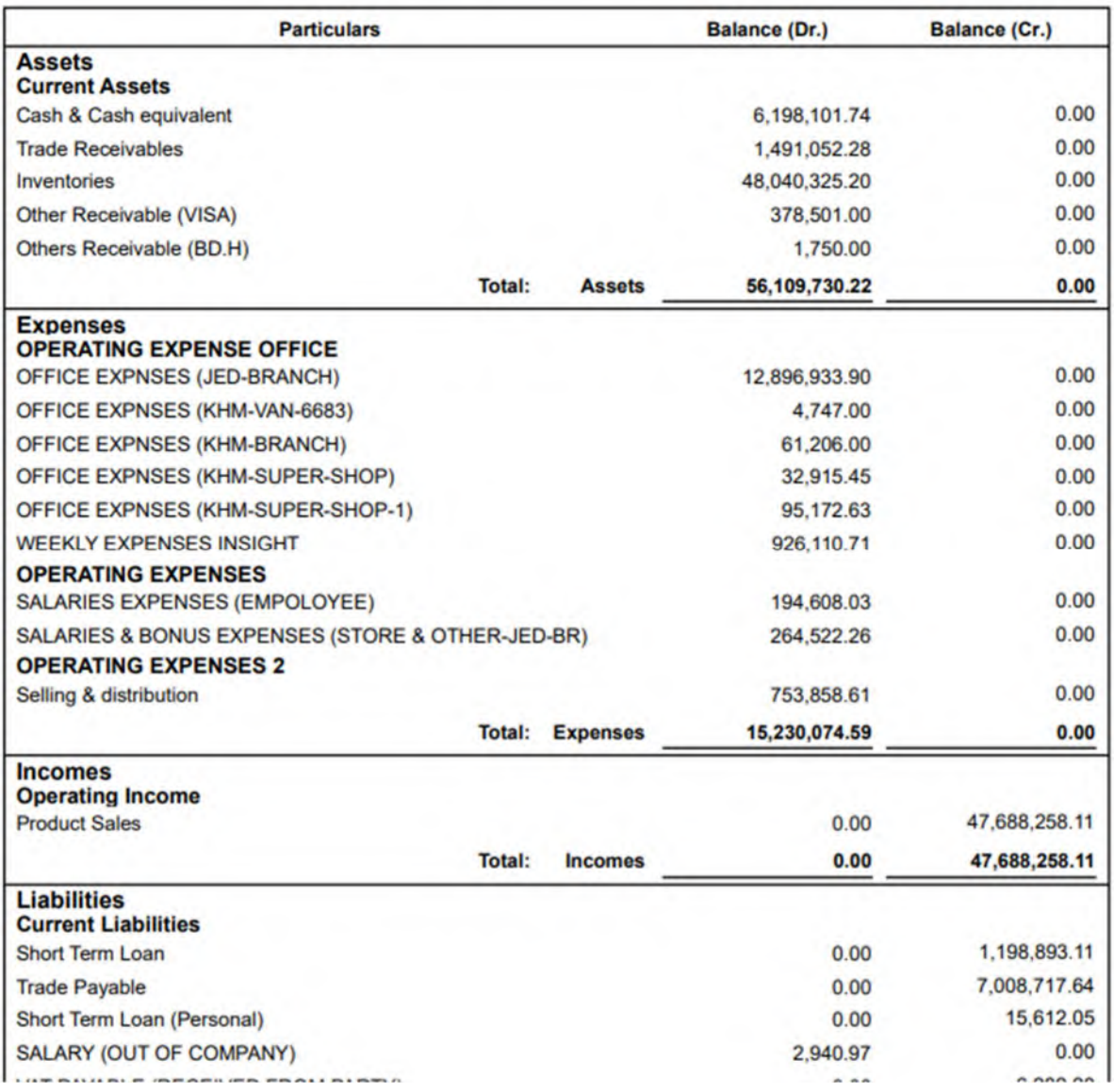

## • Balance Sheet

# Est.Thafirah Ahmed For Food & Vegetable<br>CR-NO5855341845, VAT Reg# 310288895700003

Cell: 0532850999, 0507051840 E-mail: emam7170@gmail.com As on: 31/08/2023

## **Statement of Financial Position**

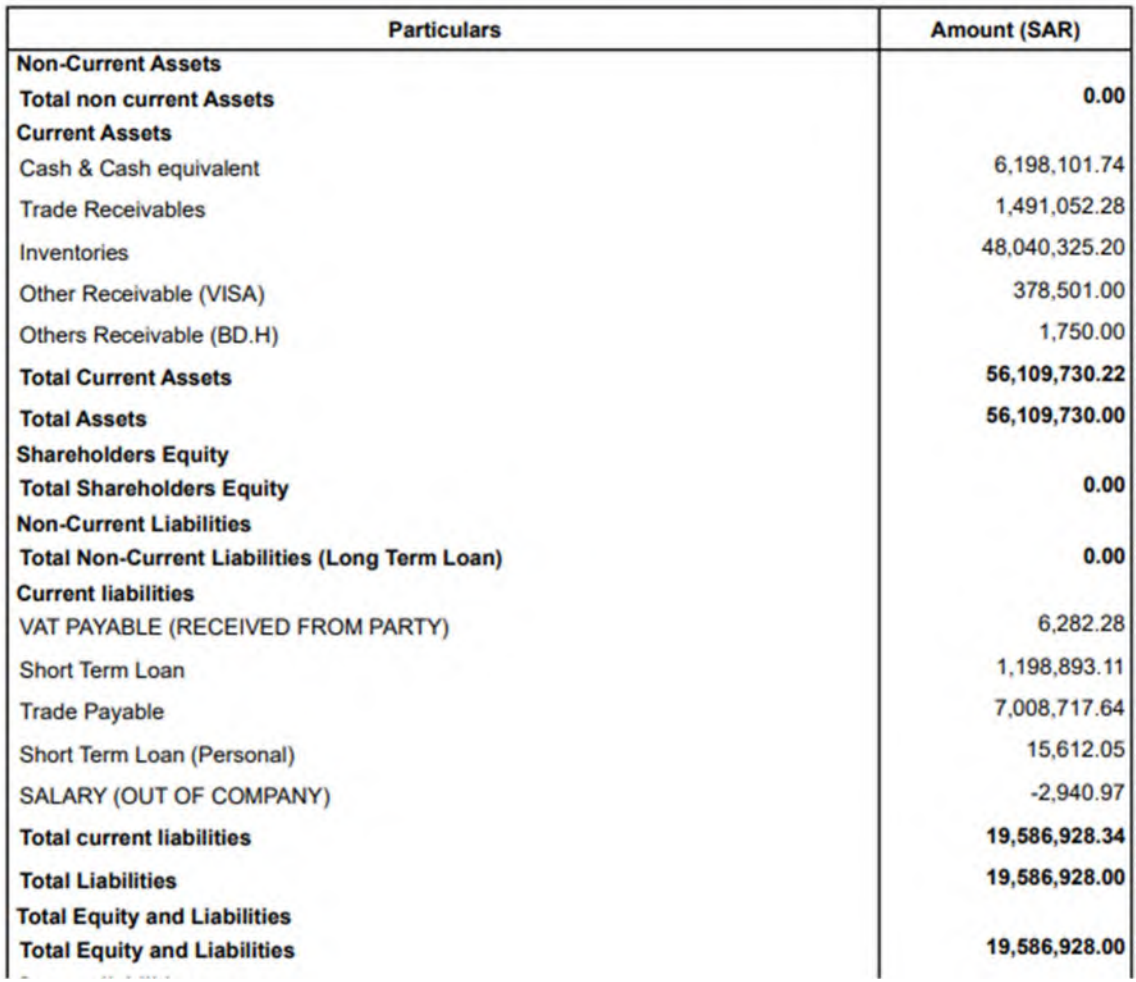

## • Cheque Register

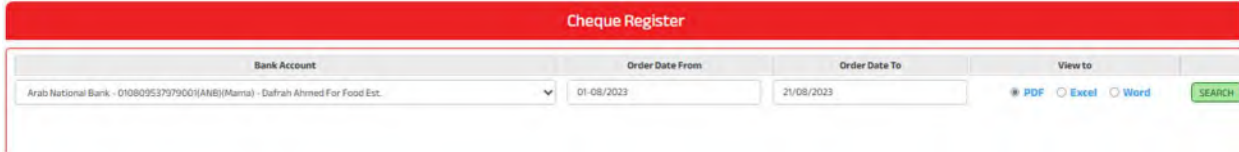

# • A/C Head Ledger

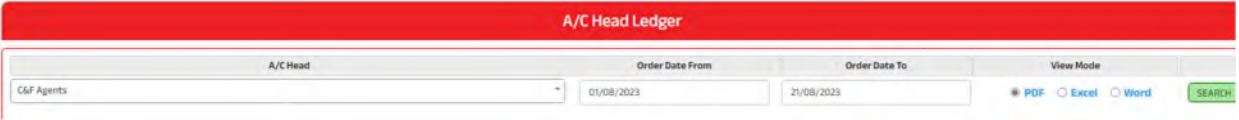

# Est.Thafirah Ahmed For Food & Vegetable<br>CR-NO5855341845, VAT Reg# 310288895700003

Cell: 0532850999, 0507051840 E-mail: emam7170@gmail.com From 01/08/2023 to 21/08/2023

**Trade Payable** 

**C&F Agents** 

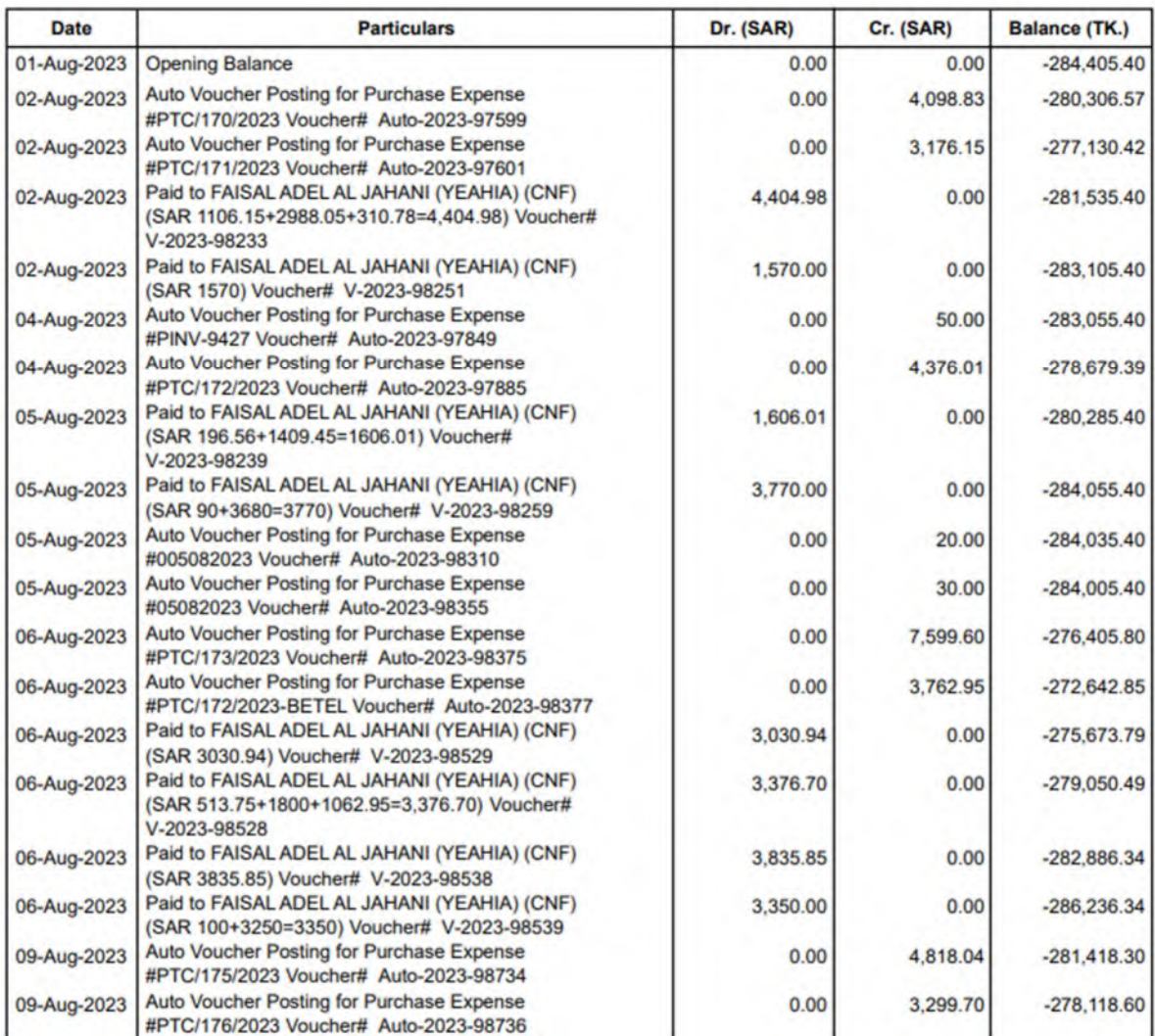

# • Control A/C Ledger

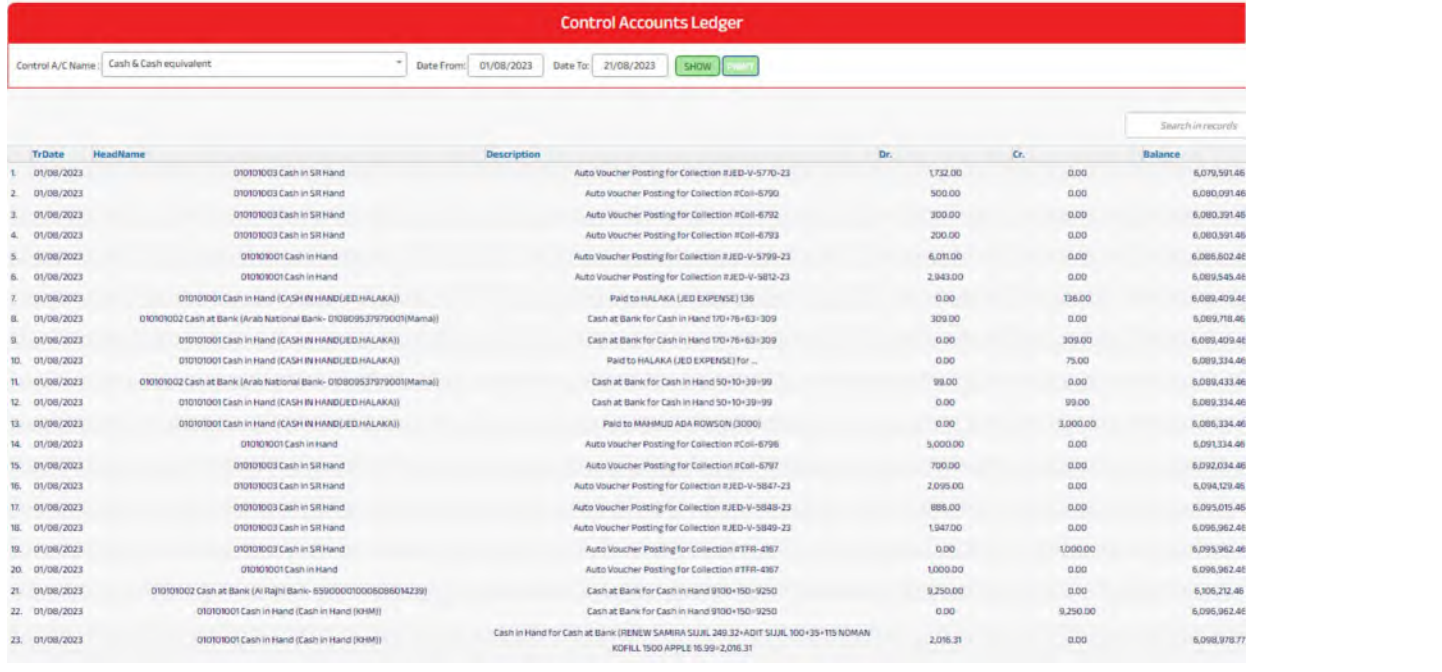

# • Collection Summary

# Est.Thafirah Ahmed For Food & Vegetable<br>CR-NO5855341845, VAT Reg# 310288895700003

### Cell: 0532850999, 0507051840 E-mail: emam7170@gmail.com From01/08/2023 to 21/08/2023

### **Collection Summary by Customers**

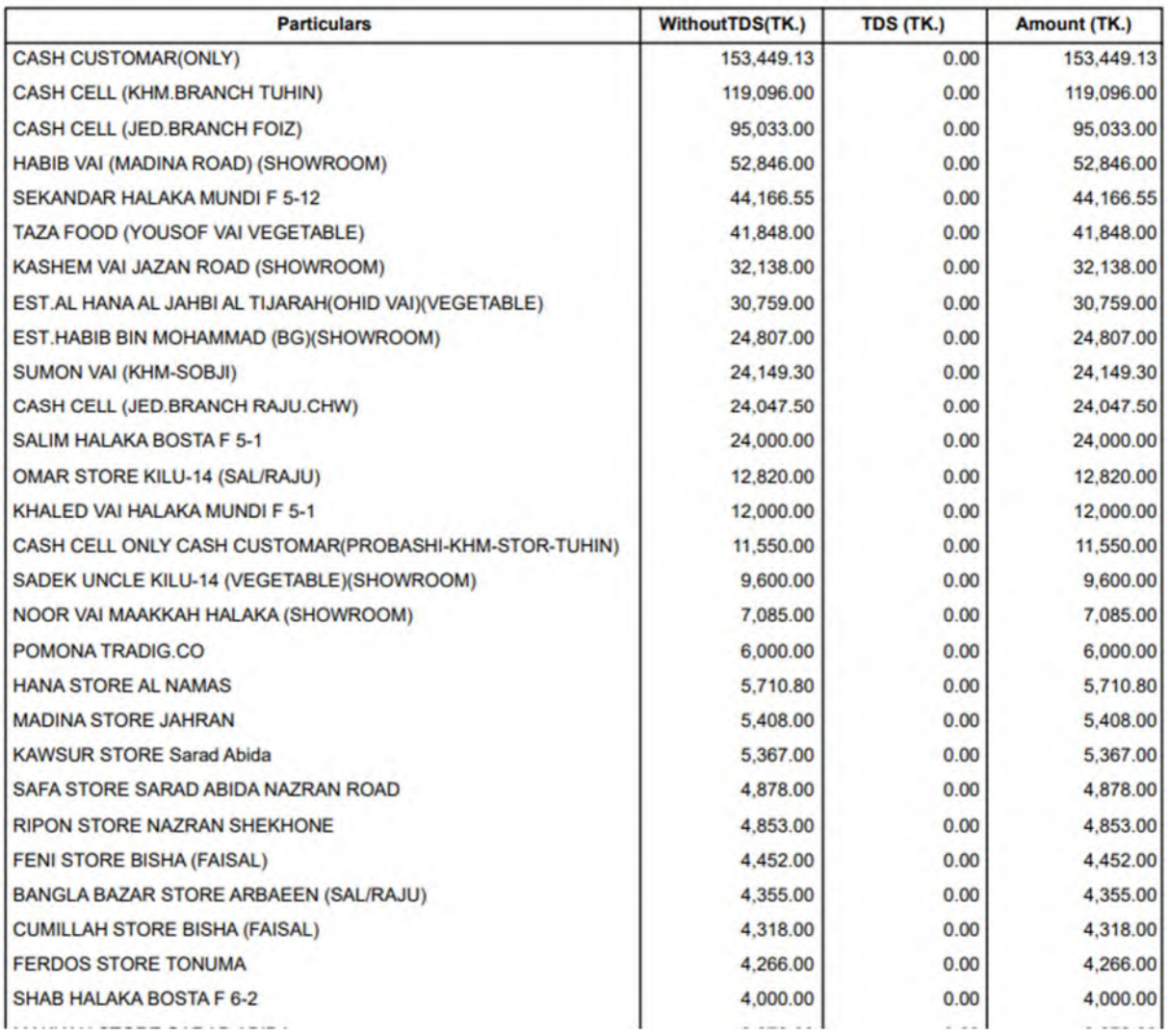

# • Subsidiary Accounts Ledger

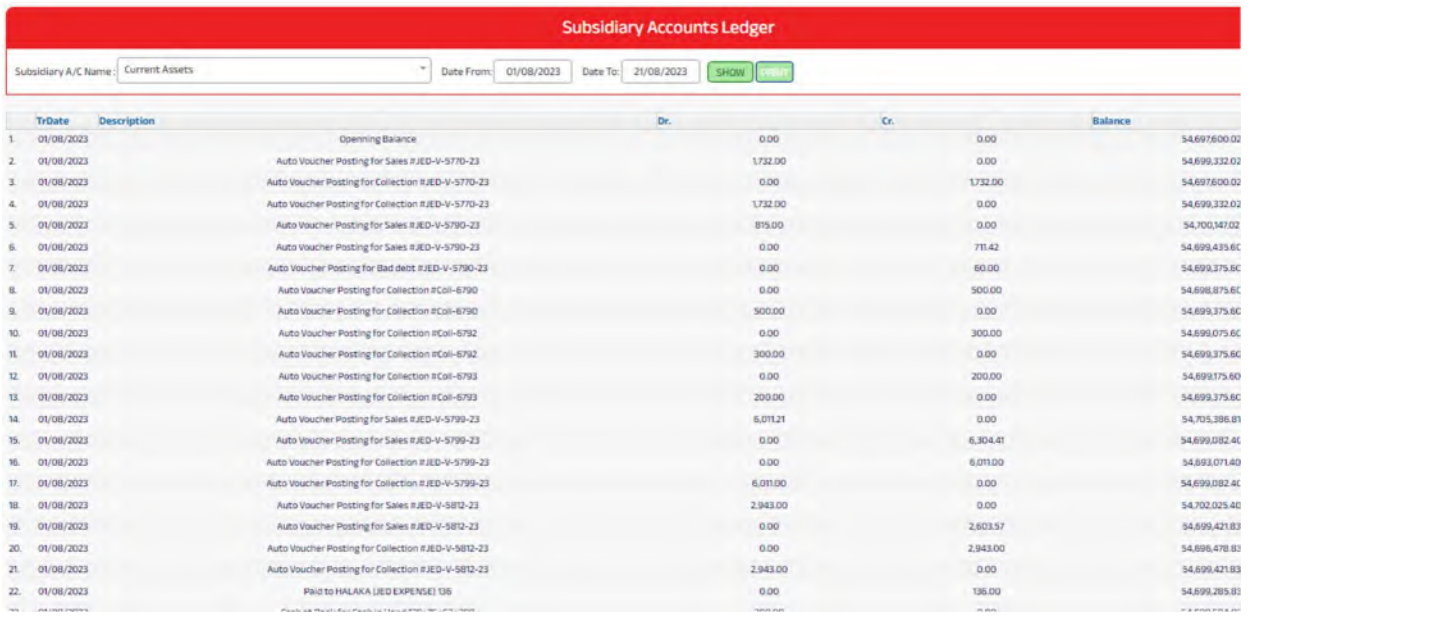

## • Trade Receivables

# Est.Thafirah Ahmed For Food & Vegetable<br>CR-NO5855341845, VAT Reg# 310288895700003

Cell: 0532850999, 0507051840 E-mail: emam7170@gmail.com

### **Trade Receivables**

### As on: 21/08/2023

### **ABUDULLAH**

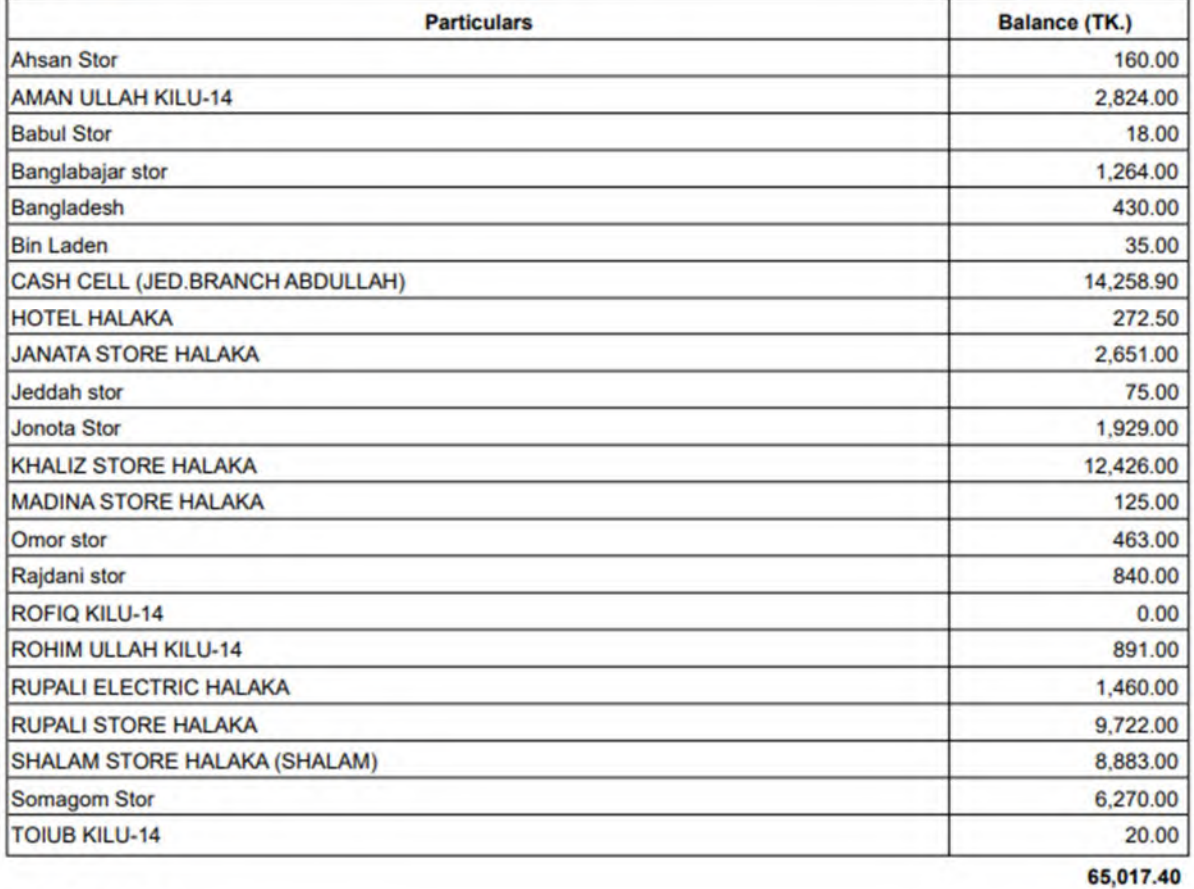

### **AL IMRAN (JED)**

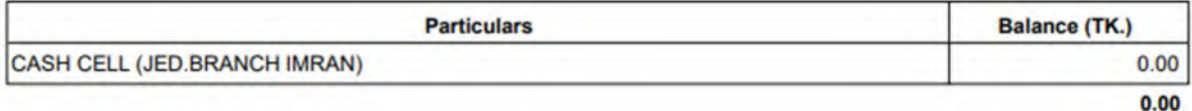

### **ALAMIN'S AREA (JED)**

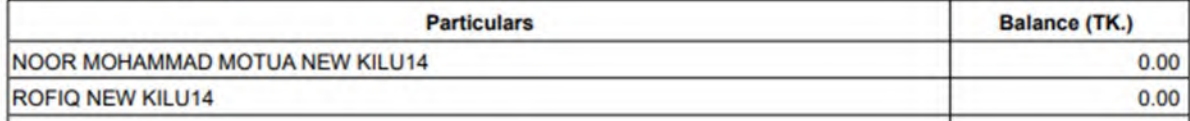

# • Trade Payable

# Est.Thafirah Ahmed For Food & Vegetable<br>CR-NO5855341845, VAT Reg# 310288895700003

Cell: 0532850999, 0507051840 E-mail: emam7170@gmail.com

### **Trade Payable**

### As on: 21/08/2023

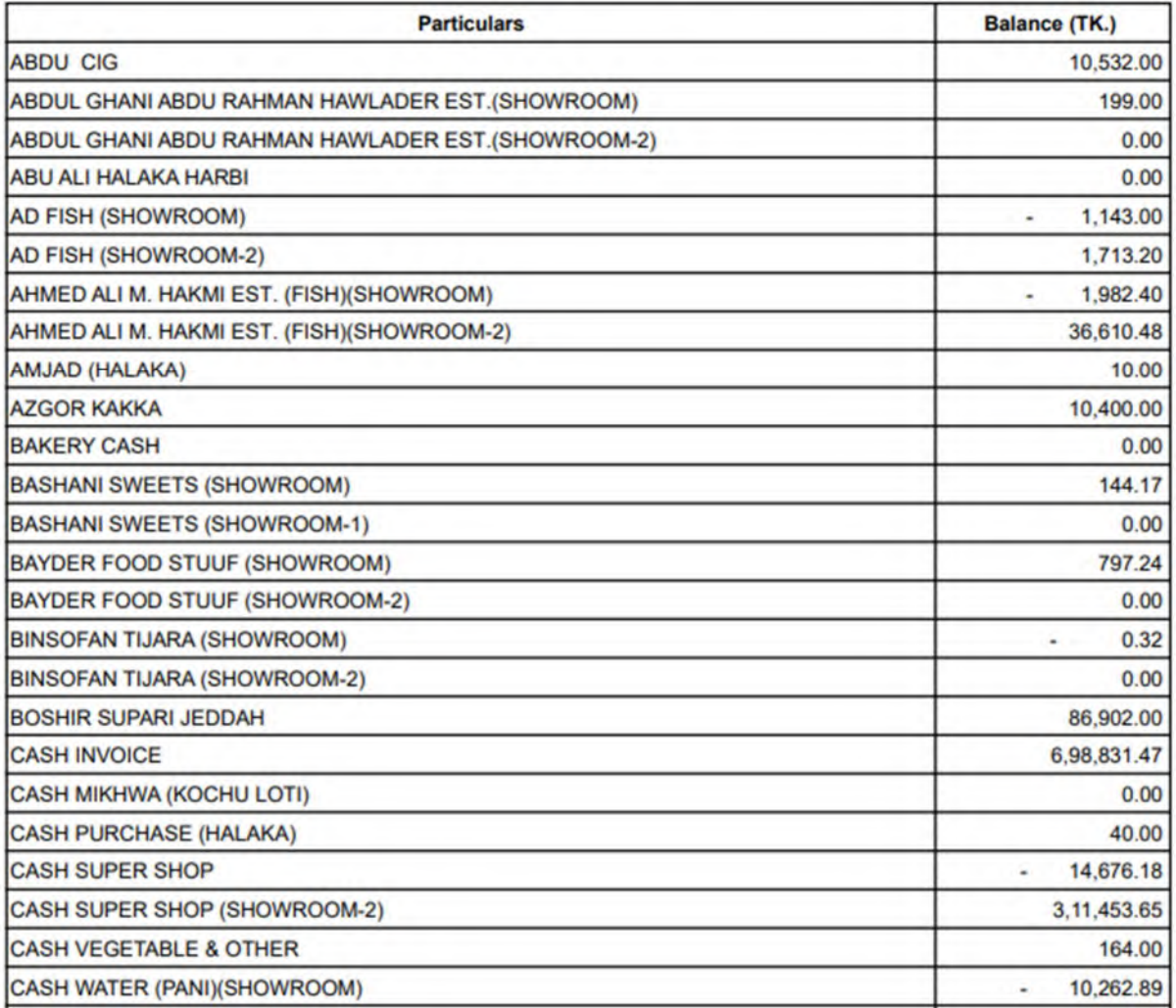

# • Employee Ledger

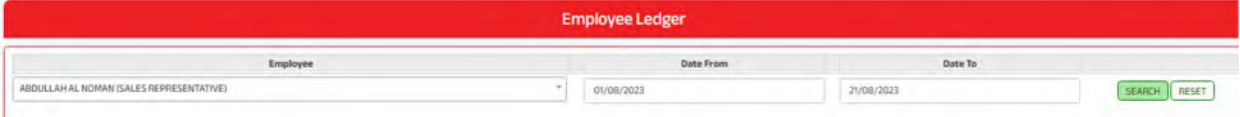

# Est.Thafirah Ahmed For Food & Vegetable

Cell: 0532850999, 0507051840 E-mail: emam7170@gmail.com

### **Salary & Bonus Ledger** ABDULLAH AL NOMAN (SALES REPRESENTATIVE) From 01/08/2023 to 21/08/2023

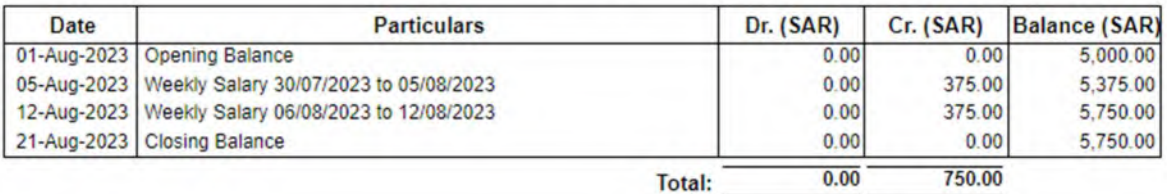

# • Profit By Month

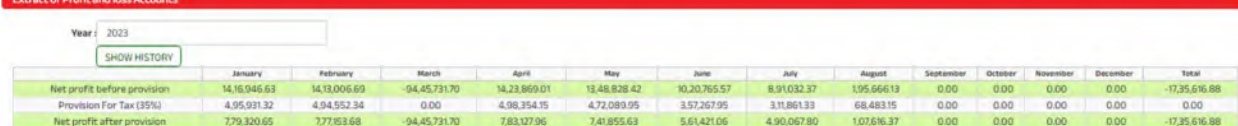

### • Debtor List

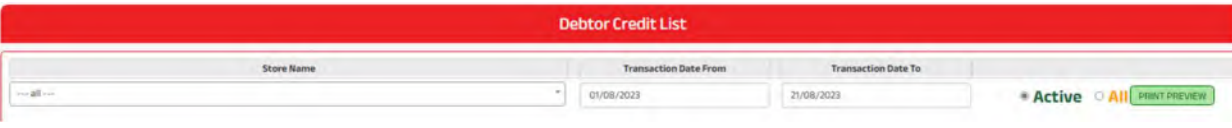

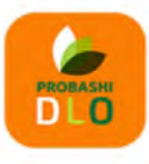

# مؤسسة ظافره احمد مستور علي للمواد الغذائية<br>Est. Thafirah Ahmed For Food & Vegetable

3235 High Al Mahjar, Unit# 7508, High Petromin, Al Mina, Jeddah 22411, Saudi Arabia. Hotline: +966 538675898, Email: info@probashishop.com, Website: probashishop.com

### **DEBTOR LIST**

### **JEDDAH (MAIN WAREHOUSE)**

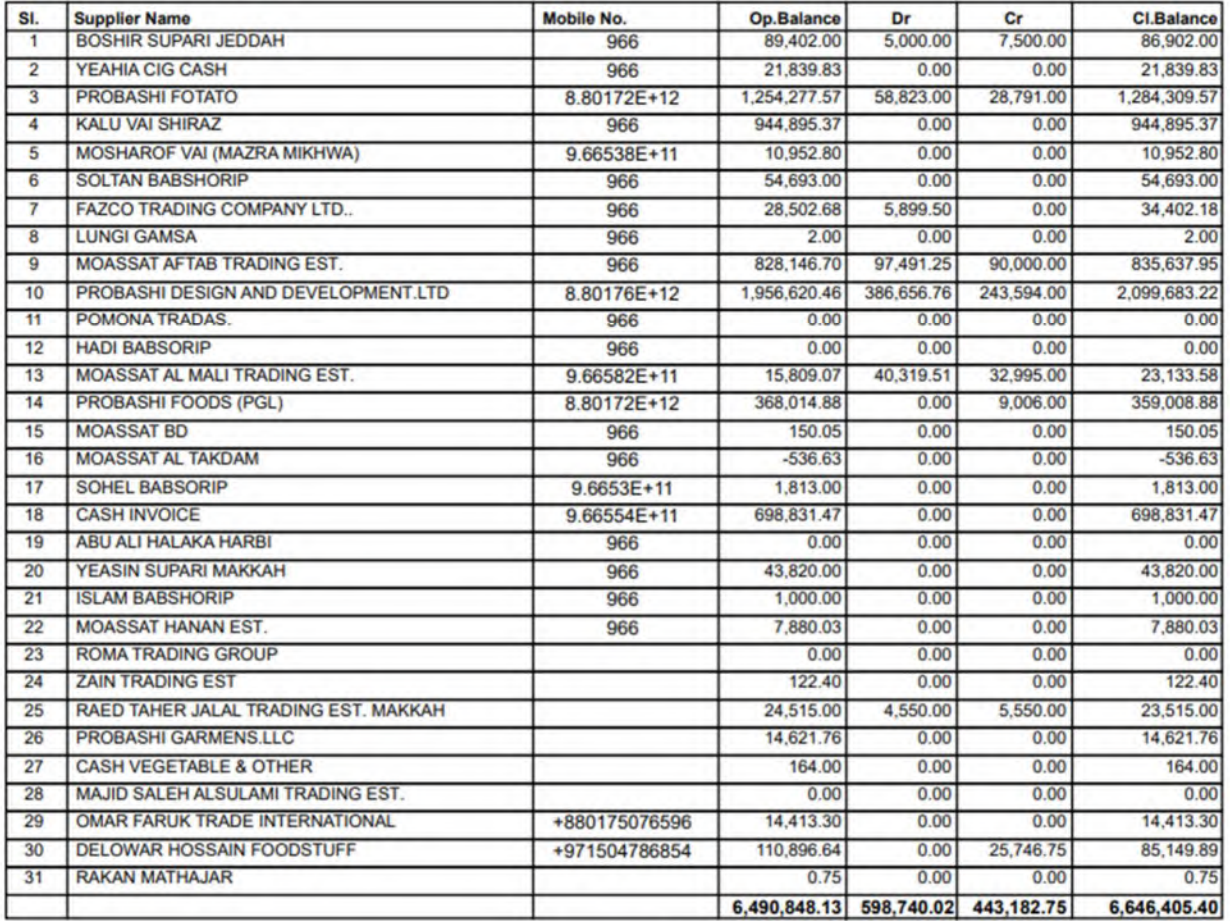

6,490,848.13 598,740.02 443,182.75 6,646,405.40

# • Salary Sheet

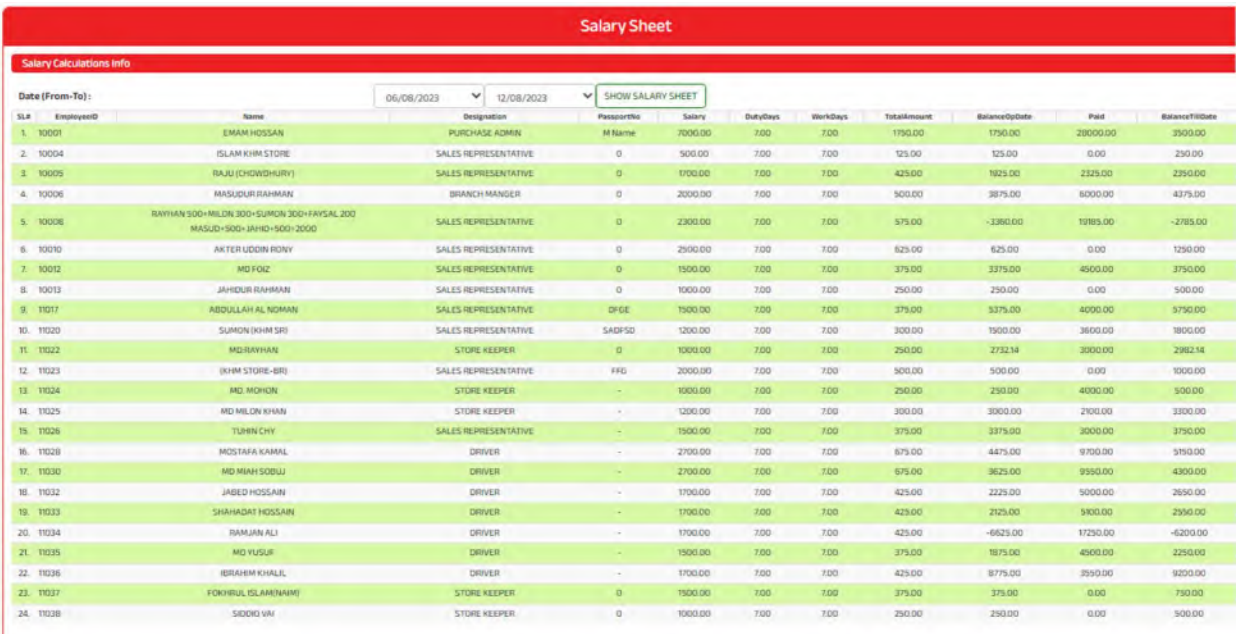

# • Categories Stock

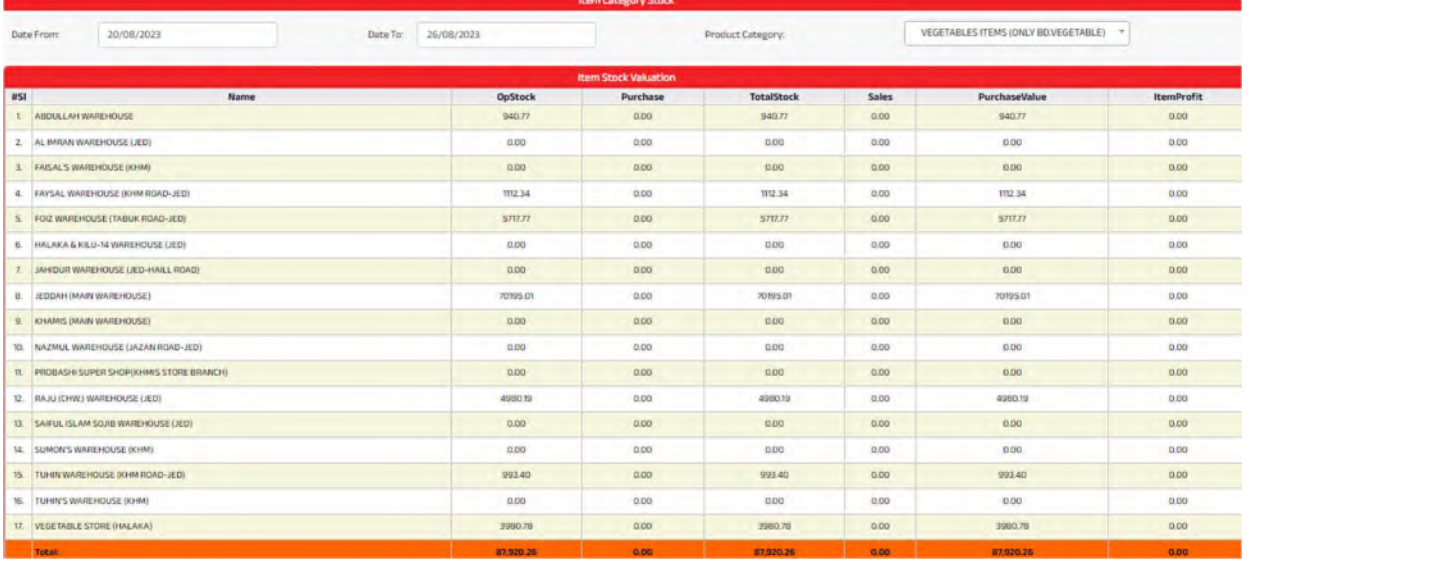

## • Weekly Business Insights

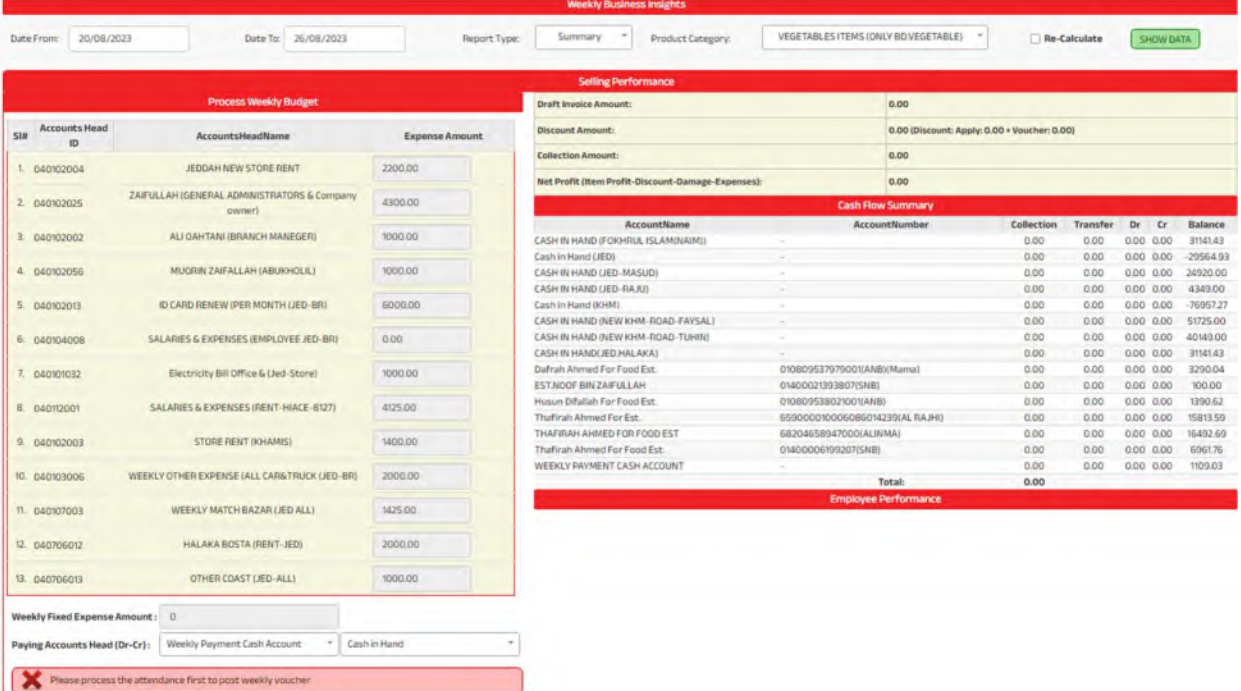

• Weekly Fixed Expense Ledger

# Est.Thafirah Ahmed For Food & Vegetable

Cell: 0532850999, 0507051840 E-mail: emam7170@gmail.com

### **Weekly Fixed Expenses Ledger** ALI QAHTANI (BRANCH MANEGER) From 01/07/2023 to 21/08/2023

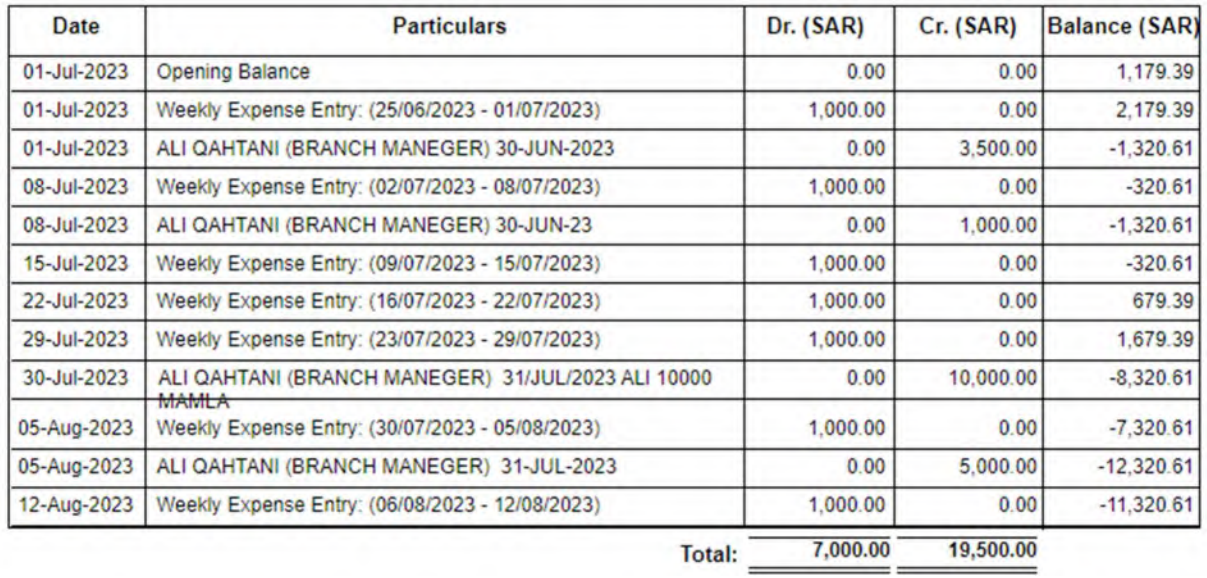
## VAT Management

## • LC Data Entry for VAT

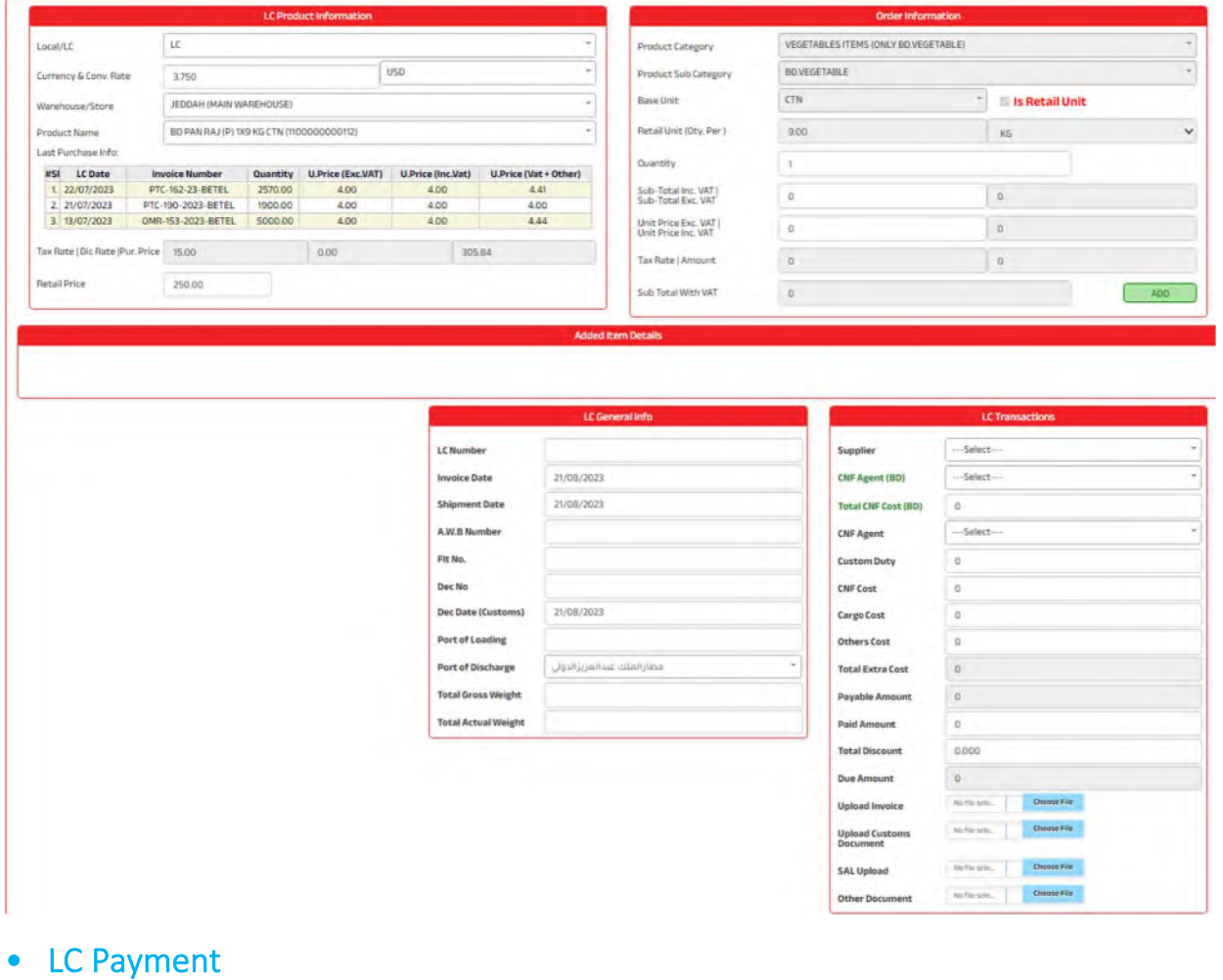

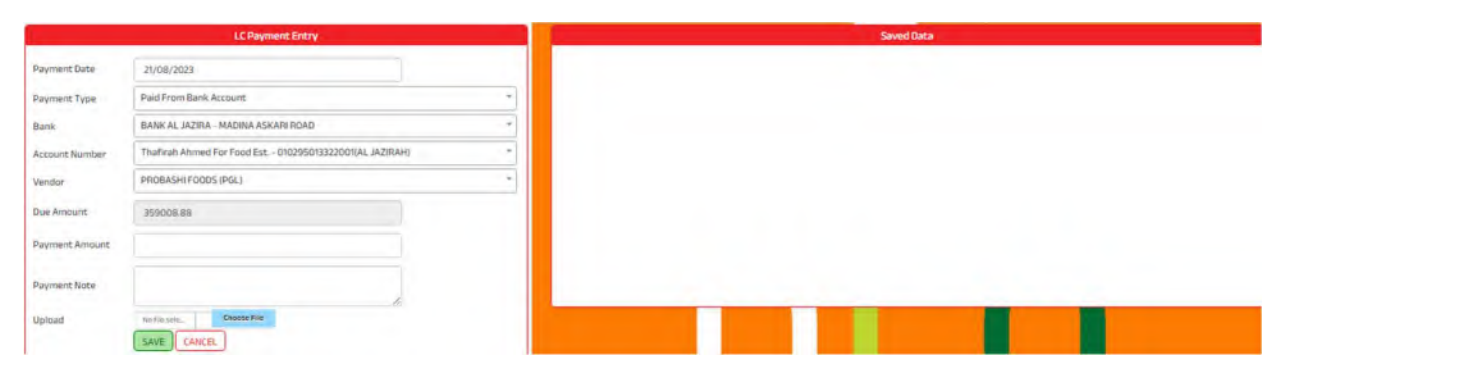

## • LC List Report

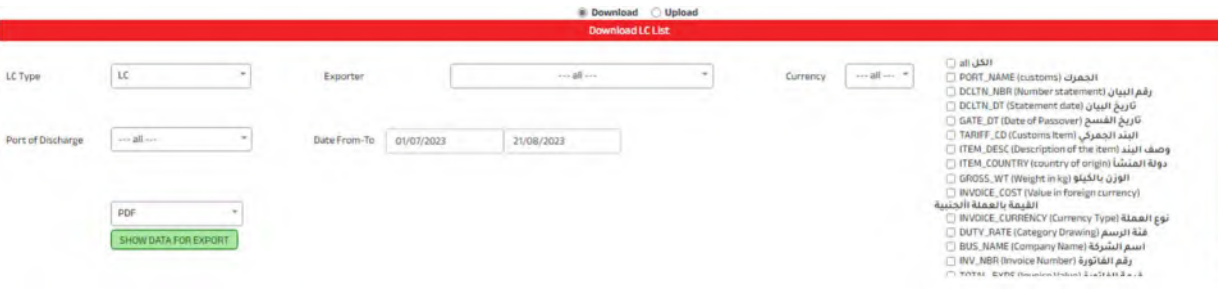

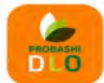

# مؤسسة ظافره احمد مستور علي للمواد الغذائية<br>Est. Thafirah Ahmed For Food & Vegetable

CR-NOSBBSSARBAS, WT Ree, the 31028 BBBB 5700 000<br>Hotline: +966 538675898, EHgh Petromin, Al Mina, Jeddah 22411, Saudi Arabia.<br>Hotline: +966 538675898, Email: info@probashishop.com, Website: probashishop.com

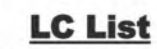

Date From: 01/07/2023 To 21/08/2023

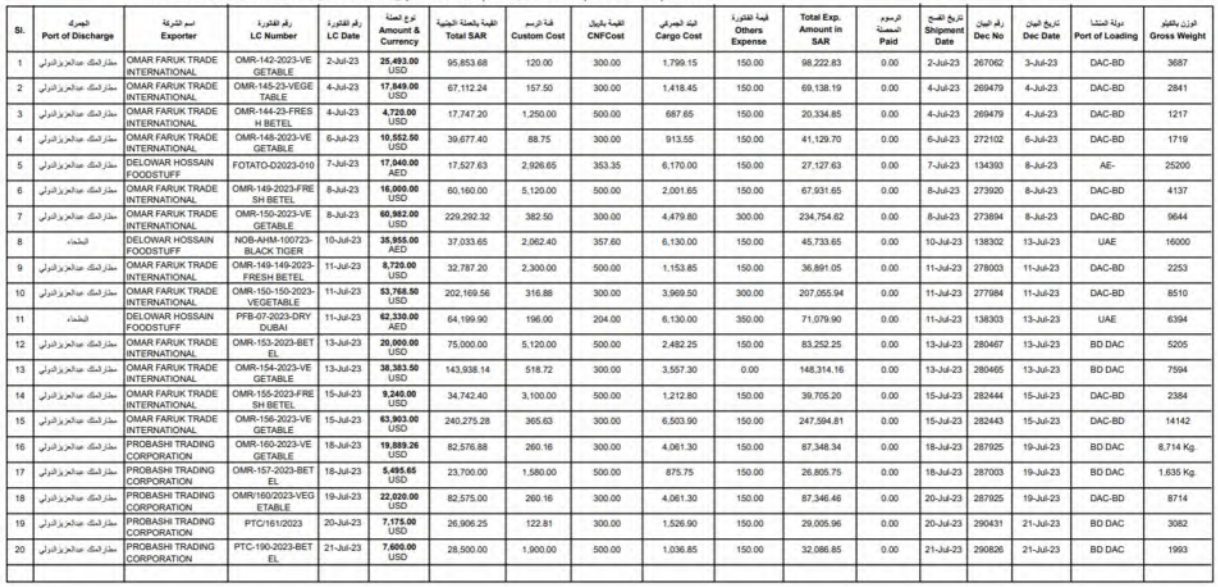

21/08/2023

## • LC Supplier Ledger

### **Est. Thafirah Ahmed For Food & Vegetable**

CR-NO5855341845, VAT Reg# 310288895700003

#### **Supplier wise LC Summary**

### PROBASHI TRADING CORPORATION

#### From 01/07/2023 to 21/08/2023

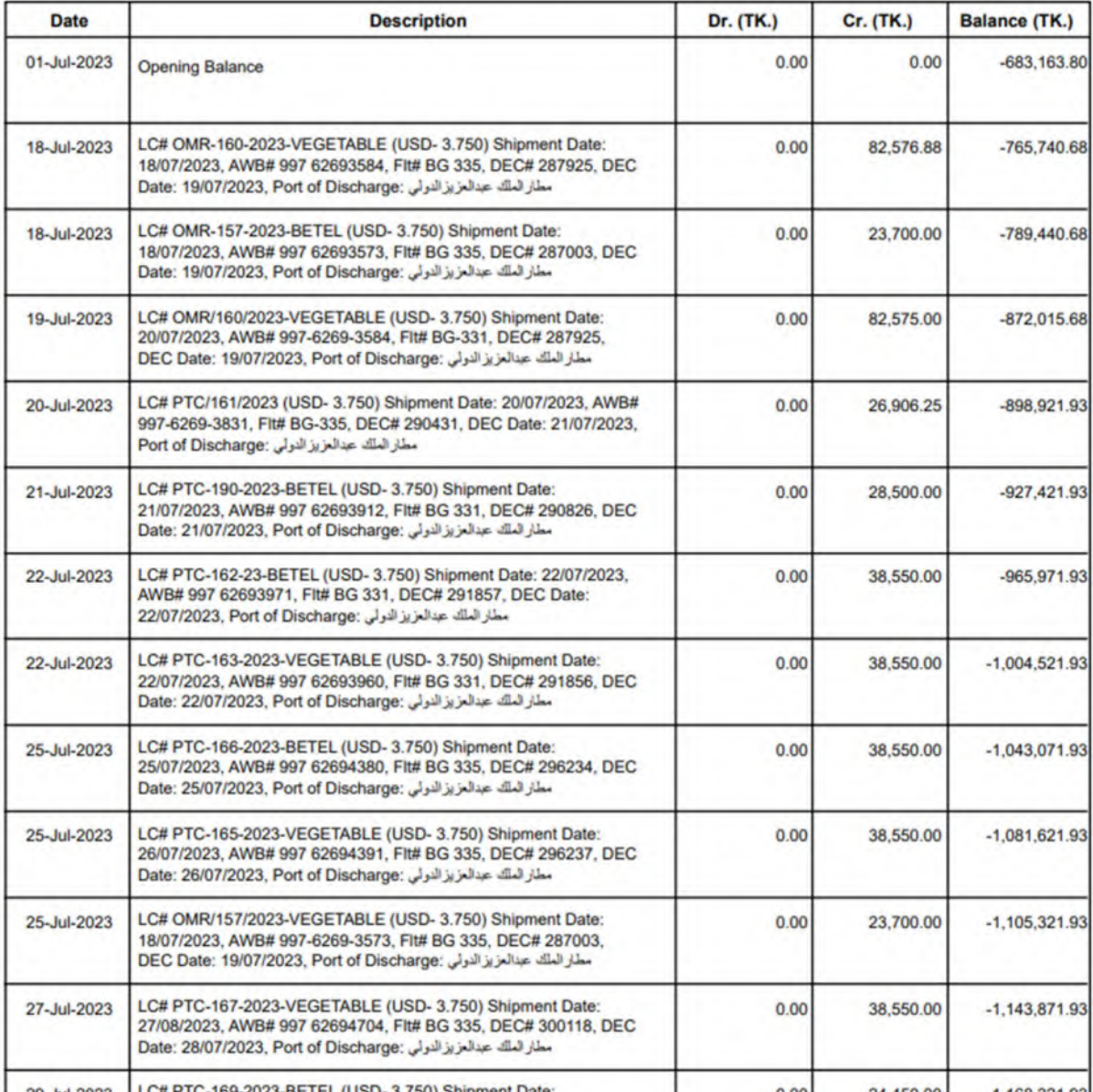

### **Est. Thafirah Ahmed For Food & Vegetable**

CR-NO5855341845, VAT Reg# 310288895700003

### **Supplier wise LC Details** PROBASHI TRADING CORPORATION

From 01/08/2023 to 21/08/2023

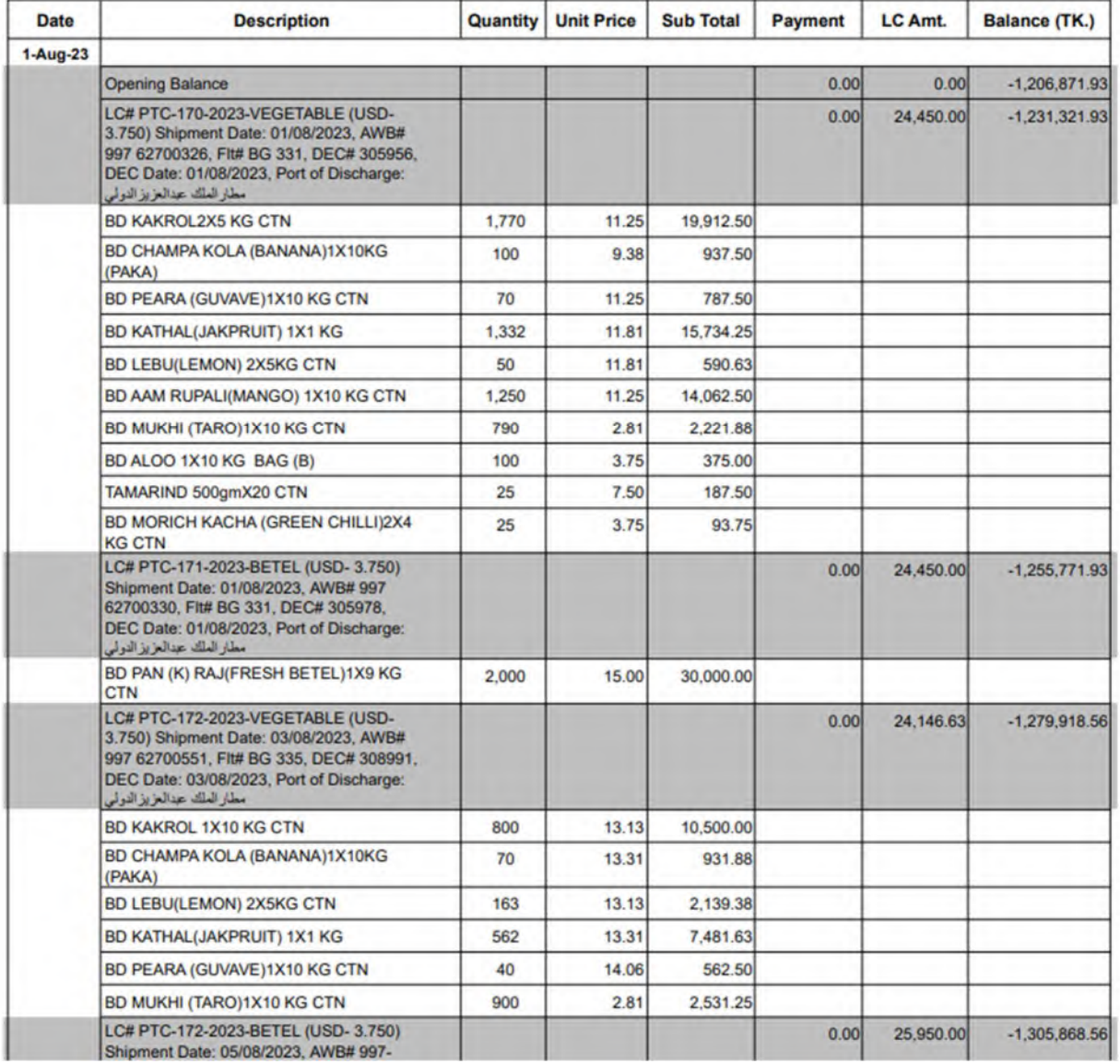

## • VAT Expenses Entry

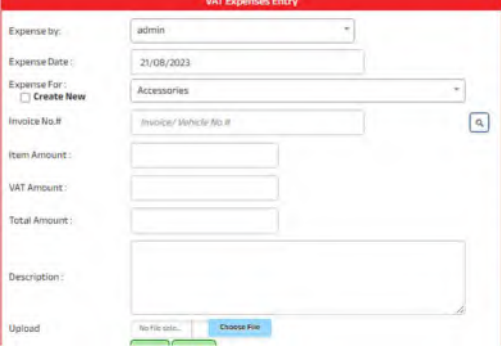

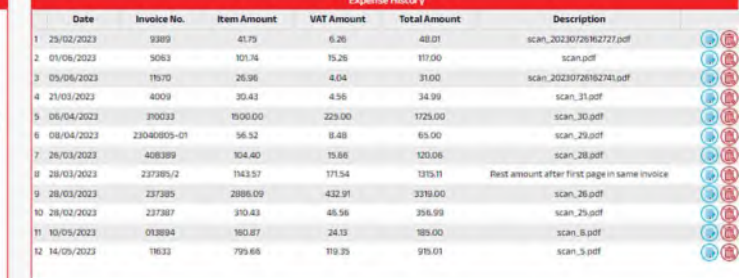

## • VAT Expense Report

### **Est.Thafirah Ahmed For Food & Vegetable**

CR-NO5855341845, VAT Reg# 310288895700003

#### **VAT Purchase Report**

#### From 01/06/2023 to 21/08/2023

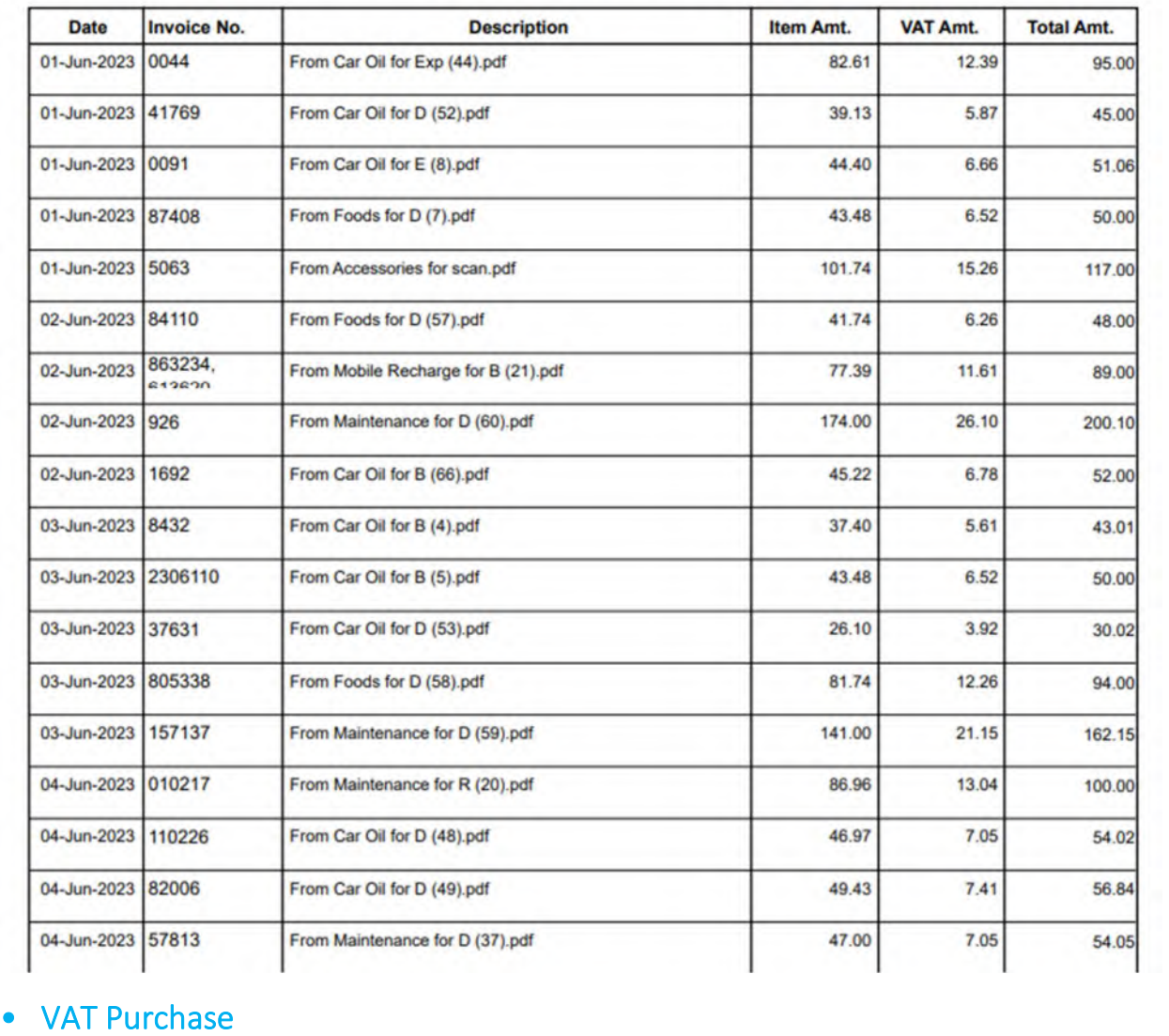

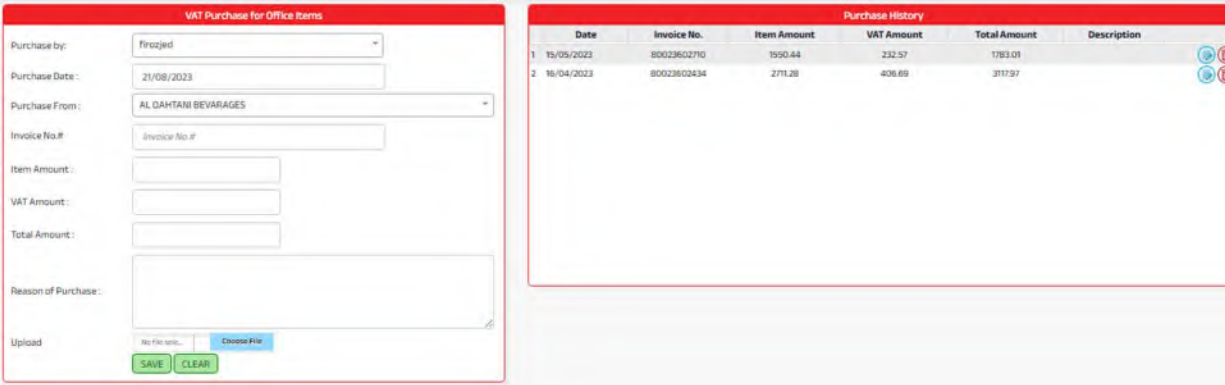

## • VAT Purchase Report

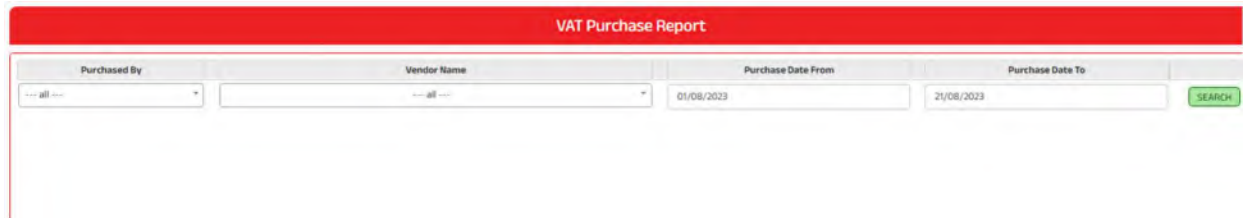

### Est. Thafirah Ahmed For Food & Vegetable

CR-NO5855341845, VAT Reg# 310288895700003

### **VAT Purchase Report**

#### From 28/05/2023 to 21/08/2023

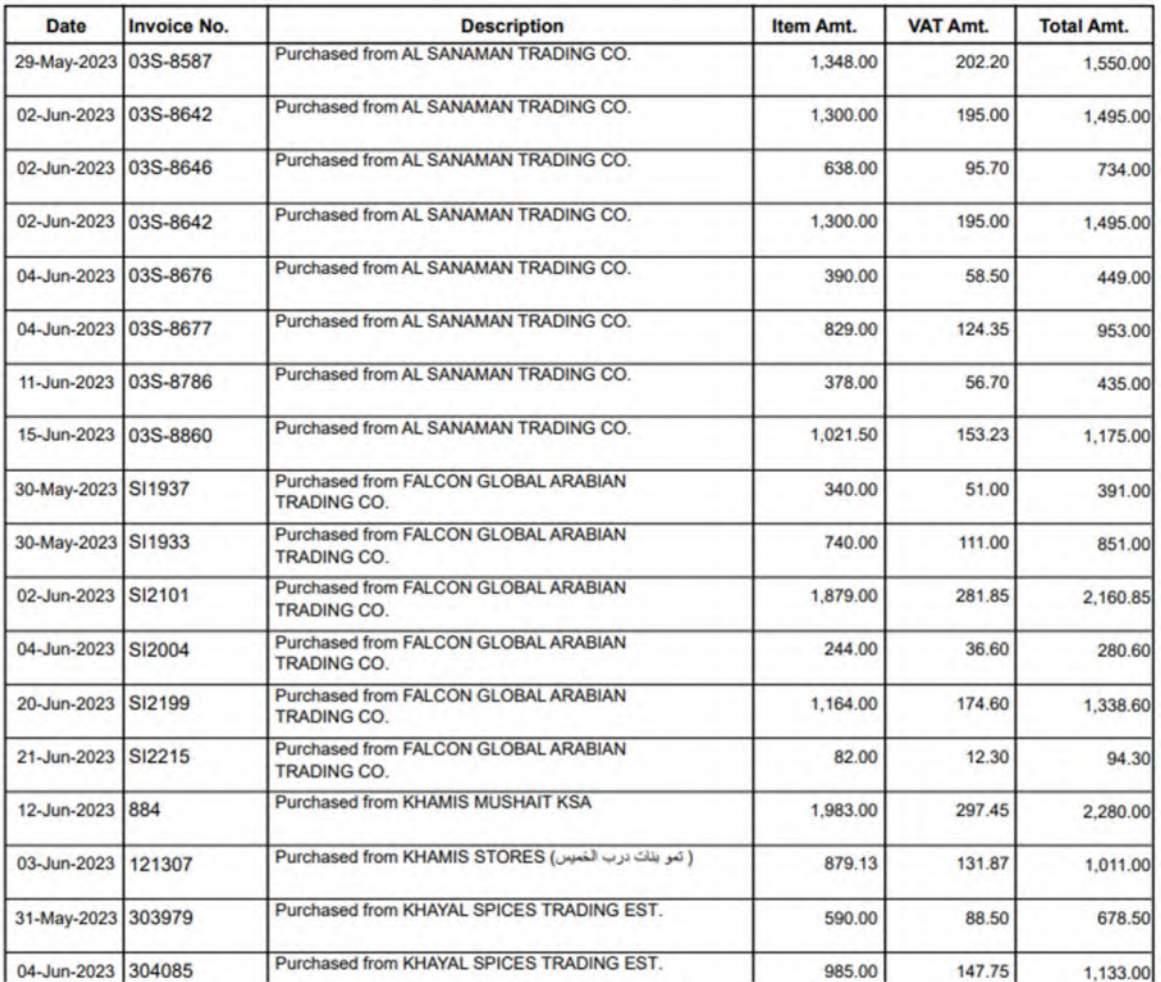

## • VAT Paid Report for LC

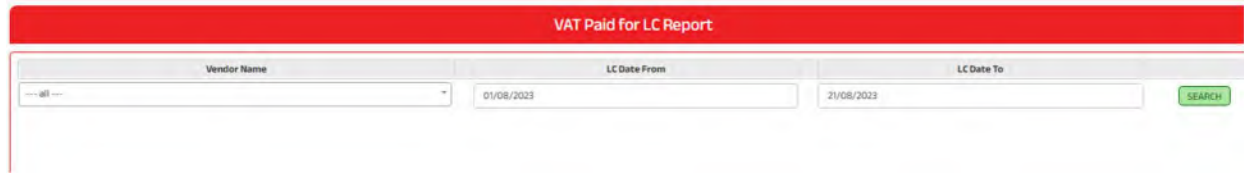

### Est. Thafirah Ahmed For Food & Vegetable

CR-NO5855341845, VAT Reg# 310288895700003

### **VAT Paid for LC**

#### From 01/08/2023 to 21/08/2023

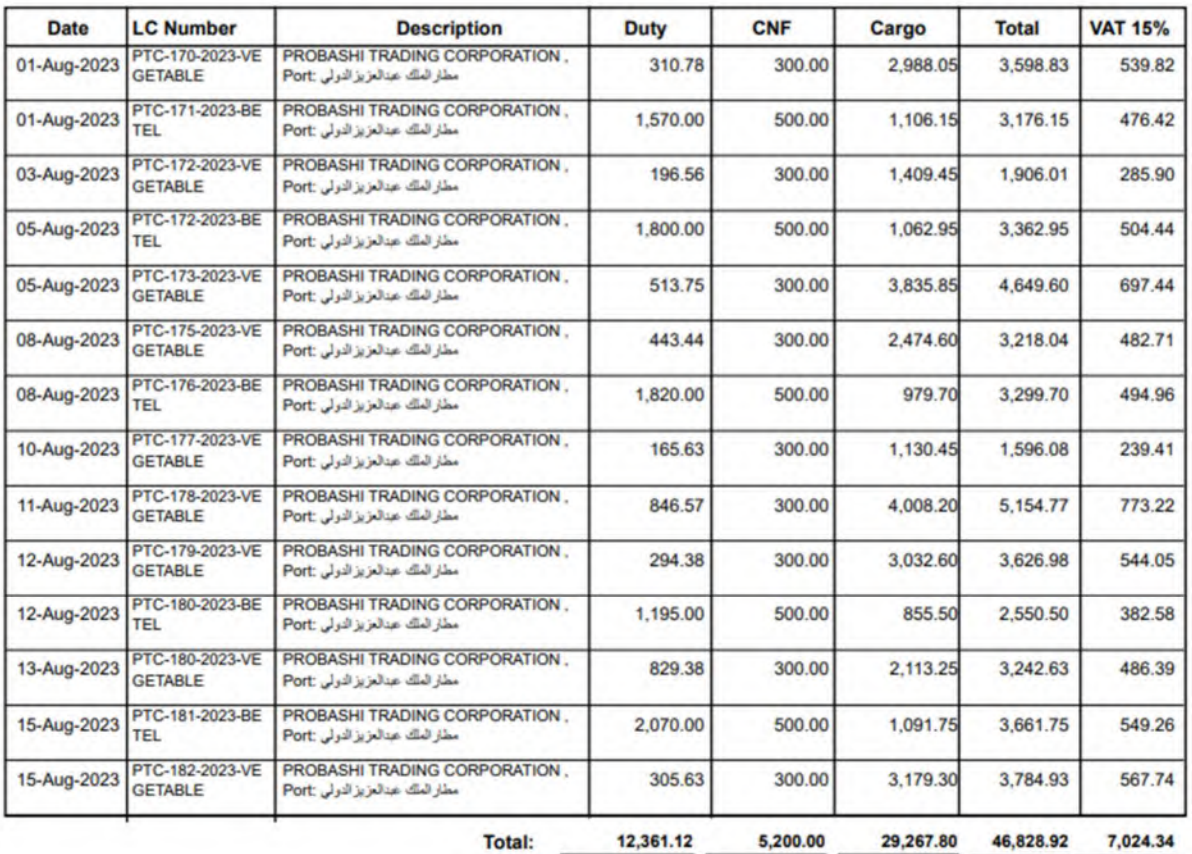

### **Maintenance**

### • Menu Group

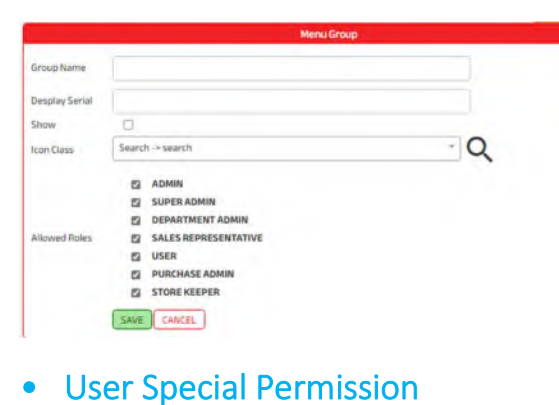

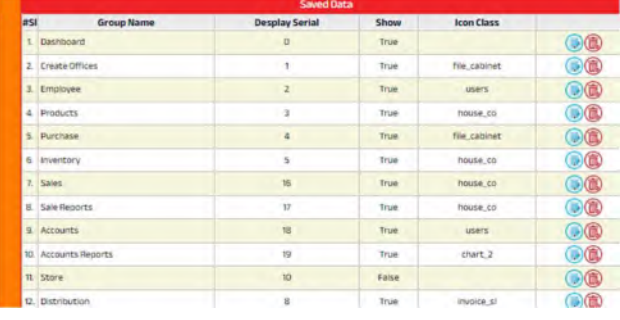

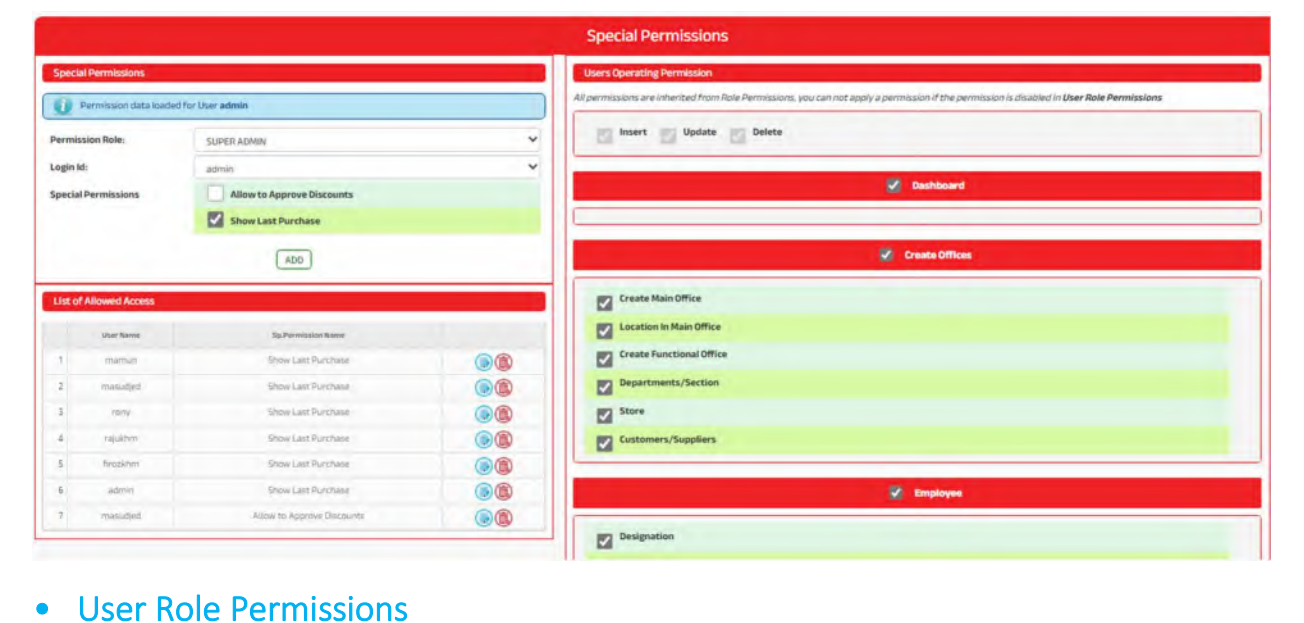

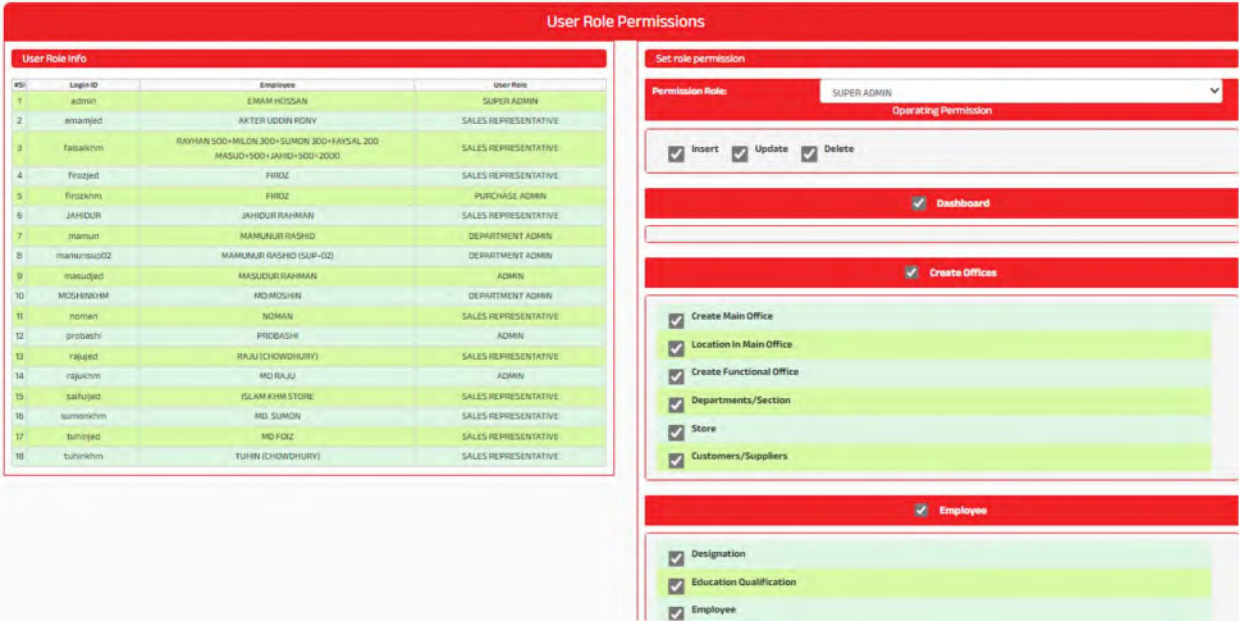

### • Create User

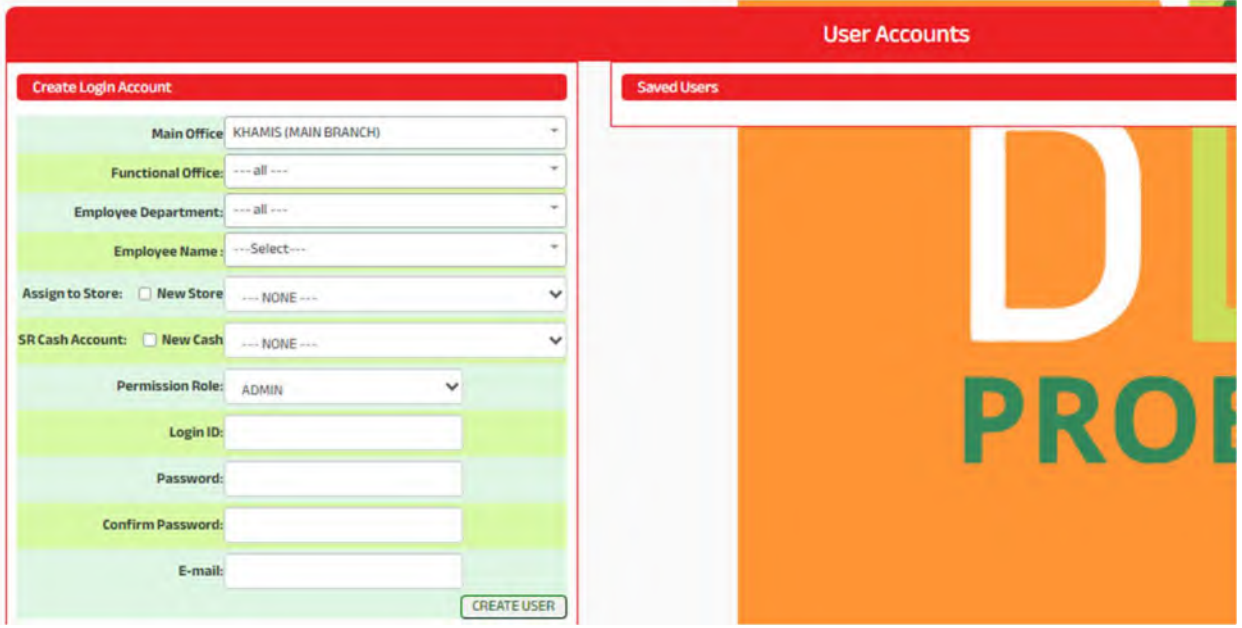

## • Edit/Delete User

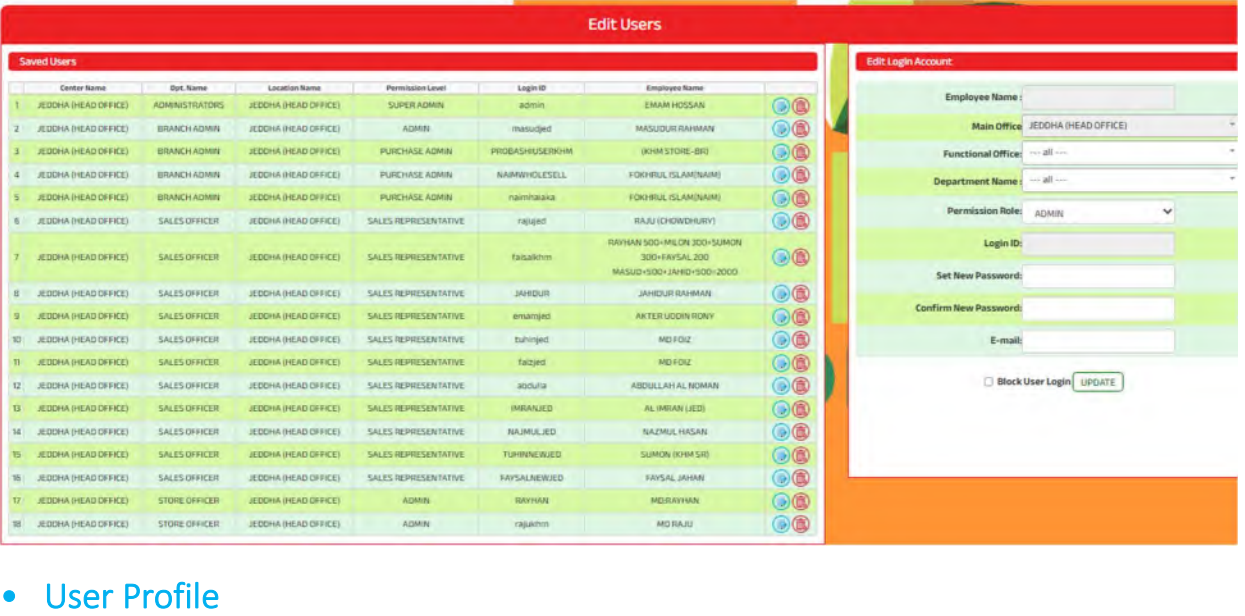

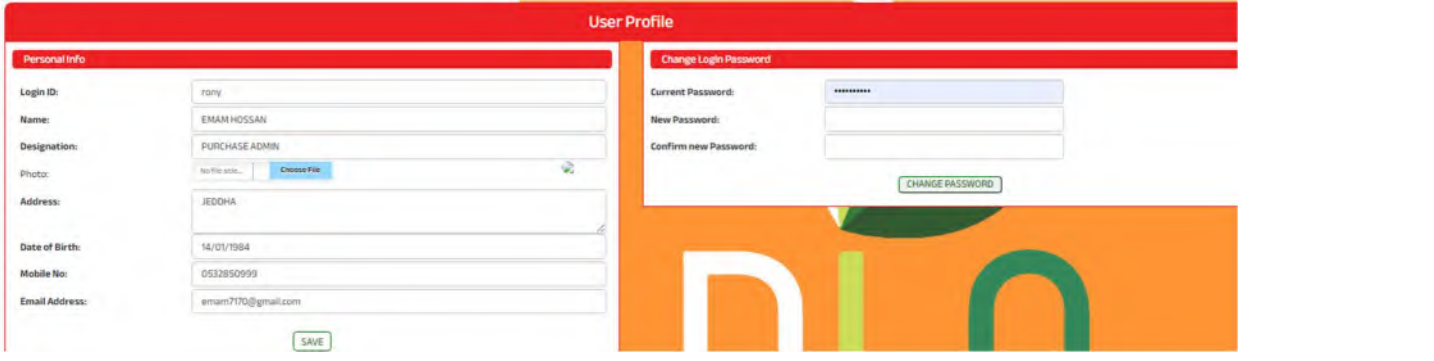

### • Unblock User

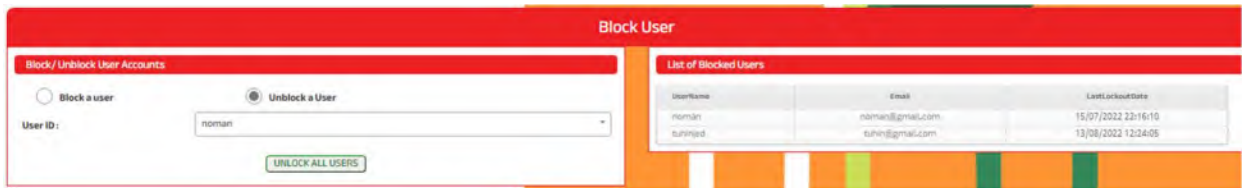

### • Reset Password

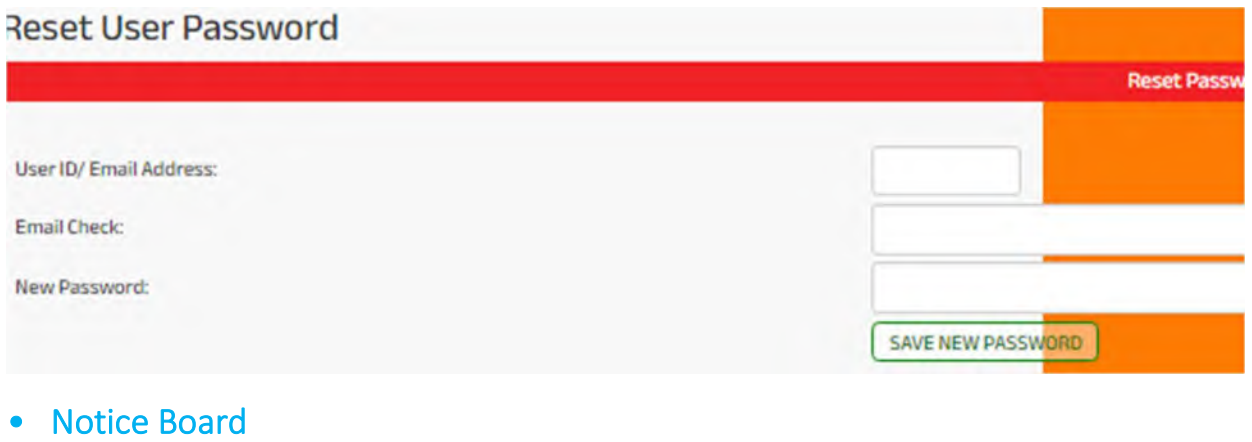

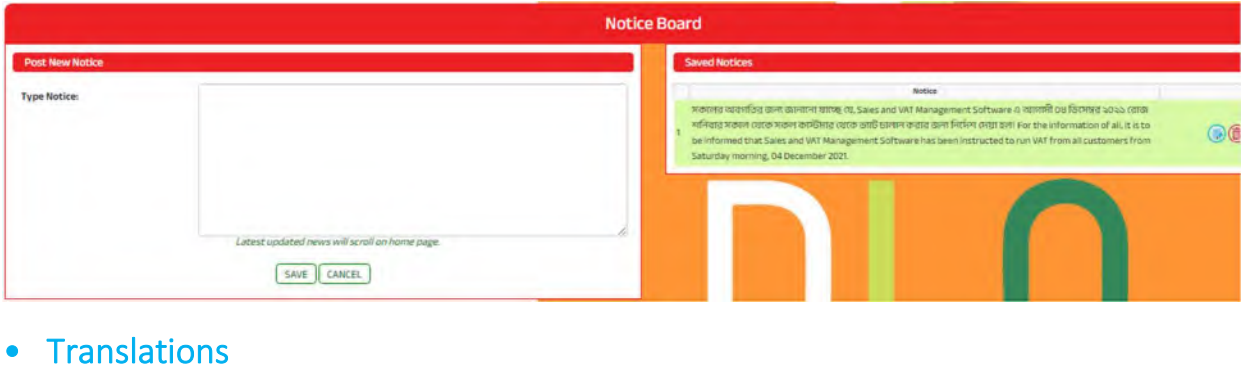

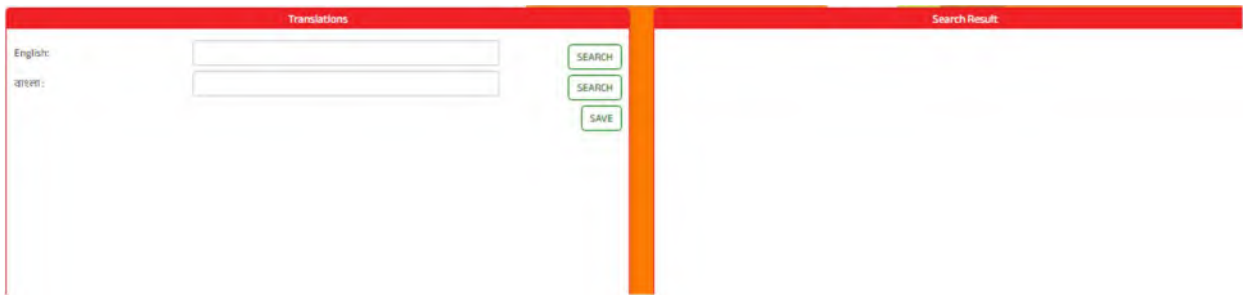

### • Reference

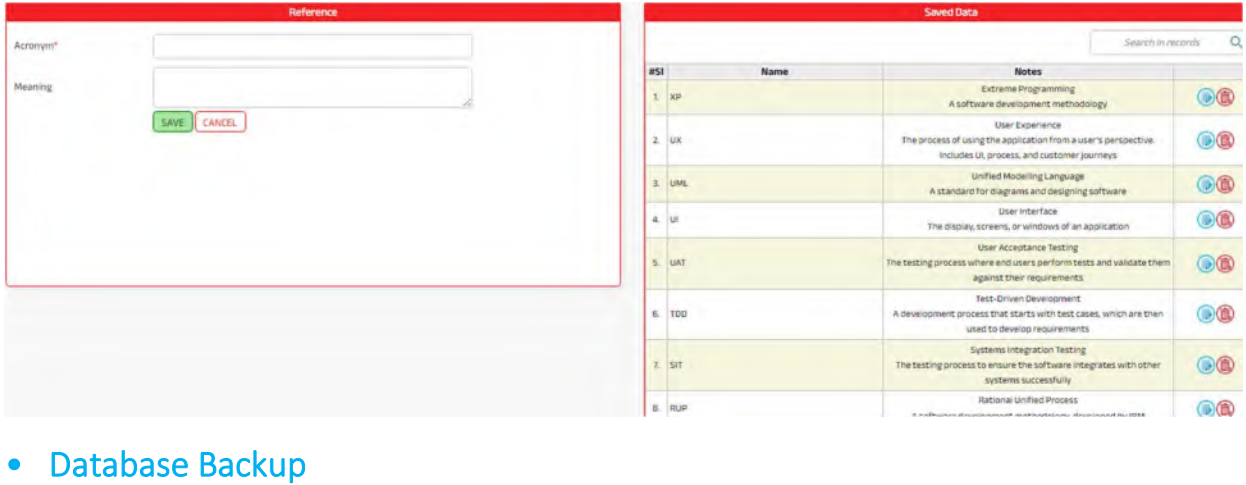

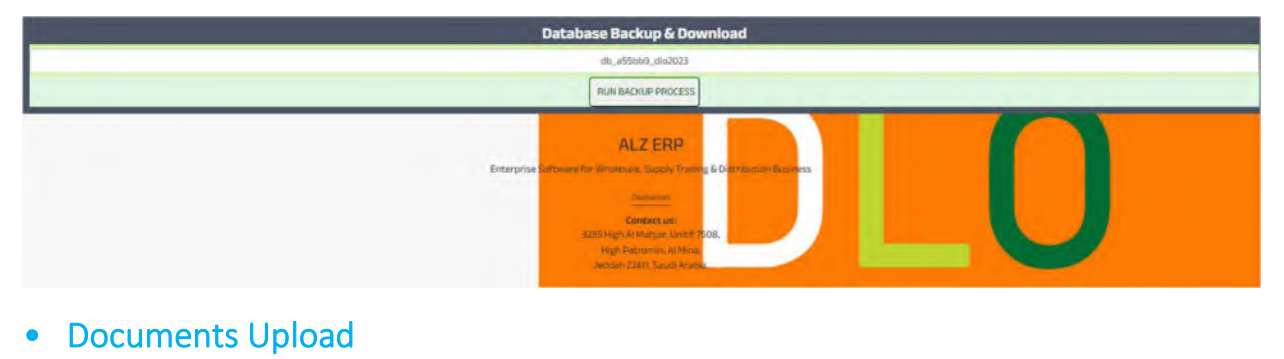

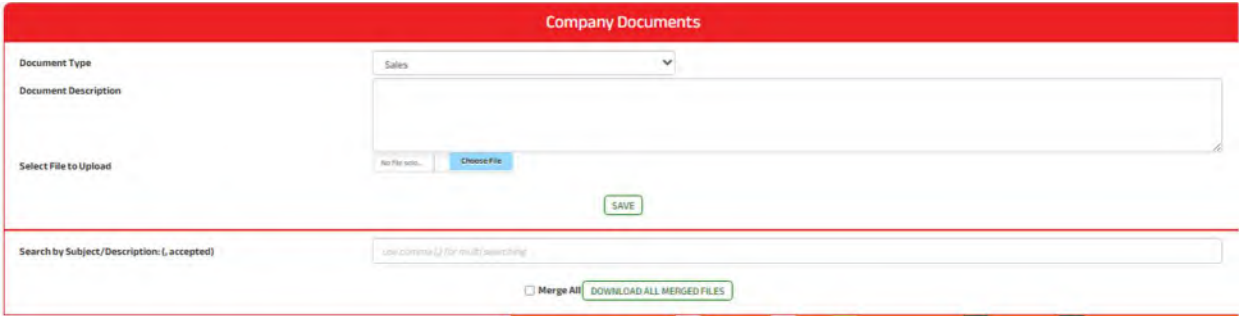

## • Multi Document Upload

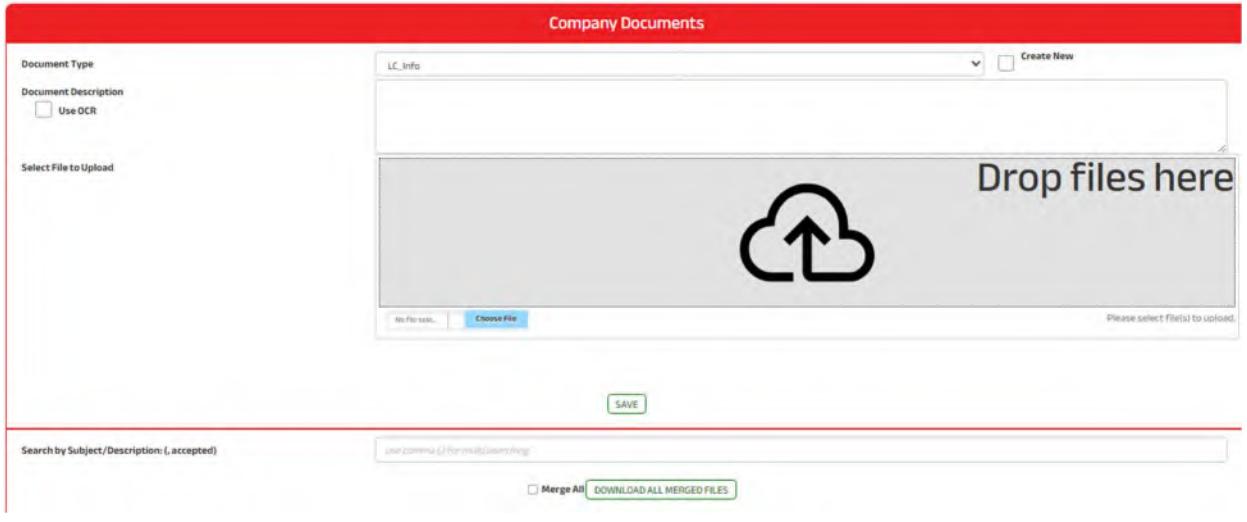

## • VAT Invoice Printing

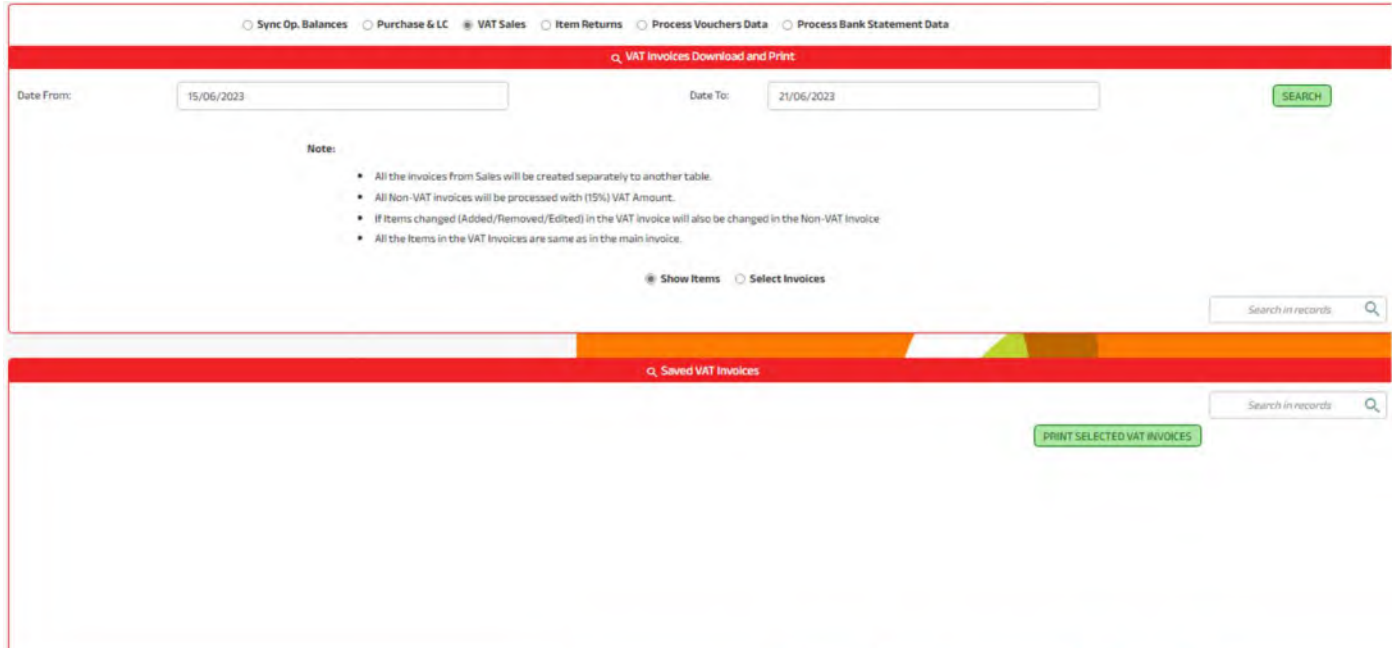

## • VAT Data Processing

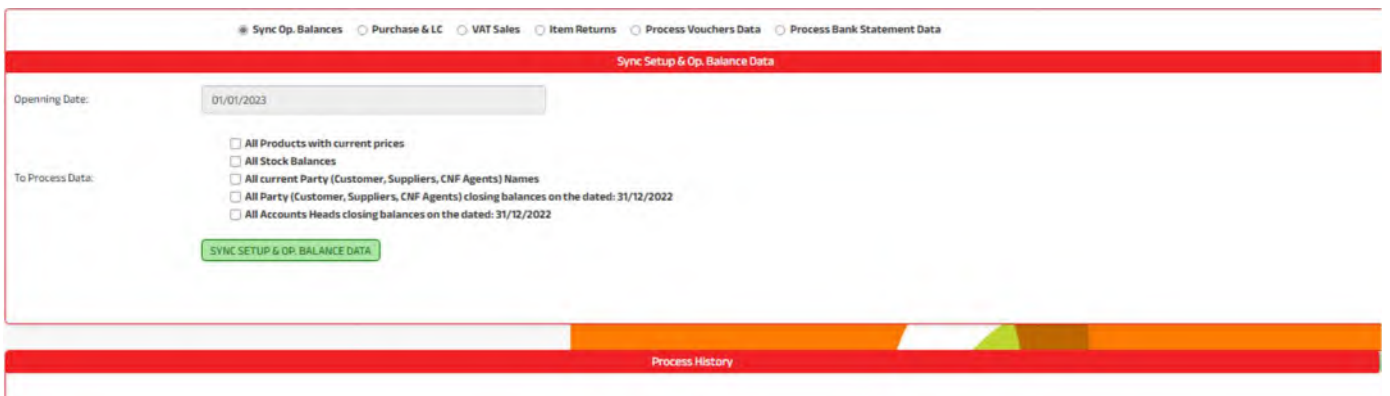

## • Vat Submission

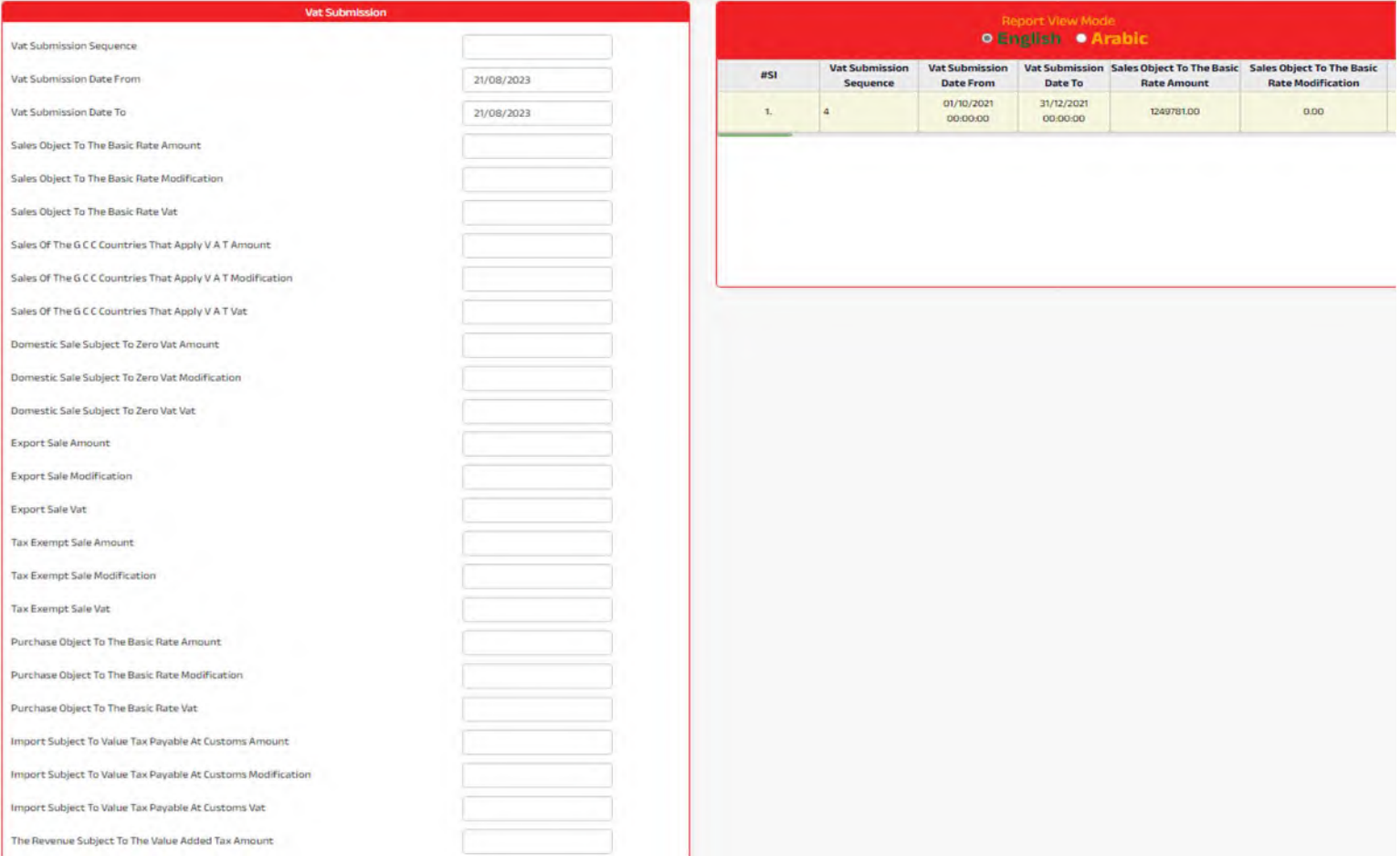

## • Settings

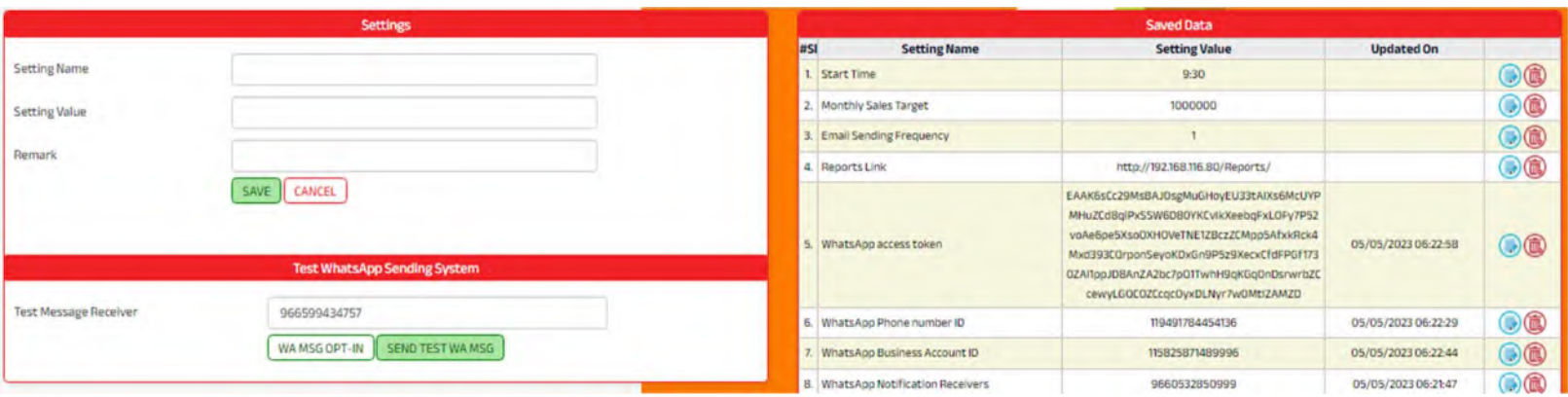

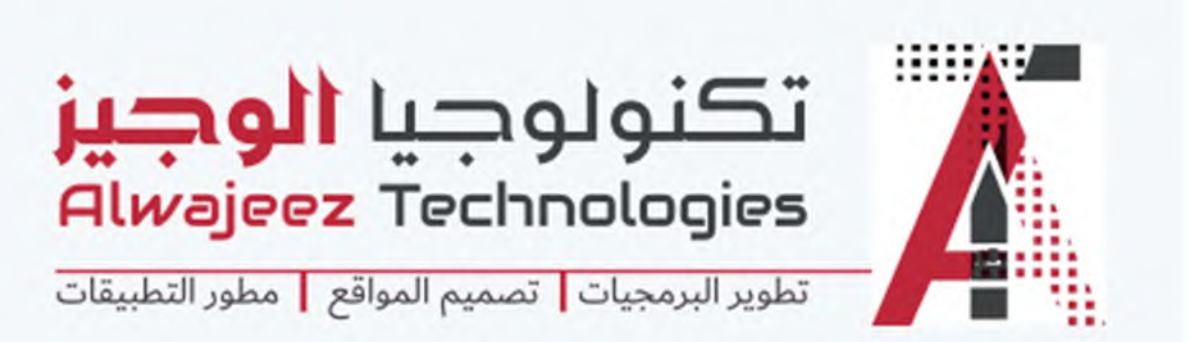

# Alwajeez Technology

3235 High Al Mahjar, Unit# 7508 Petromin, Jeddah 22411, Saudi Arabia. Mobile: 0599434757 Email: info@alwajeeztech.com Website: alwajeeztech.com

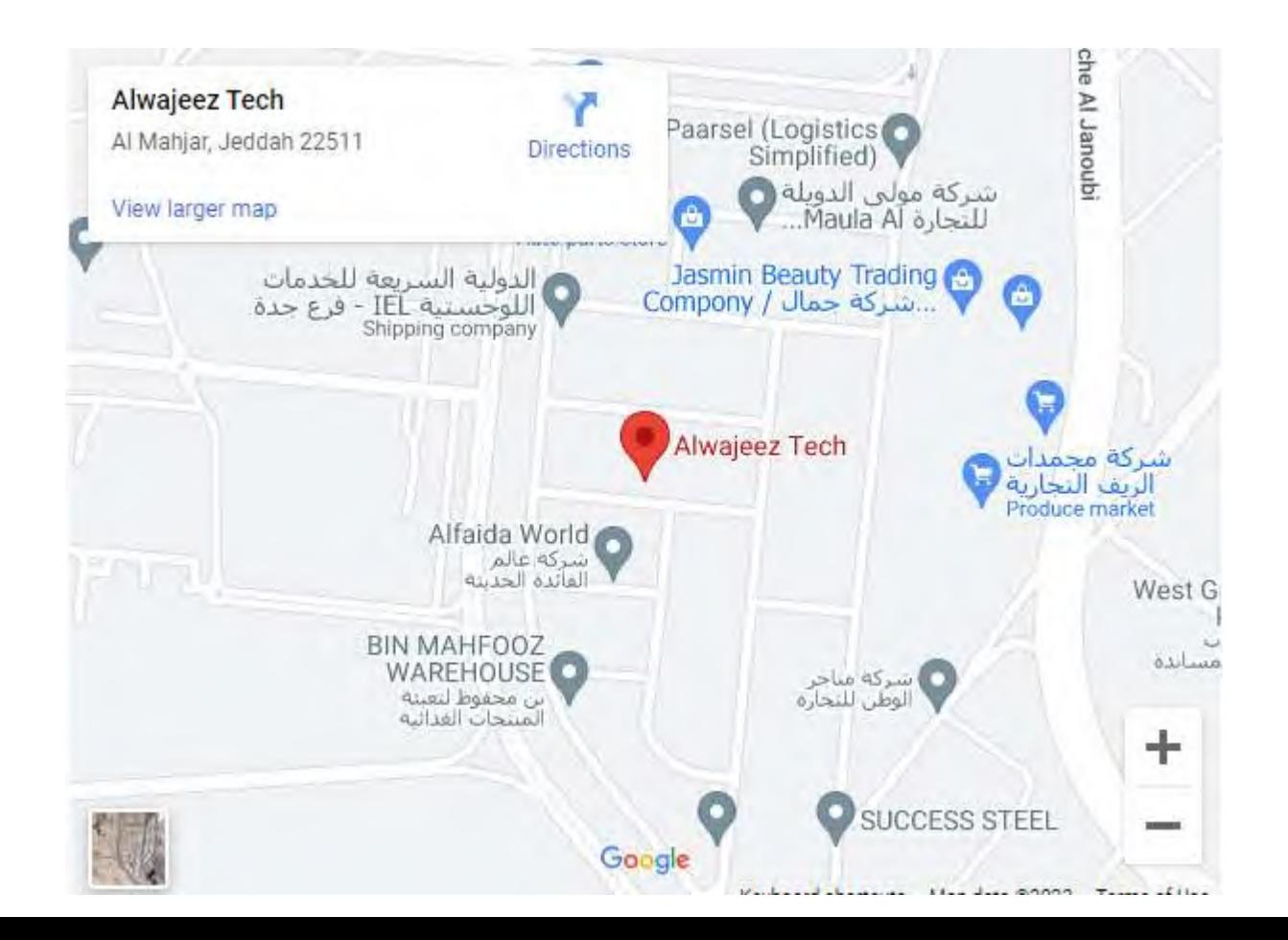